# *PFWX-51B & PFWU-51B*

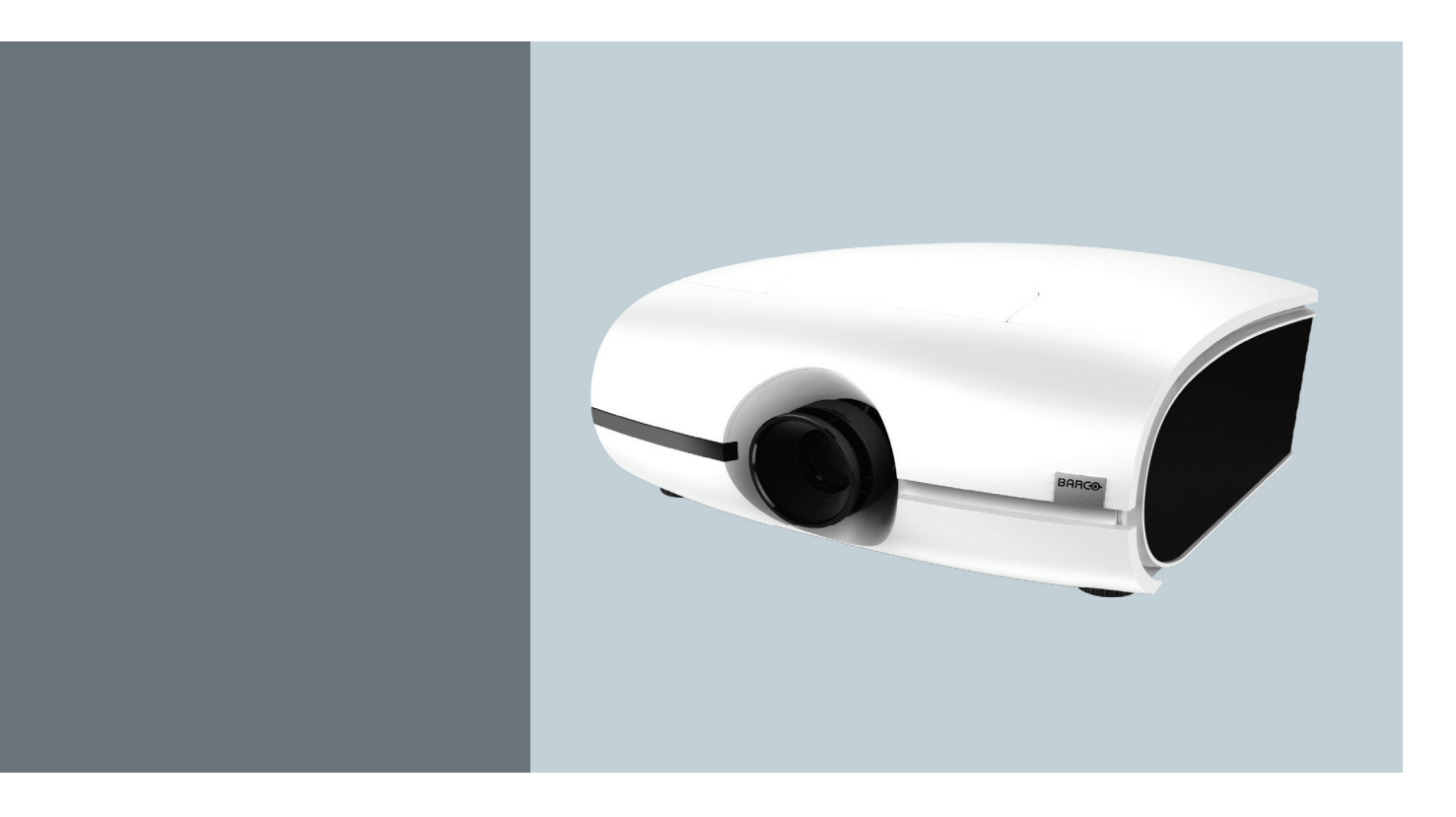

Руководство пользователя

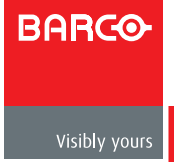

## Barco nv Projection Division

Noordlaan 5, B-8520 Kuurne Телефон: +32 56.36.82.11 Факс: +32 56.36.883.86 Поддержка: [www.barco.com/esupport](http://www.barco.com/esupport) Наша страница в Интернете: [www.barco.com](http://www.barco.com)

Напечатано в Китае Редакция: 04

#### **Изменения**

Barco предлагает данное руководство «как есть» без каких-либо гарантий, выраженных явно или подразумеваемых, включая, но не ограничиваясь подразумеваемыми гарантиями товарного состояния и пригодности для достижения любой конкретной цели. Barco имеет право вносить улучшения и/или изменения в продукт(ы) и/или программу(мы), описанные в данной публикации, в любое время без предварительного уведомления.

В данной публикации возможны технические неточности или типографические ошибки. В данную публикацию периодически вносятся изменения; эти изменения включаются в новые издания данной публикации.

Последние редакции руководства Barco доступны для загрузки с домашней страницы Barco [www.barco.com](http://www.barco.com) или с защищенного сайта Barco<https://my.barco.com>.

#### **Авторское право ©**

Все права защищены. Никакая часть данного документа не может быть скопирована, воспроизведена или переведена. Она также не может быть любым способом записана, передана или сохранена в информационной системе без предварительного письменного согласия со стороны Barco.

#### **EN55022/CISPR22 Класс A ITE (оборудование информационных технологий)**

Класс A ITE является категорией для всех оборудований информационных технологий, соответствующих требованиям A ITE, но не требованиям класса B ITE. Такое оборудование не имеет ограничений для продажи, однако руководство по эксплуатации должно включать следующие предупреждения:

**Предупреждение:** Этот продукт относится к классу A. При домашнем использовании данный продукт может создавать радиопомехи, в этом случае пользователь должен принять соответствующие защитные меры.

#### **Федеральное агентство по связи (Декларация FCC)**

Данное оборудование прошло проверку и признано соответствующим ограничениям, установленным для устройств класса А в соответствии с Частью 15 правил FCC. Эти ограничения предназначены для обеспечения умеренной защиты от вредного воздействия при работе устройства в промышленных помещениях. Данное оборудование вырабатывает, использует и излучает энергию радиочастот и, в случае невыполнения инструкций по установке и эксплуатации, может создать вредные помехи для средств радиосвязи. Работа данного оборудования в жилых зонах может создавать вредные помехи. В этом случае пользователь обязан устранить возникшие помехи своими силами и за свой счет.

#### **Гарантийные обязательства и возмещение ущерба**

Barco предоставляет гарантии, связанные с качеством изготовления, как часть официальных заранее оговоренных условий по гарантиям. При получении пользователь должен немедленно проверить полученные товары для выявления повреждений, полученных во время транспортировки, а также дефектов изготовления и в случае их обнаружения немедленно сообщить Barco.

Гарантийный период начинается с даты передачи рисков, а для специальных систем и программного обеспечения с даты установки, но не позже 30 дней с даты передачи рисков. В случае подтвержденной рекламации Barco может устранить неисправность или предложить замену по собственному усмотрению в течение соответствующего периода. Если эти меры окажутся невозможными либо безуспешными, покупатель вправе требовать снижения покупательской цены либо отмены соглашения. Все другие иски, в частности, относящиеся к возмещению прямого и косвенного ущерба, повреждений, связанных с использованием программного обеспечения и других услуг, предлагаемых Barco и являющихся компонентом системы или независимых услуг, считаются необоснованными, если ущерб не является следствием отсутствия условий, гарантированных в письменном виде, либо преднамеренной или грубой небрежностью со стороны Barco.

Если покупатель или третья сторона самостоятельно вносят изменения или выполняют ремонт продуктов, поставляемых Barco, или неправильно обращаются с продуктом, в частности, неправильно управляют системой, введенной в эксплуатацию, либо после перехода рисков товар подвергается воздействию, не согласованному в соглашении, все иски по гарантиям со стороны покупателя будут считаться необоснованными. Гарантийные обязательства не покрывают неисправность системы, вызванную использованием программ или специальных электронных устройств, поставляемых покупателем, то есть интерфейсами. Естественный износ, также как обычное обслуживание, не является предметом гарантий, обеспечиваемых Barco.

Условия эксплуатации, а также требования, предъявляемые к сервису и обслуживанию и указанные в данном руководстве, тоже должны выполняться владельцем.

#### **Торговые марки**

Названия брендов и продуктов, приведенные в данном руководстве по эксплуатации, могут быть торговыми марками, регистрированными товарными знаками или авторскими правами соответствующих держателей. Названия брендов и продуктов, приведенные в данном руководстве по эксплуатации, служат в качестве комментария или примера и не должны восприниматься в виде рекламы продуктов или их изготовителей.

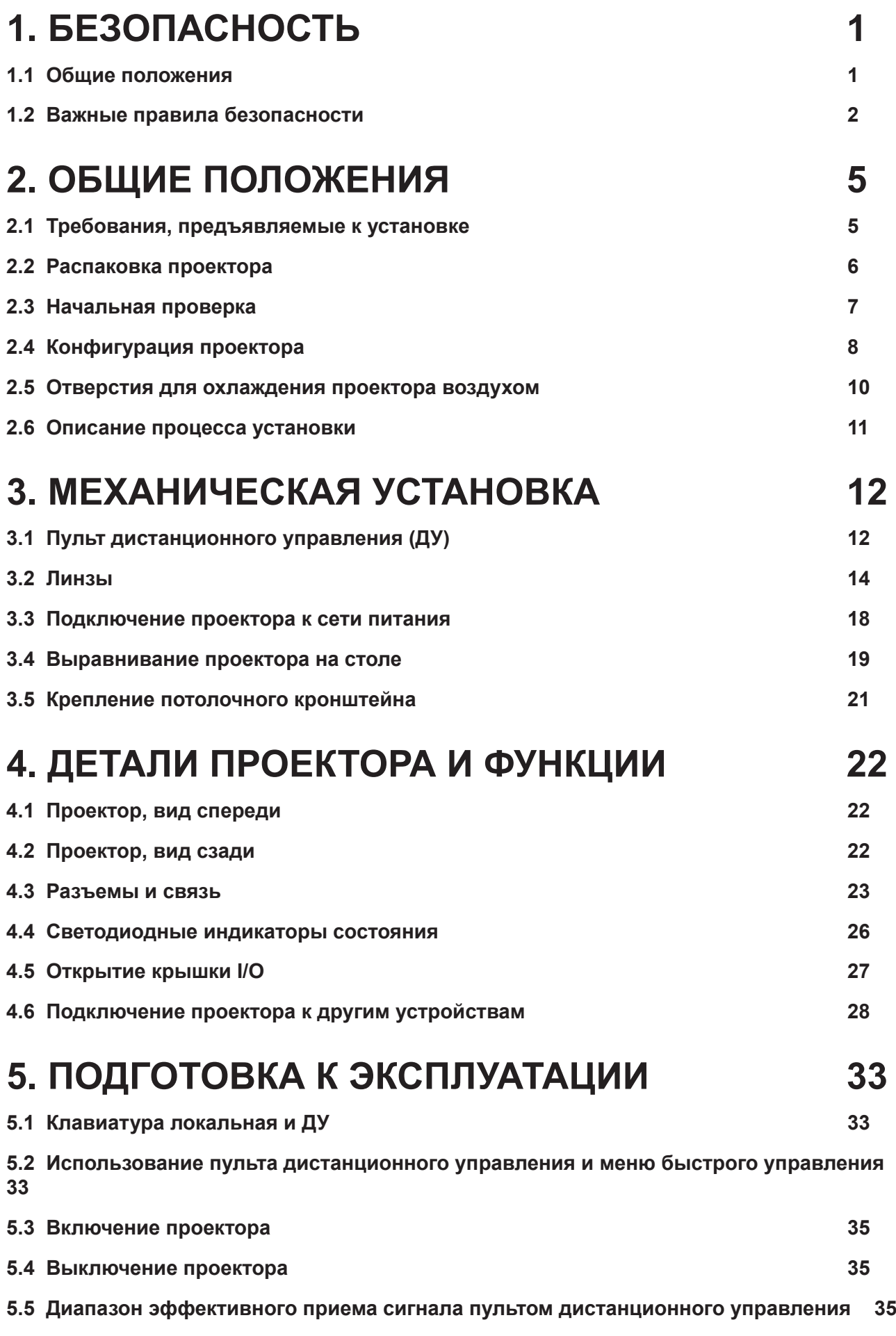

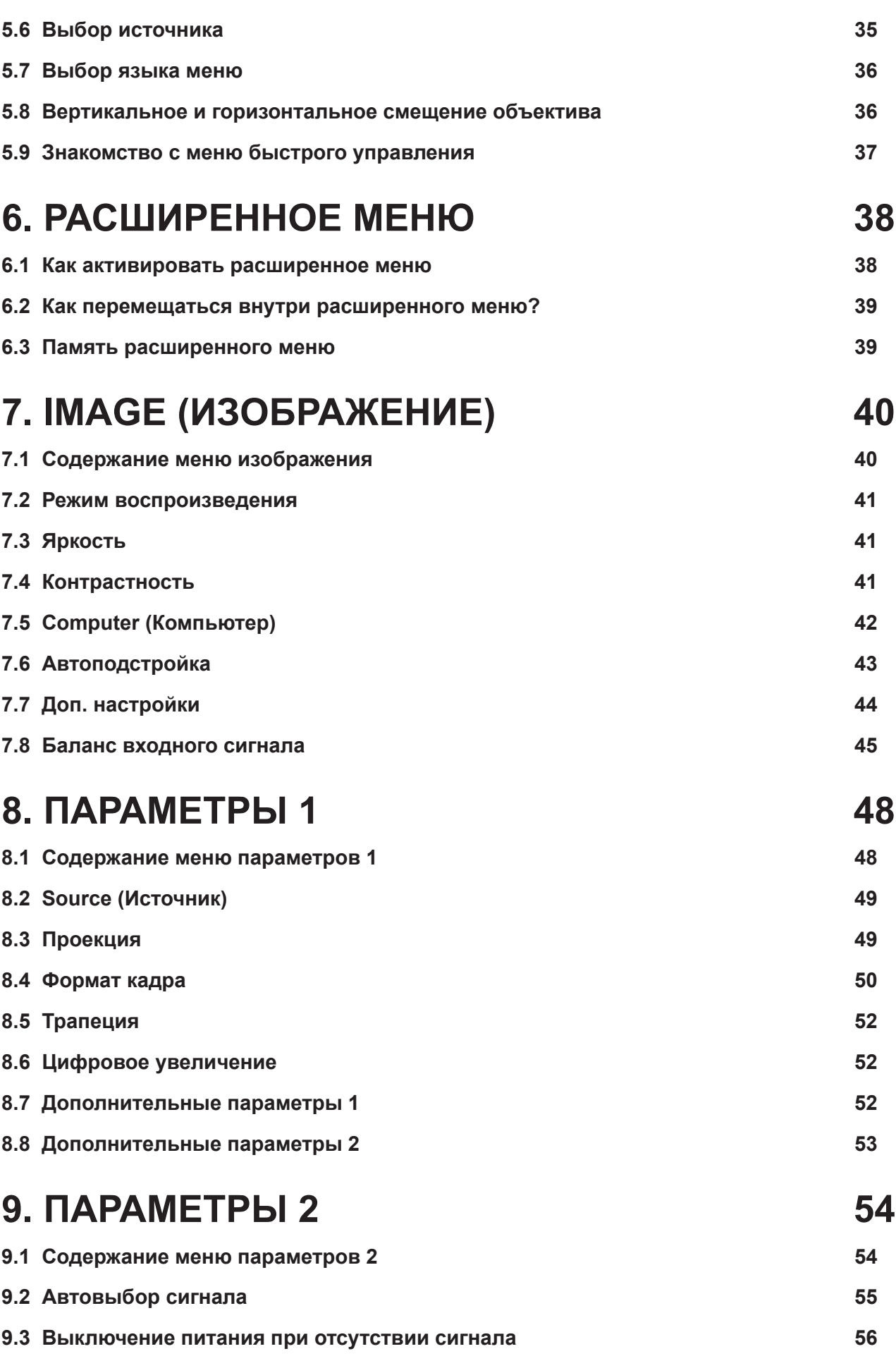

**[9.4 Автоматическое включение питания](#page-61-0) 56**

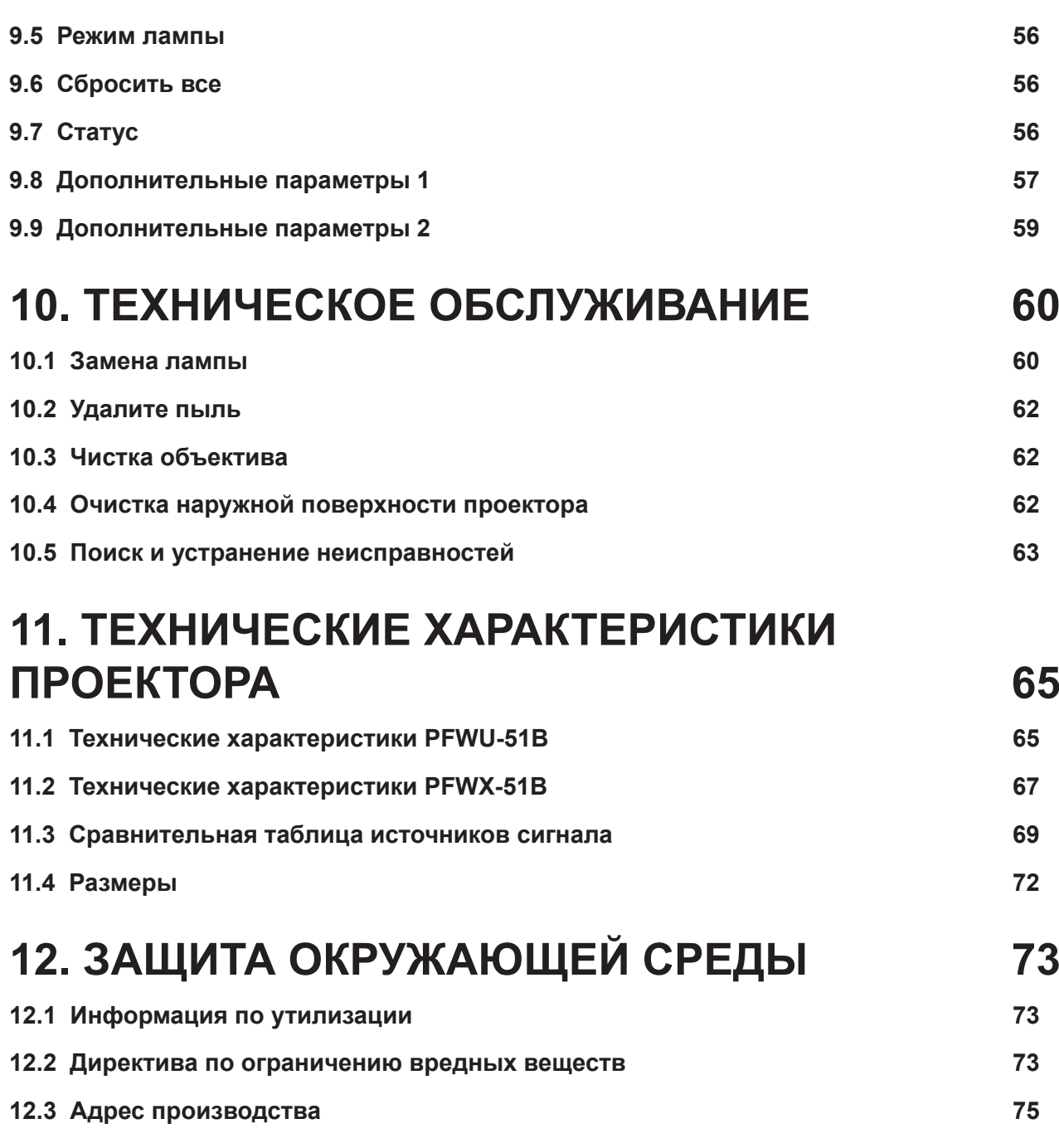

## <span id="page-6-0"></span>**1. БЕЗОПАСНОСТЬ**

#### **Содержание главы**

Внимательно прочтите главу. В ней содержится важная информация, которая поможет избежать получение травм во время установки и использования проектора PFWX-51B/PFWU-51B. Кроме того, она содержит несколько предупреждений для защиты проектора от поврежденийPFWX-51B/PFWU-51B. Убедитесь в том, что вы понимаете и правильно соблюдаете все инструкции по технике безопасности и предупреждения, указанные в главе, до установки проектора PFWX-51B/PFWU-51B. В различных местах в тексте имеются вставки "Предупреждение" и "Внимание!", относящиеся к различным этапам установки. Прочтите эти предупреждения и предостережения и соблюдайте их.

## **1.1 Общие положения**

В настоящем документе понятие «СОВРЕМЕННЫЙ ВЫПУСК» означает, что содержание публикации касается следующих продуктов Barco:

- PFWX-51B
- PFWU-51B

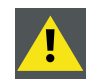

**ПРЕДУПРЕЖДЕНИЕ:** Убедитесь в том, что вы понимаете и правильно соблюдаете все инструкции по технике безопасности и предупреждения, указанные в данном руководстве.

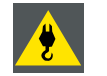

**ПРЕДУПРЕЖДЕНИЕ:** Берегитесь подвешенного груза.

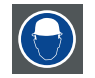

**ПРЕДУПРЕЖДЕНИЕ:** Для защиты от травм надевайте защитную каску.

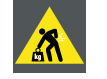

**ПРЕДУПРЕЖДЕНИЕ:** Будьте внимательны при работе с тяжелыми грузами.

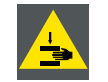

**ПРЕДУПРЕЖДЕНИЕ:** Следите за своими руками при работе с тяжелыми грузами.

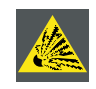

**ОСТОРОЖНО:** При неправильном обращении лампа высокого давления может взорваться.

#### **Общие правила безопасности**

- Перед началом работы с устройством внимательно прочтите данное руководство и сохраните его для обращения в будущем.
- Установка и предварительная настройка должны выполняться квалифицированными специалистами Barco или сервисными работниками, уполномоченными Barco.
- Строго придерживайтесь предупреждений, нанесенных на проектор и имеющихся в руководстве.
- Точно соблюдайте инструкции по управлению и эксплуатации данного устройства.
- Соблюдайте все региональные требования.

#### **Примечания по безопасности**

Данное устройство изготовлено в соответствии с требованиями международных стандартов безопасности IEC60950-1, EN60950-1, UL60950-1 и CAN/CSA C22.2 №.60950-1, являющимися стандартами безопасности для оборудования информационных технологий, включая оборудования электронного ведения бизнеса. Эти стандарты безопасности предъявляют важные требования к эксплуатации критически важных для безопасности компонентов, материалов и изоляционных сред для защиты пользователя или оператора от возможности получения электрического удара от энергоемких деталей и деталей, находящихся под напряжением. Стандарты безопасности также устанавливают ограничения для перепада внутренней и наружной температуры, уровней излучения, механической стабильности и прочности, конструкции корпуса и защиты от возгорания. Проверка с помощью симуляции отдельных случаев неисправности повышает безопасность устройства в случае отказа в обычном режиме работы.

#### <span id="page-7-0"></span>**Определение пользователя**

В данном руководстве термин ОБСЛУЖИВАЮЩИЙ ПЕРСОНАЛ относится к лицам, имеющим определенную техническую подготовку и опыт, необходимые для понимания опасности, которой они подвергаются (включая, но не ограничиваясь: СЕТЬ ВЫСОКОГО НАПРЯЖЕНИЯ, ЭЛЕКТРОННАЯ СХЕМА и ПРОЕКТОРЫ ВЫСОКОЙ ЯРКОСТИ) при выполнении задачи и принятия мер для снижения потенциального риска для себя и окружающих. Термин ПОЛЬЗОВАТЕЛЬ или ОПЕРАТОР относится к человеку, не являющемуся ОБСЛУЖИВАЮЩИМ ПЕРСОНАЛОМ, но УПОЛНОМОЧЕННЫМ управлять профессиональной проекторной системой.

Проектор PFWX-51B/PFWU-51B предназначен «ДЛЯ ПРОФЕССИОНАЛЬНОГО ИСПОЛЬЗОВАНИЯ» УПОЛНОМОЧЕННЫМ ЛИЦОМ, осведомленным о потенциальной опасности, связанной с высоким напряжением, ярким лучом, ультрафиолетовым излучением и высокой температурой, выделяемой лампой и связанными цепями. Только ОБСЛУЖИВАЮЩИЙ ПЕРСОНАЛОМ, осведомленный о таких рисках, имеет право выполнять ремонтные работы внутри корпуса продукта.

### **1.2 Важные правила безопасности**

#### **Защита от электрического удара**

- Данный продукт должен работать от источника питания переменного однофазного тока.
- Данное устройство должно быть заземлено (к массе) через приложенный 3-жильный кабель питания переменного тока. При отсутствии необходимого кабеля обратитесь к поставщику. При затруднении, связанном с соединением вилки в розетку, обратитесь к электрику за помощью в замене розетки. Не пренебрегайте назначением вилки с заземляющим проводом.
- Ничего не ставьте на кабель. Не размещайте кабель питания в местах движения людей. Отсоединяя кабель питания, держитесь за вилку. Никогда не тяните за кабель.
- Используйте только тот кабель питания, который поставляется вместе с устройством. Хотя другие кабели питания выглядят также, они не были тестированы на заводе и не могут быть использованы для питания устройства. Для замены кабеля питания обратитесь к поставщику.
- Эксплуатация проектора с поврежденным кабелем запрещена. Замените кабель. Не включайте проектор после падения или при наличии повреждений до тех пор, пока он не будет проверен и допущен к работе опытными специалистами.
- Разместите кабель таким образом, чтобы его нельзя было зажать, потянуть и он не мог входить в контакт с горячей поверхностью.
- Для удлинения провода используйте кабель с одинаковыми с имеющимся кабелем характеристиками. Кабель с меньшей чем проектор амперной нагрузкой может перегреться.
- Не вставляйте предметы в отверстия в корпусе проектора, так как это может причинить электрический удар или замкнуть детали и вызвать возгорание.
- Берегите устройство от дождя и влаги.
- Не погружайте устройство в воду или другие жидкости.
- Не проливайте любые жидкости на проектор.
- В случае попадания жидкости внутрь корпуса отсоедините устройство от истопника питания и передайте на проверку обслуживающему персоналу до последующего включения.
- Не разбирайте проектор, в случае необходимости проведения ремонтных или сервисных работ передайте устройство обслуживающему персоналу.
- Не используйте дополнительное оборудования, не рекомендованное изготовителем.
- Гроза: для дополнительной защиты данного видеоустройства во время грозы либо в случае длительного простоя вынимайте вилку из розетки. Это исключит повреждение устройства и линий питания во время грозы.

#### **Для защиты от получения травм**

- отключите электричество перед заменой лампы или фонаря. Осторожно! Горячая лампа (фонарь).
- Осторожно! При неправильном обращении лампа высокого давления может взорваться. При необходимости ремонта обращайтесь к квалифицированным специалистам сервисного центра.
- Для защиты от травм и повреждения оборудования прочтите данное руководство и все таблички, нанесенные на устройство, перед установкой лампы, подключением к розетке или регулировкой проектора.
- Для защиты от травм помните о весе проектора. Для перемещения проектора необходимо не менее 2 человек.
- Для защиты от травм проверьте правильность установки объектива и крышек. См. порядок установки.
- Предупреждение:луч света имеет высокую интенсивность. НЕ ЗАГЛЯДЫВАЙТЕ на свет через объектив! Высокая яркость может нанести вред глазам.
- **Предупреждение:лампы с экстремально высокой яркостью:** в данном проекторе используются лампы с экстремально высокой яркостью. НЕ пытайтесь взглянуть на лампу или сквозь объектив. На расстоянии менее 6 метров от проектора запрещено находиться вблизи луча проектора на расстоянии менее 4 метров. Избегайте близкого отражение проецированного изображения на отражающей поверхности (такой как стекло, металл и пр.). При работе с проектором мы настойчиво рекомендуем использовать защитные очки.
- Перед снятием крышки корпуса обязательно выключите проектор и отсоедините вилку от розетки.
- В случае необходимости выключения проектора для доступа к внутренним деталям обязательно отсоедините вилку от розетки.
- Разъем питания на стороне проектора считается отсоединяющим устройством. В случае необходимости выключения проектора для доступа к внутренним деталям обязательно отсоедините кабель питания от проектора. В случае затрудненного доступа к розетке на стороне проектора (например, при креплении к потолку), розетка кабеля питания проектора должна находиться в зоне быстрого доступа либо необходимо использовать дополнительное отключающее устройство.
- Не устанавливайте проектор на неустойчивую поверхность, тележку или стойку. Падение проектора может причинить повреждение устройству или нанести травму человеку.
- Использование проектора без объектива и защитных кожухов опасно. Линзы, защитные кожухи или защитные экраны от ультрафиолетового излучения необходимо заменить в случае обнаружения видимых повреждений, влияющих на эффективность работы устройства. Например, при наличии трещин или глубоких царапин.
- **Предупреждение: Защита от ультрафиолетового излучения:** Избегайте попадания прямого светового луча в глаза. Лампа, используемая в данном продукте, является источником интенсивного выделения света и тепла. Одним из компонентов, выделяемых лампой, является ультрафиолетовый свет. Из-за ультрафиолетового излучения включенная лампа является источником опасности для глаз и кожи. Избегайте нежелательного воздействия. Защищайте себя и своих работников, разъясняя им имеющиеся опасности и способы защиты. Защиту кожи может обеспечить одежда из плотной ткани и перчатки. Защита глаз от УФ-излучения может быть дополнена защитными очками, не пропускающими УФ-излучение. В дополнение к ультрафиолетовому излучению, лампа излучает яркий свет, который также нужно иметь в виду при выборе защитных очков.
- **Влияние ультрафиолетового излучения:** Известно, что некоторые медицинские препараты повышают чувствительность к УФ-излучению. Американская ассоциация промышленных гигиенистов (ACGIH) рекомендует ограничивать профессиональное УФ-излучение в течение 8-часового рабочего дня не более 0,1 микроватта на квадратный сантиметр. Для того чтобы исключить превышение дозы УФ-излучения на рабочем месте и защитить работников от накопления излучения в опасных размерах, рекомендуется выполнить оценку рабочего места. Нахождение в зоне с указанным уровнем излучения для сервисных работников допускается не более 1 часа в день.
- **Опасность ртутных паров:** При использовании проектора помните о следующем. Лампа, используемая в проекторе, содержит ртуть. В случае разрушения или разрыва лампы произойдет выделение паров ртути. Для того, чтобы минимизировать потенциальный риск вдыхания паров ртути:
	- Обеспечьте достаточный уровень вентиляции в помещении с установленным проектором.
	- Заменяйте лампу, не дожидаясь завершения срока ее эксплуатации.
	- Тщательно провентилируйте помещение в случае разрушения лампы или ее разрыва, выведите людей из помещения (это особенно касается беременных женщин).

- Обратитесь за медицинской помощью в случае возникновения после разрушения лампы необычного состояния, такого как головная боль, усталость, недостаточность воздуха, стеснение в груди, кашель или тошнота.

#### **Для защиты от пожара**

- Не устанавливайте горючие или легковоспламеняемые материалы рядом с проектором!
- Широкоэкранные проекторы Barco разработаны и изготовлены в соответствии с наиболее жесткими требованиями безопасности. Данный проектор выделяет тепло на внешней поверхности и через вентиляционные отверстия в обычном режиме работы, что является нормальным и безопасным. Взрывоопасные и легковоспламеняемые материалы, находящиеся вблизи проектора, могут стать источником возгорания и возникновения пожара. По этой причине абсолютно необходимо наличие "запретной зоны" вокруг поверхности проектора, свободной от любых горючих и легковоспламеняемых материалов. Запретная зона не должна быть меньше 50 см (20 дюймов) для всех DLP-проекторов. Запретная зона для объектива не должна быть меньше 5 м. Не накрывайте проектор или объектив любым материалом во время работы. Постоянно держите горючие и легковоспламеняемые материалы вдали от проектора. Установите проектор в хорошо проветриваемой зоне вдали от источников зажигания или в стороне от прямого солнечного луча. Берегите проектор от дождя и влаги. В случае возгорания используйте песок, углекислотный или порошковый огнетушитель. Использование воды для тушения пожара электрического происхождения запрещено. Ремонтные работы на данном проекторе должны выполняться сервисными специалистами от компании Barco. Рекомендовано использование оригинальных запасных деталей Barco. Использование запасных деталей других, кроме Barco, производителей, может нарушить безопасность данного проектора.
- Отверстия и щели в корпусе проектора служат для вентиляции. Для обеспечения надежной работы проектора и защиты его от перегрева эти отверстия не должны быть блокированы или закрыты. Не устанавливайте проектор близко к стенке или аналогичной поверхности. Не устанавливайте проектор рядом или над радиатором или другим источником тепла. Не устанавливайте проектор в закрытую нишу или встроенный корпус, кроме как в случае обеспечения достаточной вентиляции.
- Проекторные комнаты должны иметь хорошую вентиляцию или охлаждение, для того чтобы исключить скопление тепла.
- Перед тем как сложить проектор, дайте ему полностью остыть. Перед тем как сложить проектор, отсоедините от него кабель питания.
- Не допускайте нахождения теплочувствительных материалов в зоне движения горячего воздуха или рядом с фонарем.

#### **Для того, чтобы защитить проектор от повреждения**

- Данный проектор разработан для использования специальной лампы (фонаря). Тип лампы указан в инструкции по установке.
- Регулярно очищайте или заменяйте воздушные фильтры проектора (выполняйте очитку не реже одного раза в месяц). Невыполнение данного условия может привести к затруднению движения воздуха внутри проектора и, как следствие, к его перегреву. Перегрев устройства может привести к отключения проектора во время работы.
- Проектор всегда должен устанавливаться таким образом, чтобы обеспечить свободный вход воздуха в отверстия и свободный выход нагретого воздуха через выходные отверстия.
- Для обеспечения правильного движения воздуха и соответствия требованиям электромагнитной совместимости (EMC) проектор должен всегда эксплуатироваться с установленными крышками.
- Отверстия и щели в корпусе проектора служат для вентиляции. Для обеспечения надежной работы проектора и защиты его от перегрева эти отверстия не должны быть блокированы или закрыты. Эти отверстия всегда должны быть свободными, поэтому не устанавливайте проектор на кровать, диван или аналогичную поверхность. Не устанавливайте проектор рядом или над радиатором или другим источником тепла. Не устанавливайте проектор в закрытую нишу или встроенный корпус, кроме как в случае обеспечения достаточной вентиляции.
- Не допускайте пролива жидкости и попадания предметов внутрь проектора. В противном случае немедленно отключите проектор и отсоедините кабель питания. Не включайте проектор до тех пор, пока он не будет проверен квалифицированными специалистами сервисного центра.
- Не блокируйте охлаждающие вентиляторы и не перекрывайте движение воздуха вокруг проектора. Бумага и другие предметы не должны находиться рядом с проектором на расстоянии, меньшем чем 30 см (12 дюймов) с любой стороны.
- Не используйте устройство вблизи от воды.
- **Защита от лазерных лучей:**если в комнате с DLP-проекторами используется лазерное оборудование, необходимо быть особенно осторожным. Прямое или непрямое попадание лазерного луча на объектив может вызвать разрушение монитора с зеркальным устройством Digital Mirror Devices™ и соответственно потерю гарантий.
- Берегите проектор от прямых солнечных лучей. Попадание солнечного луча на объектив может вызвать разрушение монитора с зеркальным устройством Digital Mirror Devices™ и соответственно потере гарантий.
- Сохраните оригинальную упаковку и упаковочный материал. Они могут пригодиться для транспортировки устройства. Для обеспечения максимальной защиты упакуйте устройство так, как оно было получено с завода.
- Отсоедините устройство от розетки перед очисткой. Не используйте жидкие моющие средства, а также аэрозоли. Используйте для очистки влажную ткань. Не используйте агрессивные моющие средства, такие как растворитель или бензин либо абразивные моющие средства, которые могут повредить корпус. Трудно смываемые отложения можно удалить тканью, смоченной в мягком моющем средстве.
- Для обеспечения высокой оптической мощности и разрешения на линзы проектора нанесено антибликовое покрытие, поэтому избегайте касание линз пальцами. Для удаления пыли с линз используйте мягкую сухую ткань. Не используйте влажную ткань, моющее средство или растворитель.
- Расчетная максимальная температура окружающей среды, ta= 40 °C (104 °F).
- Фонарь необходимо заменить при его повреждении или тепловой деформации.

#### **Ремонтные работы**

- Не пытайтесь выполнить ремонт данного устройства самостоятельно, так как открытие или снятие крышек открывает доступ к опасному напряжению и создает угрозу получения электрического удара.
- При необходимости ремонта обращайтесь к квалифицированным специалистам сервисного центра.
- Попытки изменить заводские настройки внутреннего контроля или другие настройки управления, не описанные в данном руководстве, могут привести к повреждению проектора и отмене гарантийных обязательств.
- Отсоедините данное устройство от розетки и обратитесь к квалифицированным специалистам сервисного центра при возникновении следующих условий:
	- Если кабель питания и вилка повреждены или изношены.
	- Если внутрь устройства попала жидкость.
	- Если устройство оказалось под дождем.

- Если устройство работает неправильно при соблюдении рабочих инструкций. Регулируйте только те функции управления, которые указаны в руководстве по эксплуатации, поскольку неправильная регулировка других функций управления может привести к повреждению и часто требует интенсивной работы квалифицированных специалистов сервисного центра для восстановления нормальной работы устройства.

- Если устройство падало или был поврежден корпус.
- Если устройство демонстрирует явные изменения в работе, указывая на необходимость ремонта.
- Запасные детали: При замене деталей убедитесь в том, что сервисные специалисты используют оригинальные запасные детали Barco или одобренные запасные детали вторичного рынка с такими же характеристиками, как и у оригинальных деталей Barco. Использование неразрешенных деталей может привести к снижению производительности и надежности, пожару, электрическому удару и другим несчастным случаям. Использование неразрешенных деталей может привести к аннулированию гарантии.
- Проверка безопасности: После завершения любых сервисных или ремонтных работ на проекторе попросите специалистов сервисного центра выполнить проверку, чтобы убедиться в безопасной работе устройства.
- Опасность взрыва: Помните об опасности в следующих случаях:

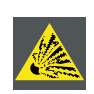

**ОСТОРОЖНО:** Не касайтесь лампы во время работы и сразу после выключения, так как в это время она очень горячая. Лампа содержит ртуть. Ее разрушение может вызвать выброс ртути и разбитого стекла из корпуса лампы. Для того, чтобы исключить риск отравления ртутью. При обращении с лампой берегите ее от падения, ударов и царапин.

#### **Для того, чтобы исключить отравление парами от батарейки**

- Опасность взрыва при неправильной установке батарейки.
- При замене используйте батарейки одного или одинакового типа, рекомендованного изготовителем.
- Утилизацию использованных батареек обязательно выполняйте в соответствии с федеральными, государственными, локальными и региональными нормами и требованиями утилизации отходов.

## <span id="page-10-0"></span>**2. ОБЩИЕ ПОЛОЖЕНИЯ**

#### **Содержание главы**

Прочтите главу перед установкой проектора PFWX-51B/PFWU-51B. В ней содержится важная информация, относящаяся к требованиям по установке проектора PFWX-51B/PFWU-51B, таким как допустимая минимальная и максимальная температура окружающей среды, влажность, наличие свободной зоны вокруг установленного проектора, напряжение в линии питания и так далее.

Кроме того, для оптимального использования проекторной системы необходимо учитывать такие вещи, как размер экрана, уровень освещенности, место размещения проектора и тип экрана.

#### **Содержание**

- Требования, предъявляемые к установке
- Распаковка проектора
- Начальная проверка
- Конфигурация проектора
- Отверстия для охлаждения проектора воздухом
- Описание процесса установки

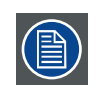

**ПРЕДУПРЕЖДЕНИЕ:** Barco предоставляет гарантии, связанные с качеством изготовления, как часть официальных заранее оговоренных условий по гарантиям. Для правильной работы проектора внимательно прочтите его характеристики, указанные в данной главе. Несоблюдение указанных требований может привести к аннулированию гарантий.

### **2.1 Требования, предъявляемые к установке**

#### **Условия окружающей среды**

В таблице ниже перечислены физические среды, в которых можно безопасно эксплуатировать или хранить проектор PFWX-51B/PFWU-51B.

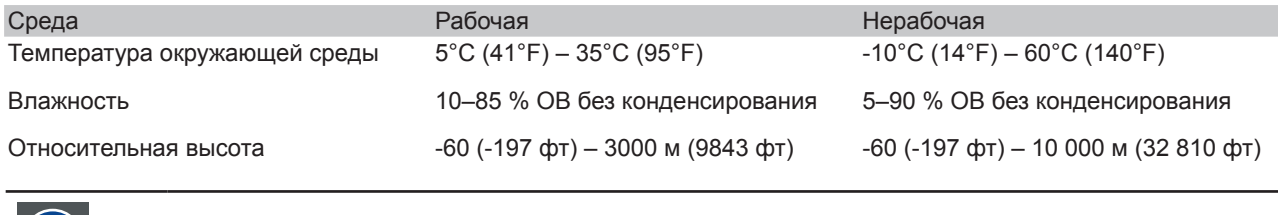

После распаковки оставьте проектор для акклиматизации. Невыполнение этого требования может привести к отказу процессора во время первого запуска.

#### **Требования, предъявляемые к охлаждению**

Проектор охлаждается с помощью вентилятора и должен устанавливаться с достаточным свободным пространством вокруг головки проектора, не менее 30 см (12 дюймов) для свободного движения воздуха. Он должен использоваться в зонах, где температура окружающего воздуха, при измерении в районе забора воздуха, не превышает +35°C (+95°F).

#### **Среда с чистым воздухом**

Проектор всегда должен устанавливаться таким образом, чтобы гарантировать приток свежего воздуха к вентиляционным отверстиям на корпусе проектора. При установке в помещении, где проектор подвергается попаданию в него загрязняющих веществ из выхлопных газов, выделяемых работающими машинами (эти вещества откладываются в виде тонкого пыльного или жирного слоя на внутренних оптических и электронных устройствах, снижая рабочие характеристики проектора), настоятельно рекомендуется очищать воздух до того, как он попадет в проектор. Кроме того, можно использовать устройства для забора воздуха извне либо установить экран для защиты от загрязненного воздуха, а в случае если такое решение является невозможным, необходимо рассмотреть возможность переноса проектора в другое место.

Используйте рекомендованный изготовителем набор для очистки, специально разработанный для очистки оптических деталей; использование промышленных агрессивных моющих средств может удалить покрытие с линз и повредить чувствительные оптоэлектронные компоненты. Невозможность принять необходимые защитные меры для защиты проектора от длительного воздействия загрязняющего воздуха неотвратимо приведет к повреждению оптических деталей. На этой стадии очистка внутренних оптических узлов будет неэффективной

<span id="page-11-0"></span>и неприемлемой. Повреждение такого типа не покрывается гарантиями и к тому же может привести к ее аннулированию. В этом случае клиент несет полную ответственность за все расходы, связанные с ремонтом проектора. Клиент обязан защитить проектор от пагубного влияния загрязняющих частиц, находящихся в воздухе в зоне установки проектора. Изготовитель оставляет за собой право не выполнять ремонт проектора, если его повреждение явилось следствием небрежности или неправильного использования.

#### **Требования, предъявляемые к источнику питания**

Проектор PFWX-51B/PFWU-51B работает от однофазного источника питания с отдельным заземляющим проводом защитного заземления.

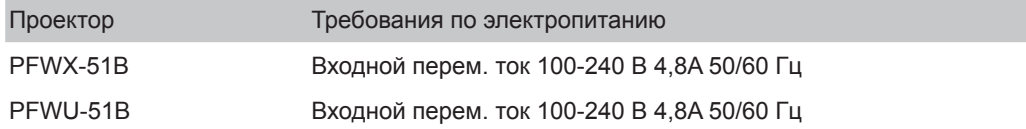

Кабель питания, необходимый для подключения проектора с линией питания, поставляется вместе с проектором.

#### **Вес проектора**

Не недооценивайте вес проектора PFWX-51B/PFWU-51B. Вес проектора составляет ±12 кг (±26,5 фунт.) без линз. Убедитесь в том, что опора или потолочное крепление способно удерживать вес, в 5 (пять) раз превышающий вес проектора.

## **2.2 Распаковка проектора**

1. Удалите ленту с картонной коробки и откройте коробку.

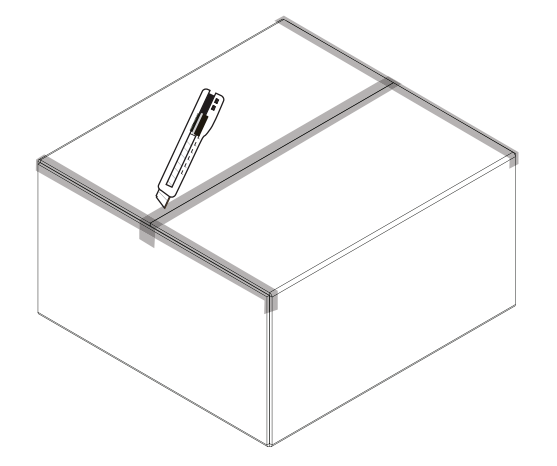

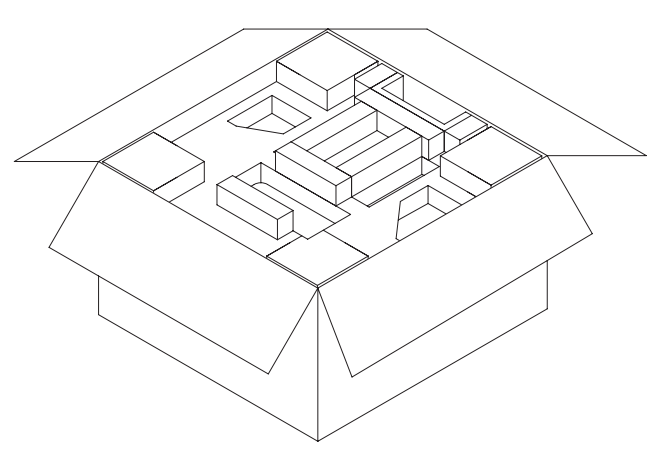

2. Снимите пеноматериал с верхней крышки проектора.

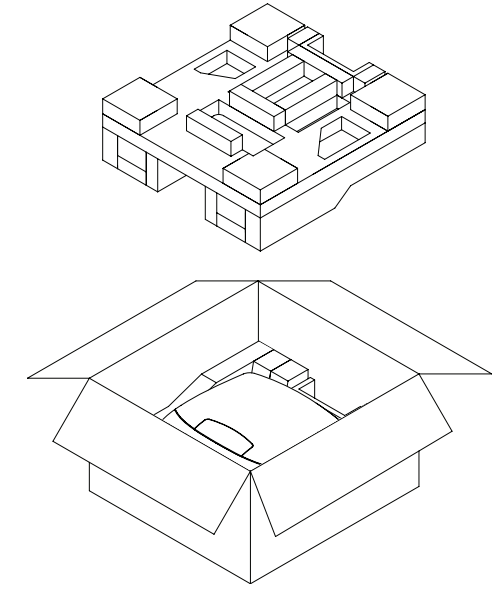

<span id="page-12-0"></span>3. Вытащите проектор.

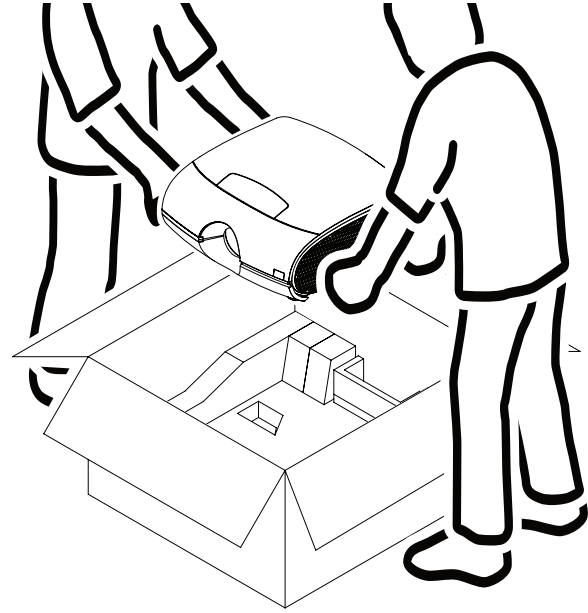

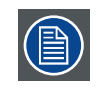

После распаковки оставьте проектор для акклиматизации до комнатной температуры, которая должна быть выше 5°C (41°F) и ниже 35°C (95°F). Невыполнение этого может привести к отказу процессора во время первого запуска.

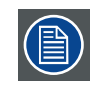

Сохраните оригинальную упаковку и упаковочный материал, они могут пригодиться для транспортировки устройства. Для обеспечения максимальной защиты упакуйте устройство так, как оно было получено с завода.

### **2.3 Начальная проверка**

#### **Общие положения**

Перед отправкой проектор был проверен и определен свободным от механических и электрических дефектов. Сразу после распаковки проектора проверьте на нем отсутствие повреждений, которые могли возникнуть во время транспортировки. Сохраните упаковочный материал до полного завершения проверки. При обнаружении повреждения немедленно отправьте рекламацию через компанию доставки. Немедленно сообщите об этом в отдел продажи и обслуживания Barco.

#### **Содержание упаковки**

После распаковки проектора рекомендуется проверить наличие следующих позиций:

- Проектор со стандартным объективом.
- Три кабеля питания
- CD (В содержание входит руководство по установке)
- Руководство по технике безопасности
- Один пульт дистанционного управления (ДУ)
- Две батарейки размера AAA для ДУ. Тип:размер AAA (R03). Допустимо использование углецинковых или щелочных батарей на основе диоксида марганца.

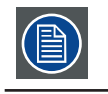

В комплект поставки входит лампа, вложенная в фонарь.

#### **Механическая проверка**

Эта проверка должна подтвердить отсутствие поврежденных кнопок и разъемов, отсутствие вмятин и царапин на поверхности корпуса и панели, а также отсутствие царапин на поверхности рабочей панели. В противном случае немедленно сообщите об этом в отдел продажи и обслуживания Barco.

## <span id="page-13-0"></span>**2.4 Конфигурация проектора**

Различные конфигурации

В зависимости от метода установки проектора проектор может иметь различные конфигурации:

- 1. Перед экраном / на столе (F/T)
- 2. Перед экраном / на потолке (F/C) (перевернутое положение)
- 3. За экраном / на столе (R/T)
- 4. За экраном / на потолке (R/C) (перевернутое положение)

#### **Проекция перед экраном**

Проектор устанавливается на столе либо на потолке, на той стороне от экрана, где находится аудитория.

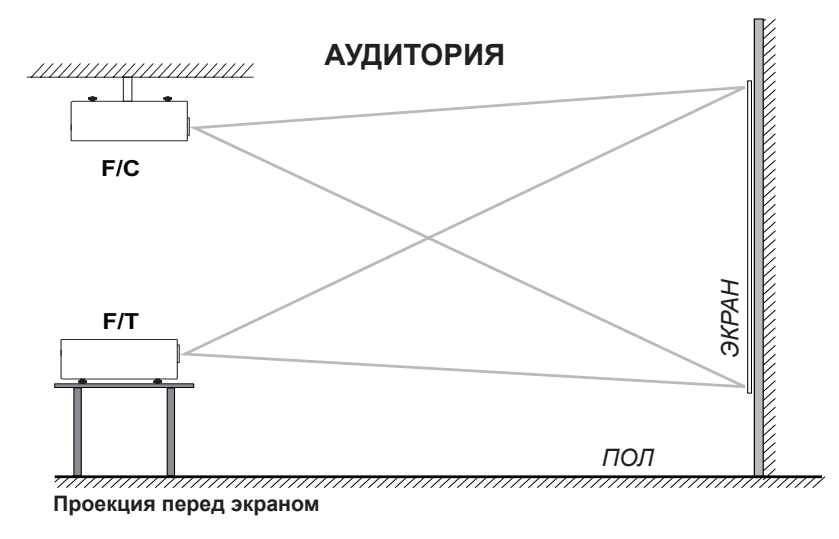

#### **Проекция за экраном**

Проектор устанавливается на столе либо на потолке, на стороне от экрана, обратной к нахождению аудитории.

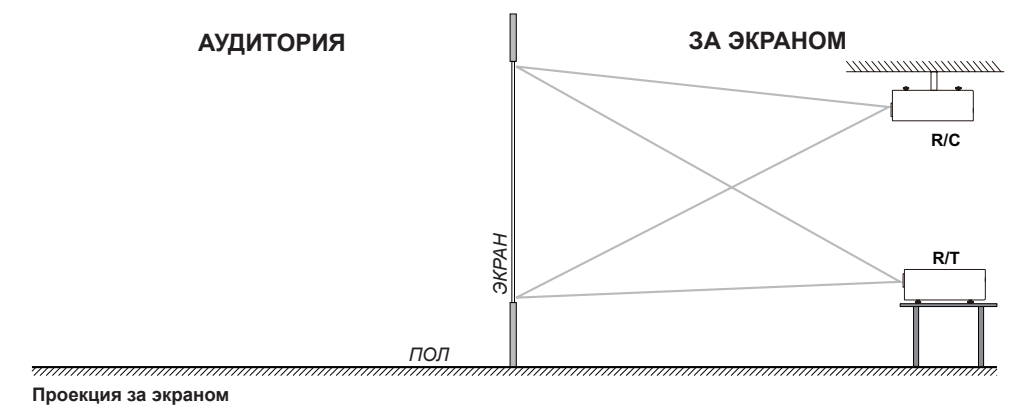

<span id="page-14-0"></span>**Положение проектора**

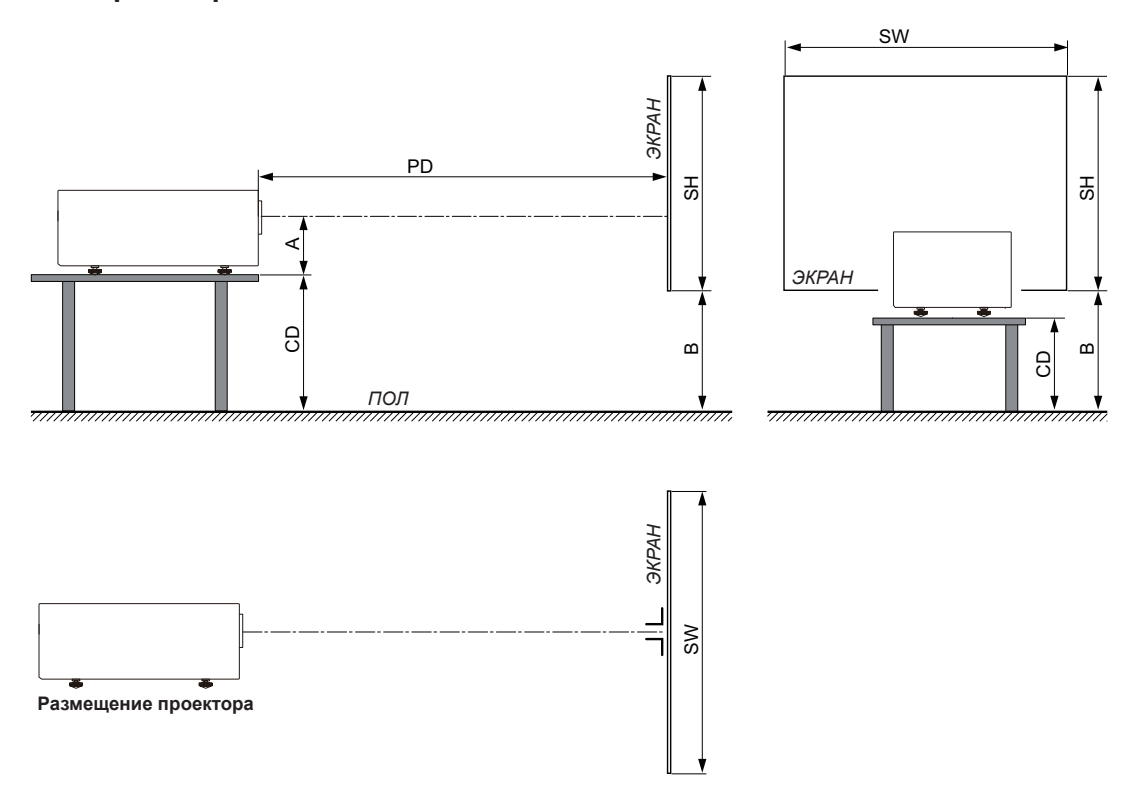

Проектор должен быть установлен под правильным углом (горизонтально и вертикально) по отношению к экрану на расстоянии проекции. Обратите внимание: расстояние (A) между центром линзы и поверхностью стола изменяемое. Расстояние (A) равняется 8,3 см, в случае если все ножки вкручены до упора, а вертикальное смещение объектива равно нулю (0).

#### **Осевая / внеосевая проекция**

Положение проектора относительно экрана может также быть различным в зависимости от установки. В основном проектор может быт установлен в осевой и внеосевой конфигурации. Осевая конфигурация означает, что проектор размещается так, чтобы центр объектива совпадал с центром экрана. Внеосевая конфигурация достигается смещением объектива вверх, вниз, вправо или влево. В зависимости от положения можно рассчитать некоторые параметры.

Формула для расчета расстояния CD для осевой проекции: CD = SH/2 + B - A

#### **Диапазон смещения**

Объектив можно сместить в двух направлениях (P) и соответственно сместить изображение на экране (внеосевая проекция). 100%-ное смещение означает смещение центральной точки на половину размера экрана. Другими

<span id="page-15-0"></span>словами, центральная точка проектированного изображения должна совместиться с краем изображения в режиме внеосевой проекции. Из-за механических и оптических ограничений рекомендуется выполнять смещение в пределах видимого окна (F), как показано на рисунке ниже. В этом диапазоне смещения проектор и объектив работают превосходно. Конфигурация проектора вне данного диапазона выражается в снижении качества изображения.

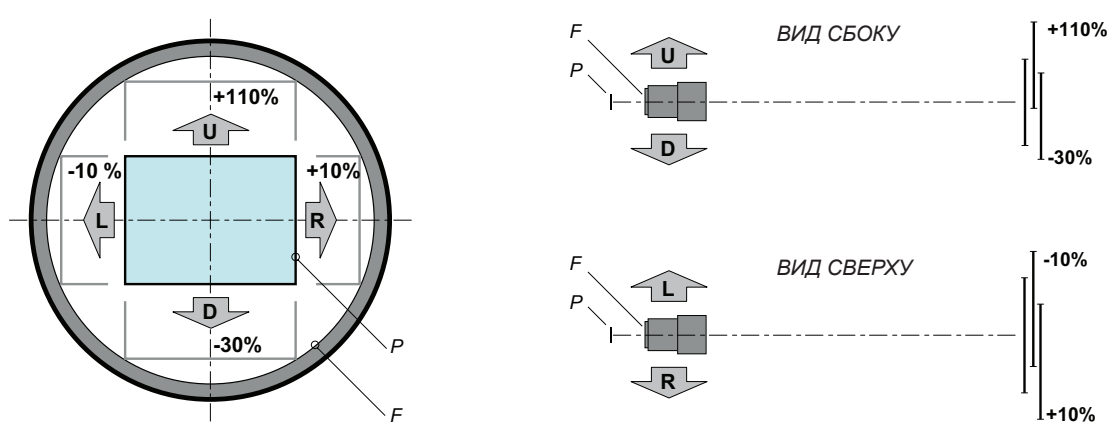

**Vertical and horizontal shift range Вертикальный и горизонтальный диапазон смещения**

- **P DMD. P DMD.**
- **F Field of view. F Поле зрения.**

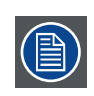

Механически возможно сместить объектив за рекомендованный диапазон, однако это приведет к снижению качества изображения в зависимости от марки объектива и коэффициента масштабирования. Кроме того, значительное смещение может привести к затемнению изображения в углу.

#### **Диапазоны наклона в горизонтальном и вертикальном направлении**

Избегайте наклоны, снижающие срок службы лампы. Угол наклона проектора в вертикальном направлении не должен превышать ±15°.

При этом боковой наклон не должен превышать ±10°. Эти ограничения обеспечивают правильную и безопасною работу проектора.

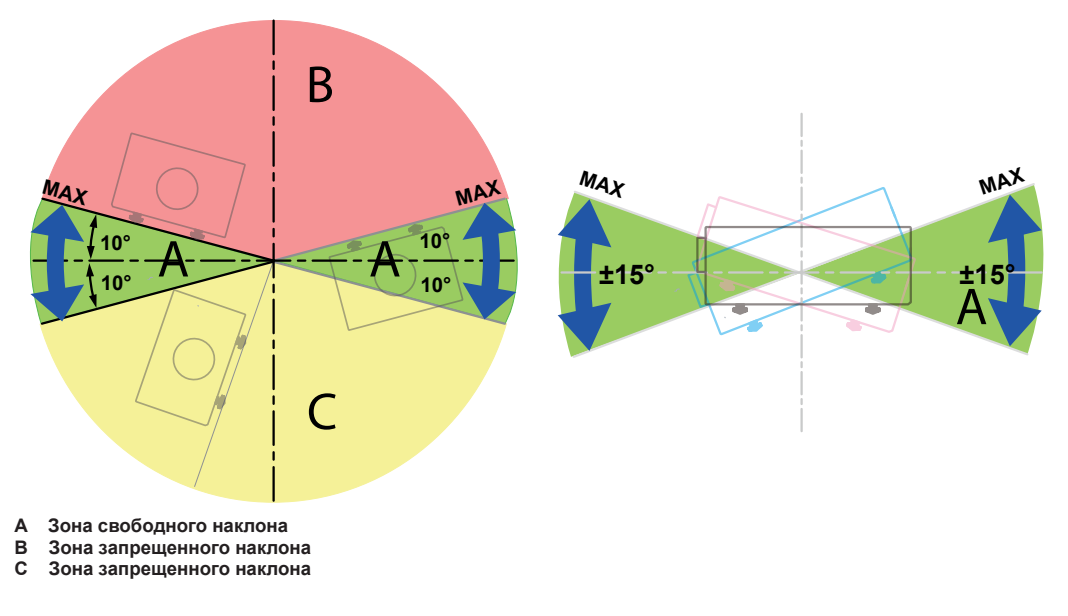

#### **2.5 Отверстия для охлаждения проектора воздухом**

#### **Впускные вентиляционные отверстия:**

Встроенный охлаждающий вентилятор втягивает воздух через впускные вентиляционные отверстия.

#### **Выпускные вентиляционные отверстия:**

Горячий воздух, нагретый внутри проектора, выделяется через выпускные вентиляционные отверстия.

<span id="page-16-0"></span>Вентиляционные отверстия всегда должны быть свободными от помех.

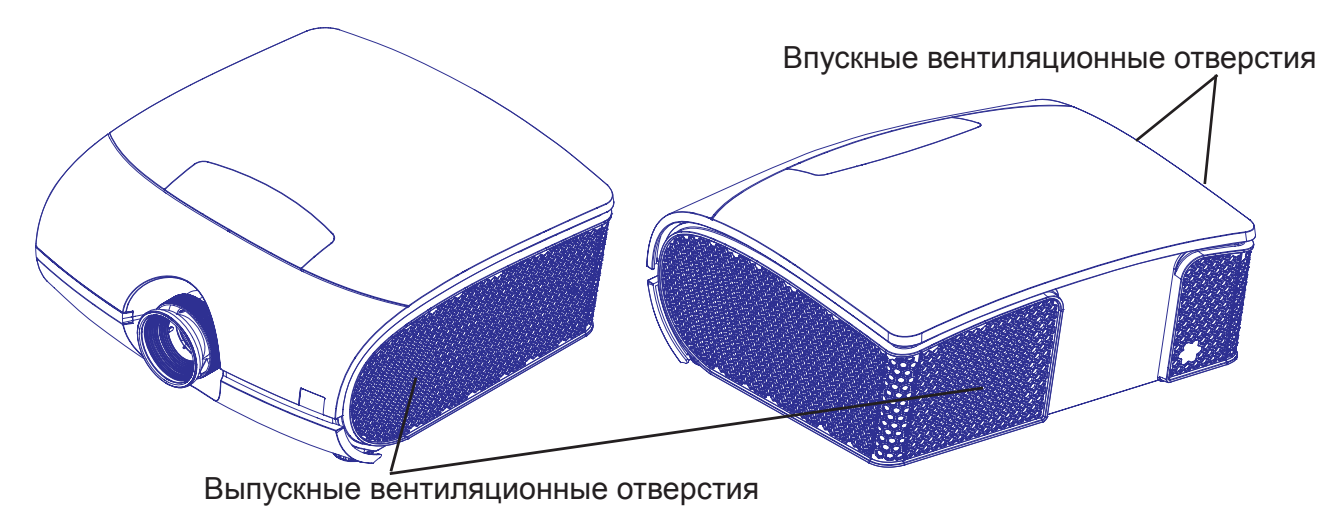

### **2.6 Описание процесса установки**

#### **Быстрая настройка**

Ниже описано, как быстро подготовить к работе проектор PFWX-51B/PFWU-51B в настольной конфигурации перед экраном. Обратите внимание: каждая операция имеет ссылку на более подробное иллюстрированное описание.

- 1. Установите батарейки в пульт дистанционного управления. См. стр. 12: Пульт дистанционного управления [\(ДУ\).](#page-17-1)
- 2. Установите проектор на прочный стол перед экраном на расчетном проектном расстоянии. Отрегулируйте ножки проектора так, чтобы проектор имел правильный угол (горизонтальный и вертикальный) относительно экрана. См. [стр. 19: Выравнивание проектора на столе](#page-24-1) и [стр. 36: Вертикальное и горизонтальное](#page-41-1)  [смещение объектива](#page-41-1)
- 3. Подключите проектор к локальной сети питания. См. [стр. 18: Подключение проектора к сети питания](#page-23-1).
- 4. Выберите и установите соответствующий набор линз, отвечающий коэффициенту проекции ( = размер экрана / расстояние проекции). См. [стр. 9: Положение проектора.](#page-14-0)
- 5. Включите проектор. См. [стр. 18: Подключение проектора к сети питания](#page-23-1).
- 6. Подключите источник передачи данных к соответствующему входному разъему. См. [стр. 23: Разъемы и](#page-28-1)  [связь.](#page-28-1)
- 7. Выполняйте масштабирование и фокусировку объективом до тех пор, пока на экране не будет получено четкое изображение. Используйте для этого клавиши ZOOM и FOCUS на объективе. При необходимости измените наклон проектора, вкручивая и выкручивая ножки. См. [стр. 16: Масштабирование объектива](#page-21-0) или вручную отрегулируйте положение объектива. См. [стр. 36: Вертикальное и горизонтальное смещение объектива](#page-41-1)

## <span id="page-17-0"></span>**3. МЕХАНИЧЕСКАЯ УСТАНОВКА**

#### **Сведения о проекторе**

В данной главе описывается порядок механической установки проектора и электрического подключения.

#### **Содержание**

- Пульт дистанционного управления (ДУ)
- Линзы
- Подключение проектора к сети питания
- Выравнивание проектора на столе
- Крепление потолочного кронштейна

## <span id="page-17-1"></span>**3.1 Пульт дистанционного управления (ДУ)**

#### **Введение**

Снимите крышку, сместив ее в сторону, указанную стрелкой.

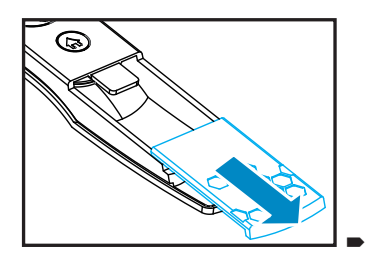

Вставьте две новые батарейки типа AAA (соблюдайте полярность).

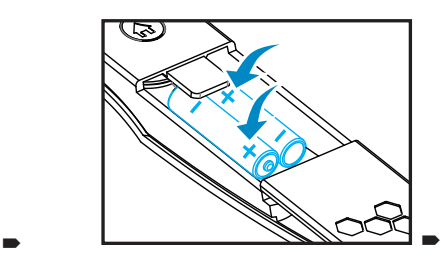

Установите крышку на место.

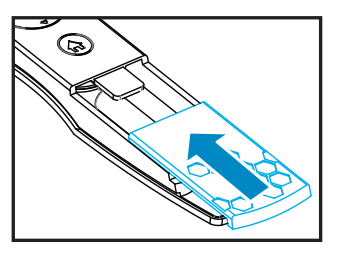

#### **Примечания к пульту дистанционного управления**

- Следите за тем, чтобы батарейки были установлены правильно с соблюдением полярности.
- Не устанавливайте новые и старые батарейки одновременно: это сокращает срок службы новых батареек и может привести к их разгерметизации.
- Используйте батарейки типа AAA согласно инструкции, не пытайтесь вставить в пульт дистанционного управления батарейки другого размера.
- Если предполагается, что пульт дистанционного управления не будет использоваться в течение длительного времени, извлеките батарейки, чтобы исключить их разгерметизацию, которая может вывести ДУ из строя.
- Жидкость, содержащаяся внутри батарейки, опасна для кожи; не касайтесь содержимого батарейки голыми руками. Перед установкой новой батарейки тщательно очистите место установки от следов кислоты от старой батарейки.
- Во многих случаях достаточно указать пультом дистанционного управления на экран, при этом датчик проектора сможет прочесть отраженный от экрана инфракрасный сигнал. Однако в некоторых случаях проектор может не получить инфракрасный сигнал внешних факторов. В этом случае переведите пульт дистанционного управления на проектор и попробуйте отправить сигнал заново.
- При снижении расстояния эффективного распознавания сигнала от пульта дистанционного управления или отсутствии управления замените батарейки.
- Инфракрасный приемник может испытывать сбои при попадании на него света от флуоресцентной лампы или сильного солнечного света.
- Выполняйте утилизацию использованных батареек согласно региональным требованиям: неправильная утилизация может иметь негативные последствия на окружающую среду.

### **Описание пульта ДУ**

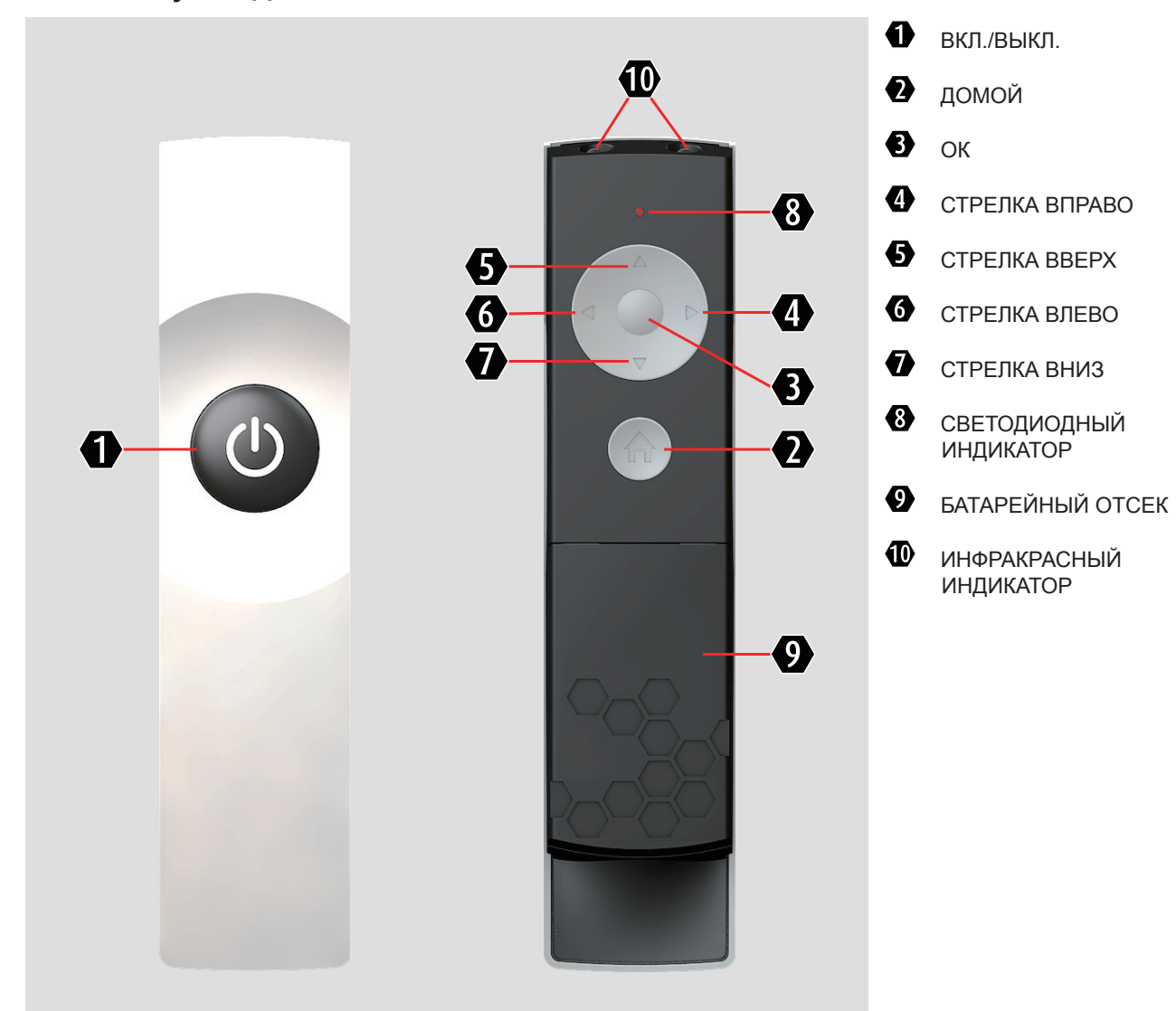

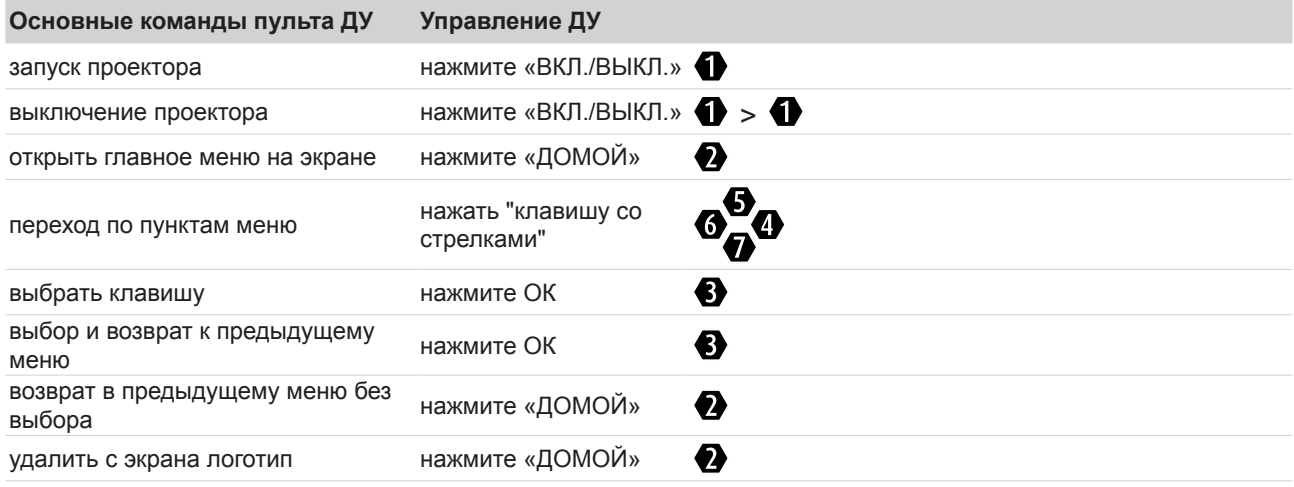

## <span id="page-19-0"></span>**3.2 Линзы**

### **Доступные объективы для проектора PFWX-51B/PFWU-51B**

PWFX-51B

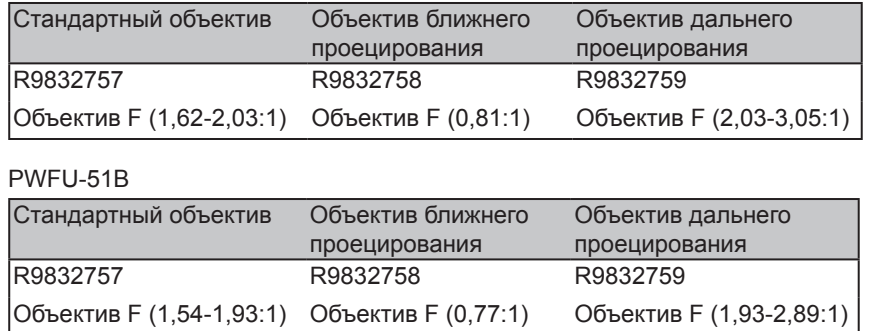

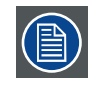

Проекционные объективы приобретаются отдельно. Обратитесь к своему поставщику для заказа необходимых объективов.

#### **Выбор объектива**

Процедура:

- 1. Определите требуемую ширину экрана (SW).
- 2. Определите приблизительное положение проектора в помещении.
- 3. Запустите Lens Calculator с веб-сайта Barco:<http://www.barco.com/en/tools/lenscalculator>для определения возможных объективов для вашей конфигурации. Открывается окно программы Lens Calculator.

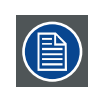

Lens Calculator можно также использовать для определения положения проектора, если известны тип объектива и ширина экрана.

Из-за разброса характеристик объективов вычисленные значения могут отличаться от измеренных. Разброс значений может составлять +/-5%

#### **Снятие объектива, установленного на проектор**

- 1. Нажмите и отпустите крышку объектива, откройте ее.
- 2. Переместите кнопку разблокировки объектива (LENSE RELEASE) в положение разблокировки.

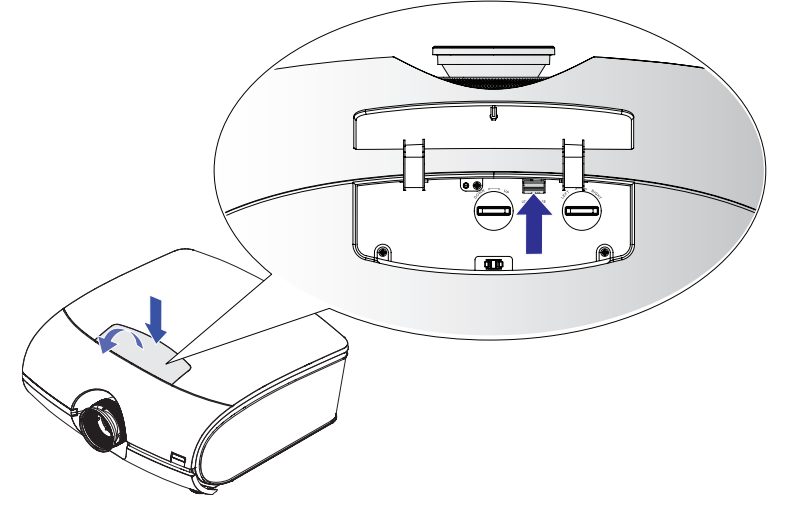

3. Обхватите объектив пальцами.

4. Поверните объектив против часовой стрелки. Объектив отсоединится.

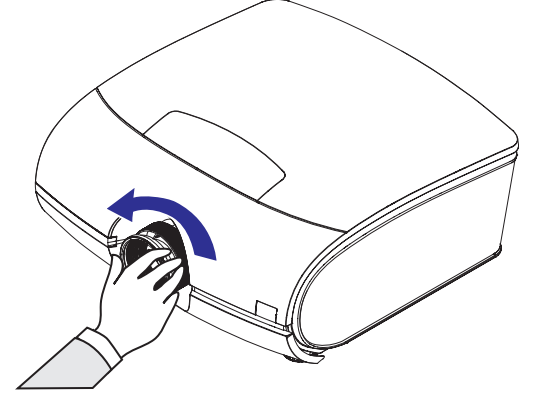

5. Аккуратно вытяните объектив.

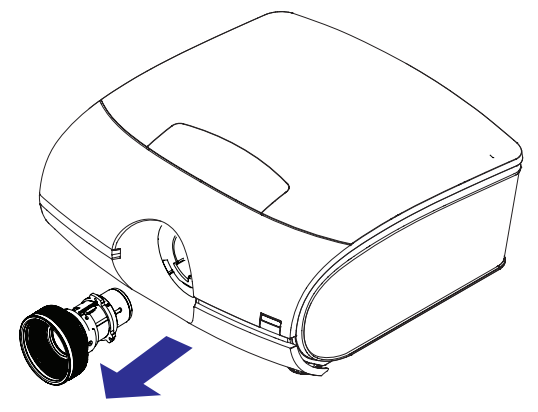

#### **Установка объектива**

Снимите обе крышки объектива.

1. Совместите надлежащим образом пазы и контактную площадку, как показано на рисунке.

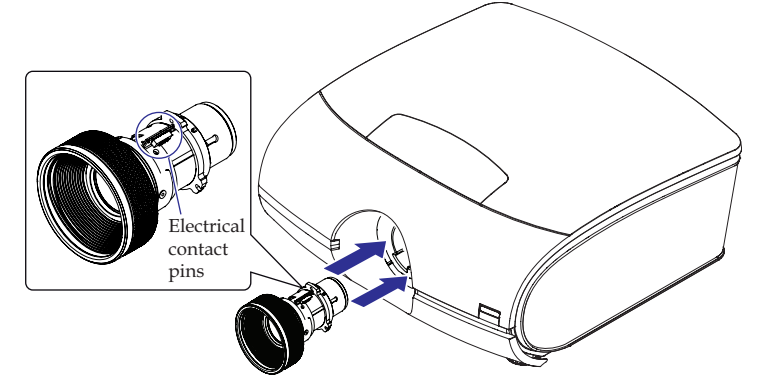

2. Вращайте объектив по часовой стрелке до щелчка и фиксации объектива.

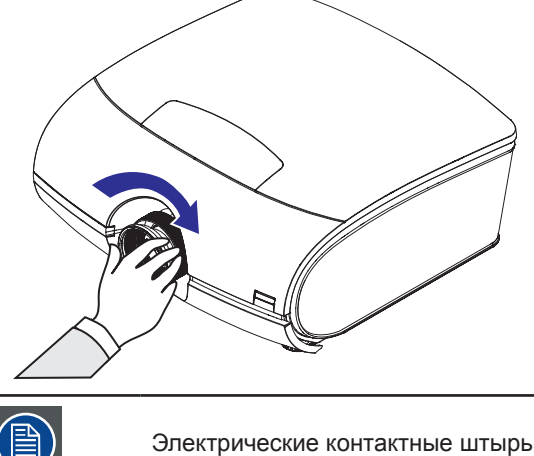

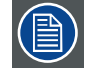

Электрические контактные штырьки должны находиться в положении, показанном на рисунке.

#### **Фокус объектива**

Фокусируйте изображение вращением регулятора фокусировки.

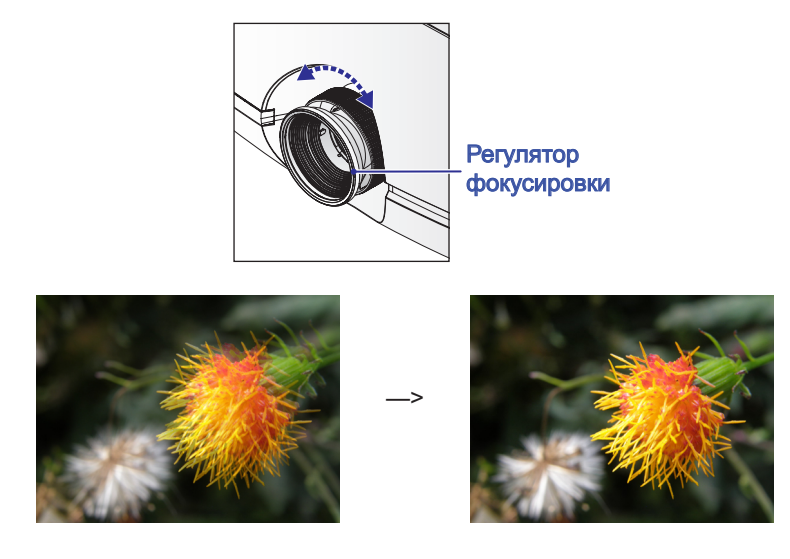

#### <span id="page-21-0"></span>**Масштабирование объектива**

Отрегулируйте необходимый размер проецируемого изображения с помощью регулятора увеличения.

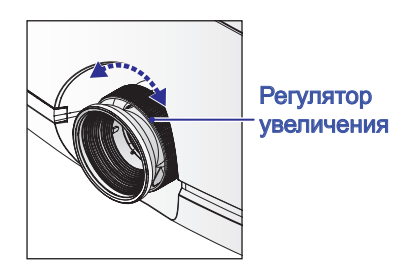

## Оригинальный размер

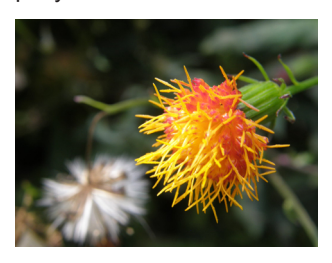

Уменьшение изображения Увеличение изображения

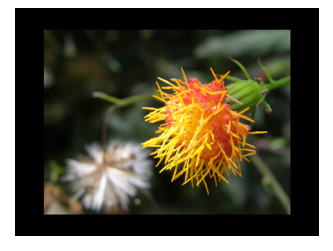

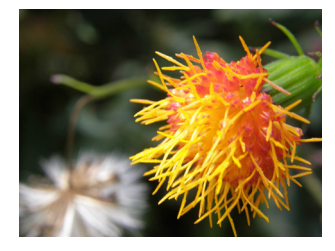

#### **Смещение объектива**

В дополнение к ножкам, с помощью которых можно отрегулировать угол проекции, вы можете использовать функцию смещения объектива для настройки изображения.

• Вертикальное смещение объектива

Расстояние смещения объектива в вертикальном направлении составляет +110% , -30% половины высоты экрана в любом направлении, при использовании экрана 80" × 50" перемещение вверх не может превышать расстояния 27,5'' и вниз расстояния 7,5''.

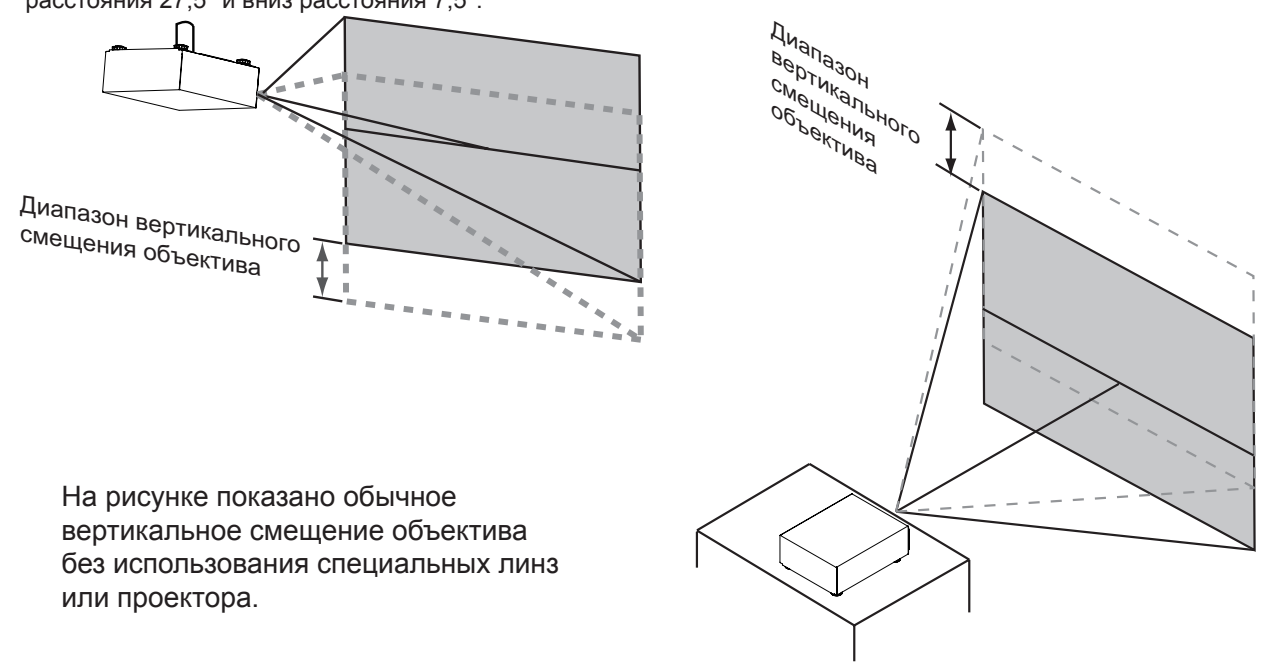

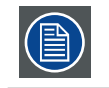

Проверьте, чтобы центр объектива был направлен перпендикулярно к центру экрана.

• Горизонтальное смещение объектива

Расстояние смещения объектива в горизонтальном направлении составляет 10% от половины ширины экрана в любом направлении. Например, при экране с размерами

80" × 50" перемещение объектива вправо или влево не может превышать 4".

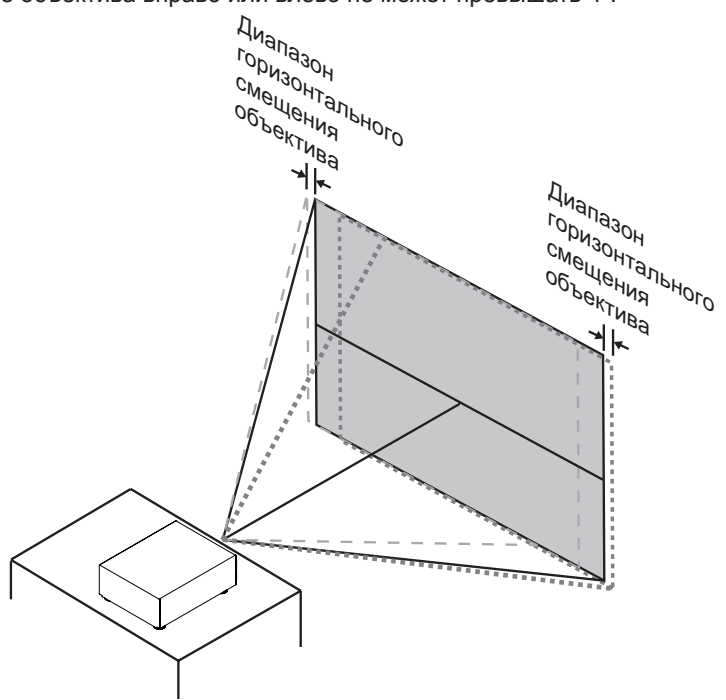

На рисунке показано обычное горизонтальное смещение объектива без использования специальных линз или проектора.

## <span id="page-23-0"></span>**3.3 Подключение проектора к сети питания**

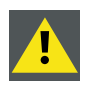

<span id="page-23-1"></span>**ОСТОРОЖНО**: Используйте только тот кабель питания, который поставляется вместе с устройством.

- 1. Подключите розеточную часть кабеля питания к разъему на проекторе (1).
- 2. Зафиксируйте розеточную часть кабеля питания с помощью зажима (2).
- Подключение к розетке

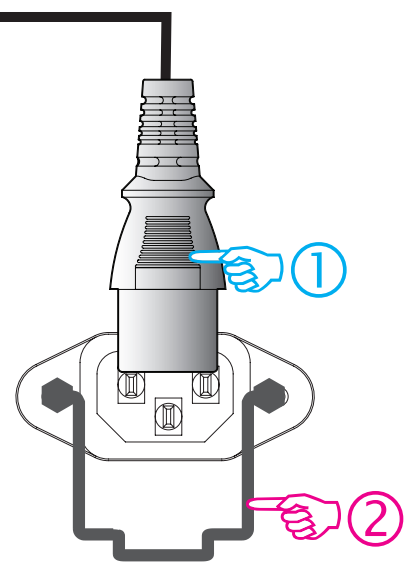

3. Вставьте вилку кабеля питания в розетку сети питания.

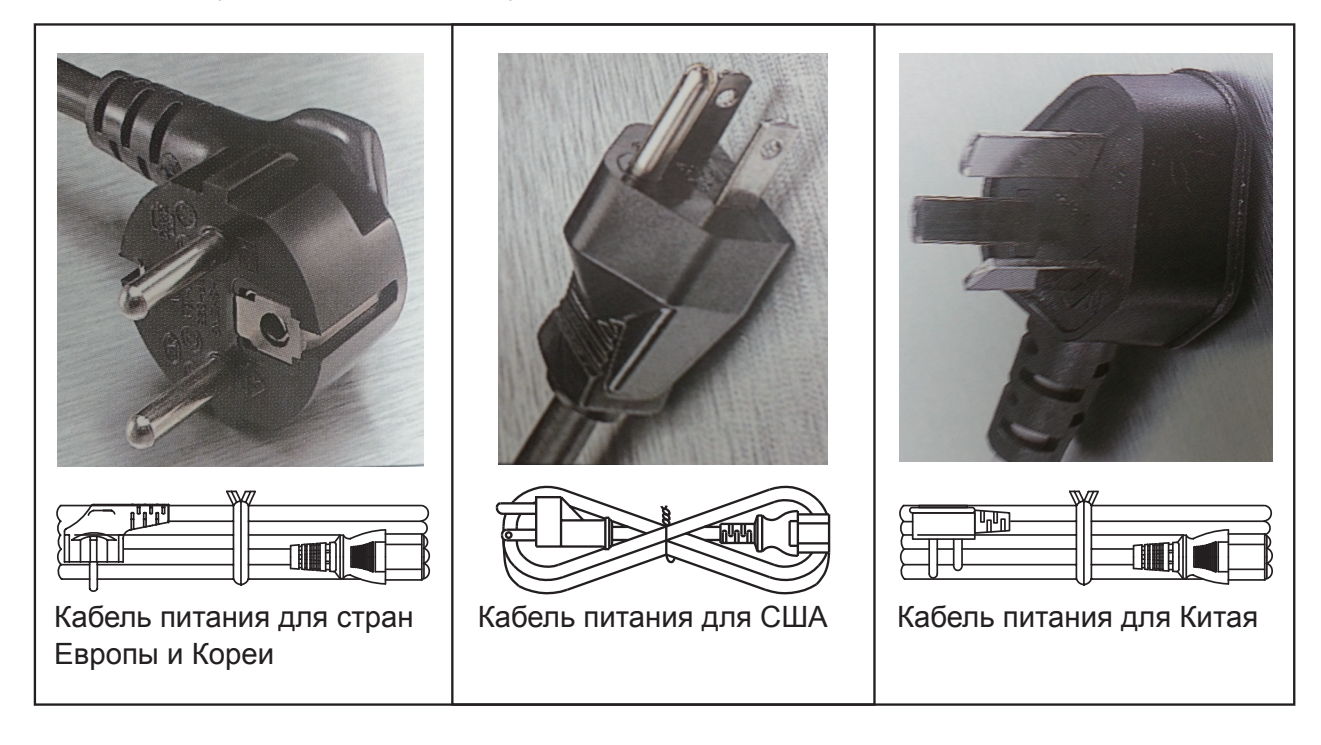

<span id="page-24-0"></span>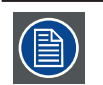

**ОСТОРОЖНО**: Убедитесь в том, что напряжение в сети питания соответствует требованиям по электроэнергии для проектора.

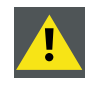

**ПРЕДУПРЕЖДЕНИЕ**: Не подключайте устройство, если напряжение в сети питания и кабель питания не соответствуют требуемому напряжению и диапазону мощности.

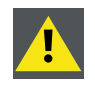

**ОСТОРОЖНО**: После переключения проектора в режим ожидания вентиляторы охлаждения лампы будут продолжать работать примерно в течение пяти минут для охлаждения проектора и лампы, после чего вентиляторы также переключатся в режим ожидания. Для того чтобы исключить тепловой удар, ведущий к преждевременному выходу из строя лампы, запрещено отсоединять кабель питания во время работы вентиляторов. Запрещено также отсоединять кабель питания для выключения проектора, вначале необходимо отключить переключатель питания на проекторе, а затем отсоединить кабель.

## <span id="page-24-1"></span>**3.4 Выравнивание проектора на столе**

#### **Порядок выравнивания проектора**

- 1. Установите проектор в необходимом месте. Примите во внимание коэффициент масштабирования используемого объектива и размер экрана.
- 2. Отобразите на экране один из встроенных рисунков сетки.
- 3. Поверните регулируемые ножки так, чтобы рисунок сетки имел точную прямоугольную форму в нужном месте.

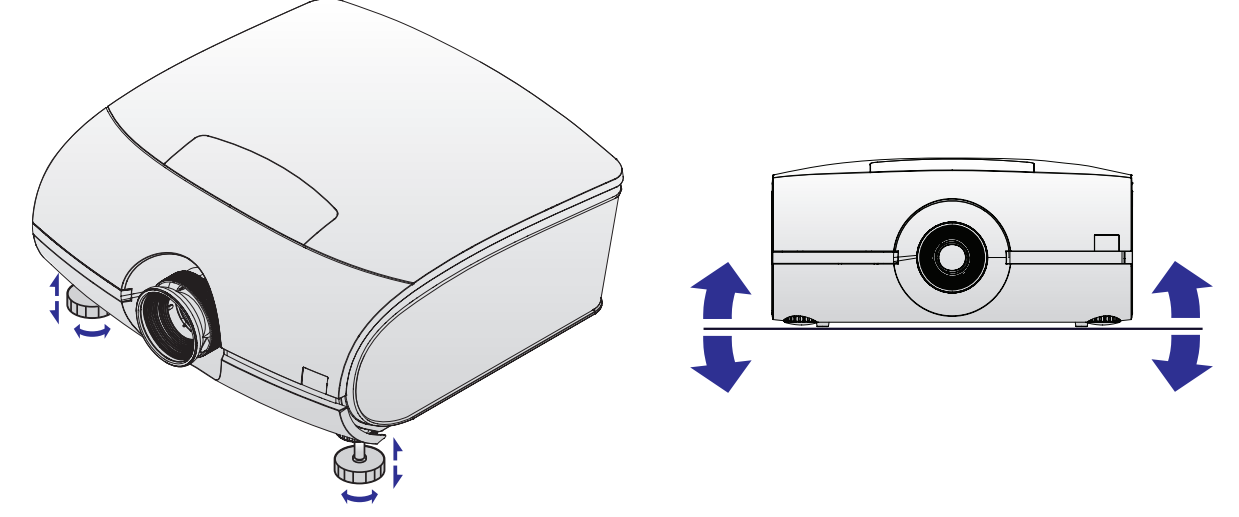

После этого отрегулируйте горизонтальное и вертикальное положение проектора, используя в качестве направляющих края экрана.

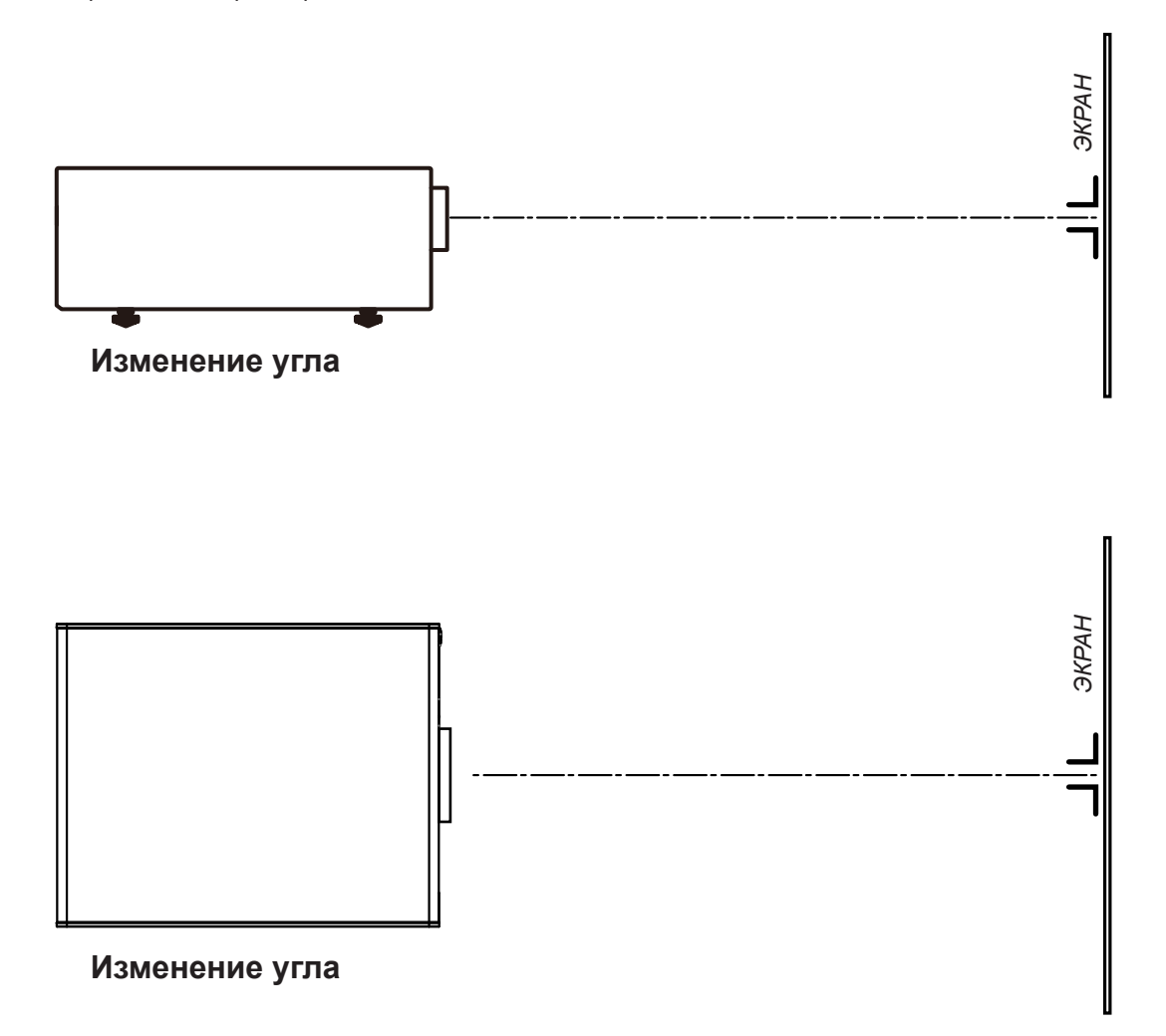

## <span id="page-26-0"></span>**3.5 Крепление потолочного кронштейна**

#### **Необходимые инструменты**

Рожковый ключ 17 мм

#### **Порядок монтажа**

- 1. Переверните проектор нижней стороной вверх.
- 2. Регулировочная ручка на обратной стороне проектора. Убедитесь в том, что крепежные отверстия совпадают с отверстиями в проекторе.
- 3. Вставьте болт в каждый угол и вверните их.

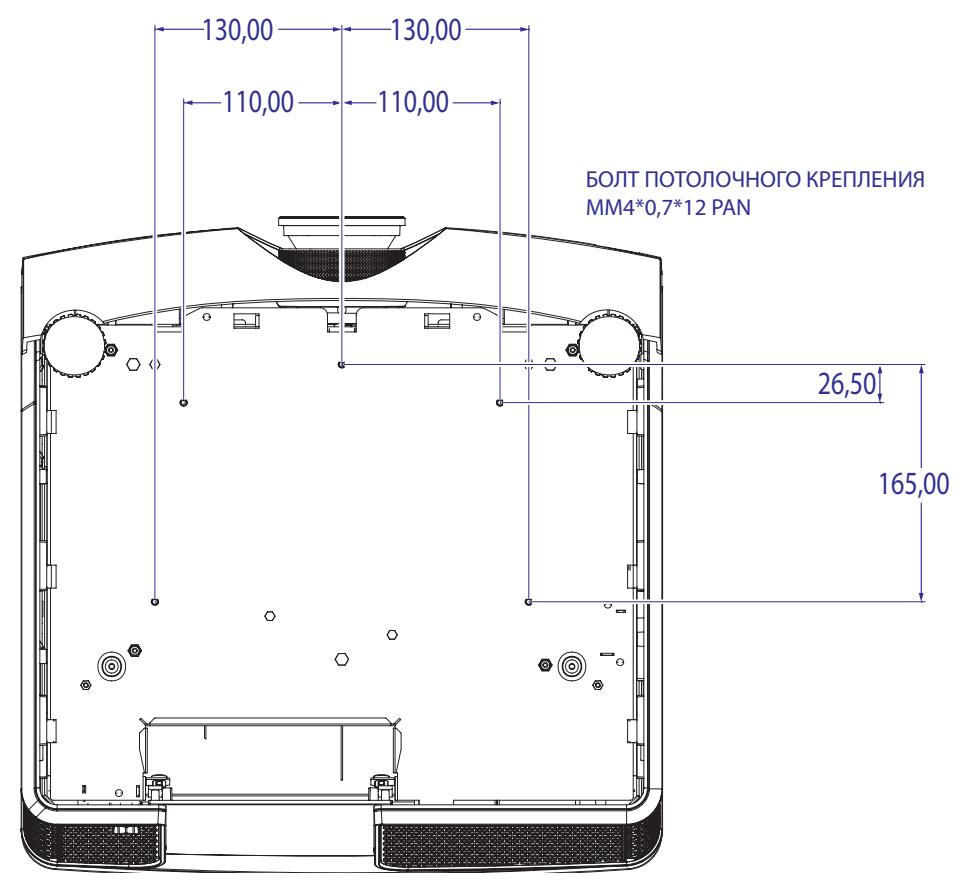

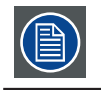

**Примечание**: Проверьте совместимость с вспомогательной системой.

## <span id="page-27-0"></span>**4. ДЕТАЛИ ПРОЕКТОРА И ФУНКЦИИ**

### **Содержание**

- Проектор, вид спереди
- Проектор, вид сзади
- Разъемы и связь
- Светодиодные индикаторы состояния
- Подключение проектора к другим устройствам

## **4.1 Проектор, вид спереди**

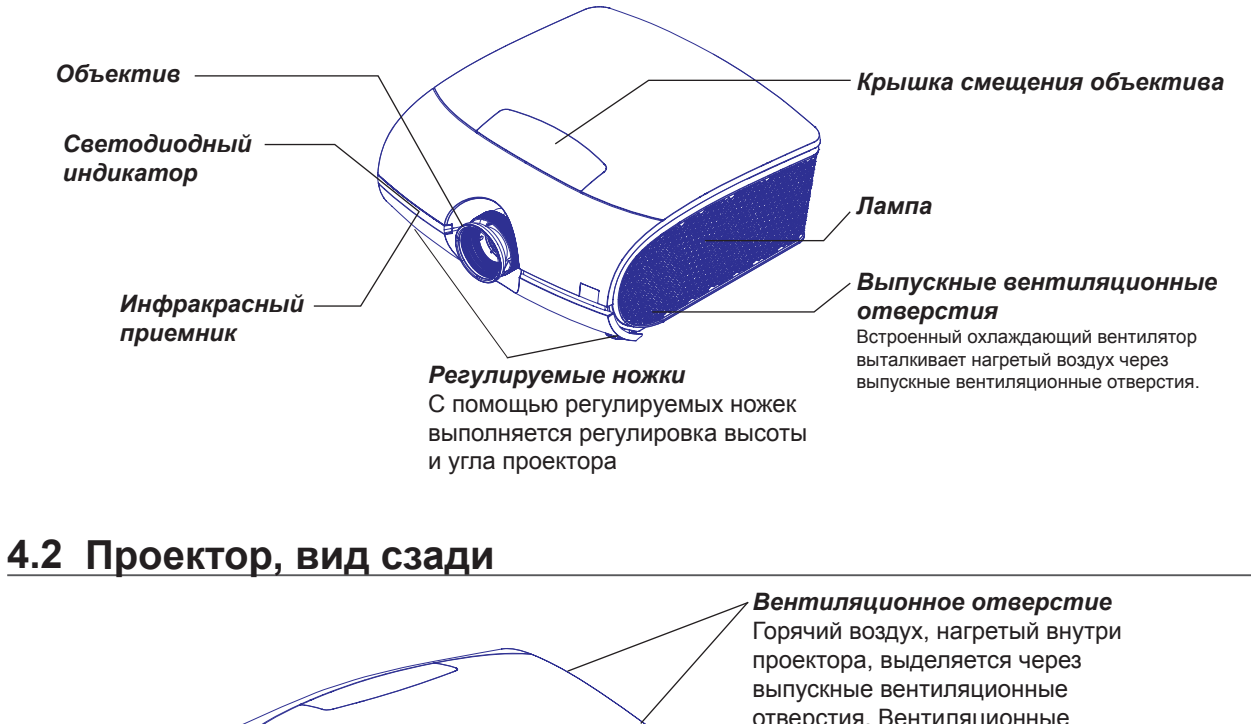

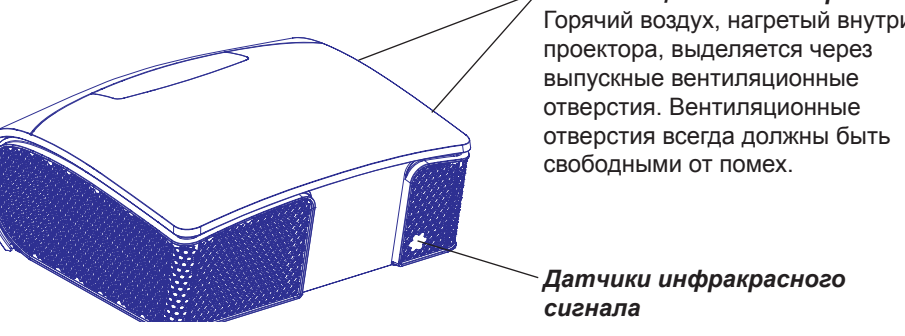

## <span id="page-28-0"></span>**4.3 Разъемы и связь**

<span id="page-28-1"></span>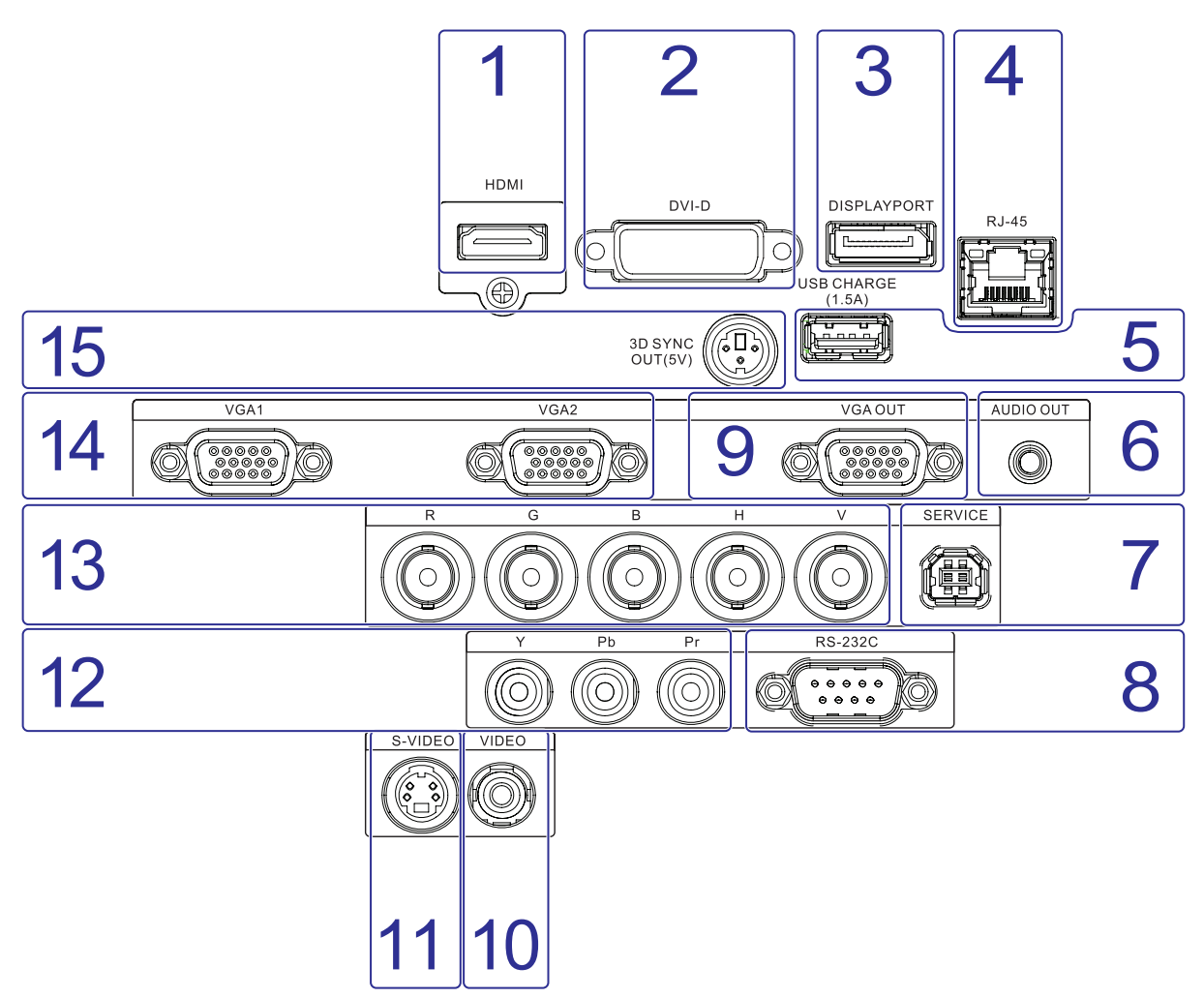

#### **1. HDMI**

Вход для передачи данных, совместимый с HDCP; используется для подключения с источником с HDMI или DVI.

#### **2. Разъем DVI-D (вход сигнала DVI-D)**

Проектор допустимо подключать к ПК или другому устройству с выводом DVI-D, к разъему DVI-D.

#### **3. DISPLAYPORT**

Проектор подключается к устройству отображения с выводом DisplayPort, к разъему DisplayPort, к видео, аудио, USB и другим источникам данных.

#### **4. Гнездо RJ-45**

#### **Порт Ethernet**

Проектор может быть подключен к локальной сети связи (LAN) с помощью разъема на интерфейсе связи. После подключения к локальной сети пользователи смогут получить доступ к проектору с любой точки, внутренней или внешней (при наличии допуска) сети компании при использовании программного обеспечения: Projector Toolset. Рабочая программа для управления проектором (Projector Toolset) определяет проектор в сети в случае наличия сервера DHCP, ибо пользователь может вручную ввести правильный IP-адрес проектора для получения доступа к проектору. Выполнив вход, пользователь может проверить и изменить любые настройки проектора. Дистанционная диагностика, управление и мониторинг проектора может стать простой ежедневной операцией. Подключение через сеть позволяет определить потенциальные ошибки и выделить время для проведения обслуживания.

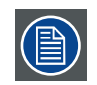

Для порта Ethernet (E) это защищенный тип Neutrik EtherCon RJ45, совместимый со стандартным RJ45-кабелем. Можно использовать прямые (наиболее распространенные) и перекрестные сетевые кабели.

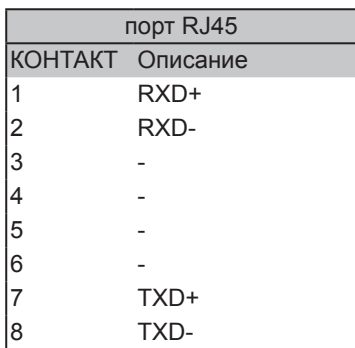

#### **5. USB ЗАРЯДКА (1,5 А)**

Проектор подключается к мобильному устройству через переходник USB для обеспечения функции зарядки батарей. Кабель USB не входит в поставку.

#### **6. AUDIO OUT (Аудиовыход)**

Проектор подключается к устройству отображения с аудиовходом, к разъему аудиовыхода для передачи аудиосигнала.

#### **7. ТЕХОБСЛУЖИВАНИЕ**

Проектор подключается через порт для обслуживания.

#### **8. RS232**

#### **Вход RS232**

Интерфейс связи проектора PFWX-51B/PFWU-51B поддерживает последовательную связь RS232.

С помощью входа RS232 можно подключить ПК к проектору PFWX-51B/PFWU-51B. Таким образом с помощью ПК можно выполнить настройки и управлять проектором PFWX-51B/PFWU-51B.

#### **Преимущества использования последовательной связи RS232:**

- легкая настройка проектора с помощью ПК (или MAC);
- Допустимо сохранение нескольких конфигураций проектора и настроек.
- возможность управления в широком диапазоне;
- передача данных на проектор (обновление).
- Копирование данных с проектора (резервное копирование).

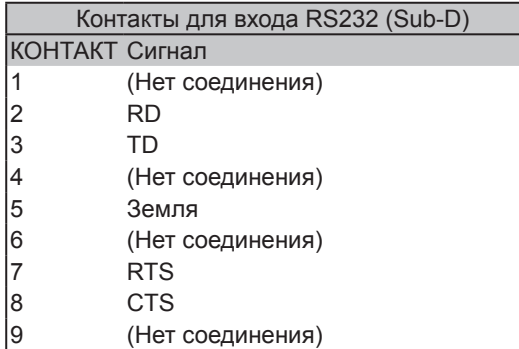

#### **RS232**

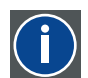

Стандарт Ассоциации электронной промышленности (EIA) для последовательного цифрового интерфейса определяет характеристики канала связи между двумя устройствами с использование 9-контактного либо 25-контактного разъема D-SUB. Данный стандарт используется для сравнительно короткого диапазона связи и не определяет сбалансированные цепи управления. RS-232 является стандартом последовательной связи и определяет набор проводников, скорость передачи данных, длину кода и тип разъема. Данный стандарт также определяет стандарты соединения с компонентом с учетом интерфейса компьютера. Он также называется RS-232-C и является третьей версией стандарта RS-232 и функционально идентичен стандарту CCITT V.24. Логическое «0» равно > + 3 В, логическое «1» равно < -3 В. Диапазон между -3 В и +3 В является зоной передачи.

#### **9. VGA OUT**

Подключение кабеля RGB к внешнему дисплею (сквозной сигнал только от входа VGA1).

#### **10. Гнездо VIDEO (вход видеосигнала)**

Подключение к видеомагнитофонам, лазерным проигрывателям дисков или другим источникам изображений. Также подключается к синхронизированному входу от источника RGBS.

#### **11. S-VIDEO**

Вход для стандартного источника S-Video для подключения к DVD-плеерам, приемникам спутниковой связи или видеомагнитофонам с сигналом высокого качества Super VHS (S-VHS).

#### **12. Гнезда YPbPr (вход видеосигнала YPbPr)**

Вход для компонентов стандартного и высокого разрешения (480i/480p/576i/576p/720p/1080i/1080p), подключение к плеерам DVD/HD-DVD/BD, HD-ресиверу цифрового телевидения или источнику сигналов SD/HD.

#### <span id="page-31-0"></span>**13. RGBHV**

Дополнительный универсальный вход, используемый в случае необходимости.

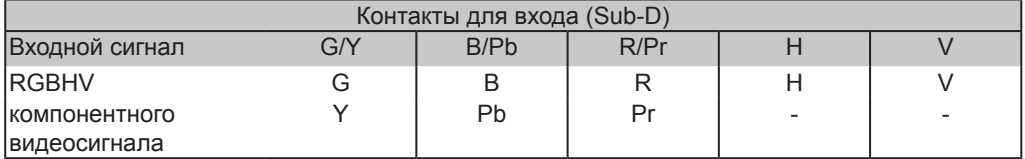

#### **14. VGA**

Стандартный 15-контактный VGA-разъем для подключения к RGB, разъему высокого разрешения от ПК. Проектор автоматически распознает разрешение входящего сигнала.

#### **15. ВЫХОД 3D SYNC (5 В)**

Проектор можно подключить к трехмерному передатчику для отправки инфракрасного сигнала на 3D-очки (не прилагаются).

Подключите 3D ИК-передатчик для беспроводной синхронизации с устройствами 3D-очков.

### **4.4 Светодиодные индикаторы состояния**

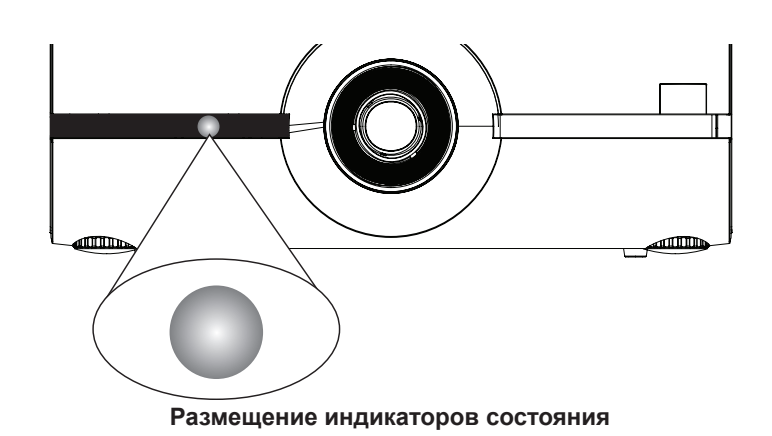

#### **ВЫКЛ./ОЖИДАНИЕ**

Индикатор горит красным цветом, если проектор выключен или находится в режиме ожидания.

#### **ВКЛ.**

Индикатор гаснет, если проектор включен.

#### **ОШИБКА**

Индикатор мигает с интервалом в 0,25 секунд в случае обнаружения ошибки в проекторе. Обратитесь в сервисный центр за помощью.

#### **Во время запуска**

Индикатор мигает с интервалом в 2 секунды, если проектор включен.

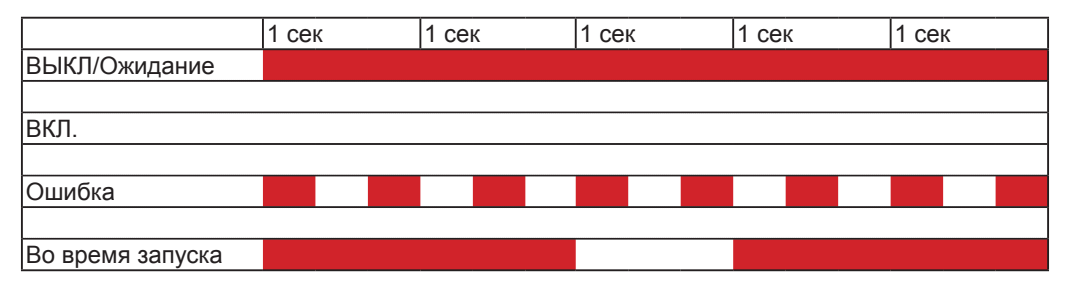

## <span id="page-32-0"></span>**4.5 Открытие крышки I/O**

#### **Способ открытия крышки I/O**

1. Ослабьте 3 винта на крышке.

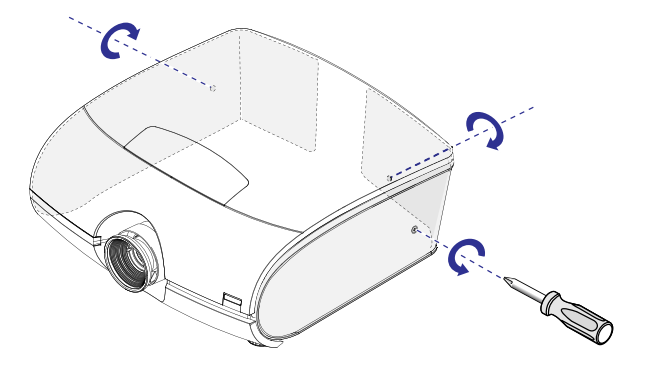

2. Извлеките правую крышку.

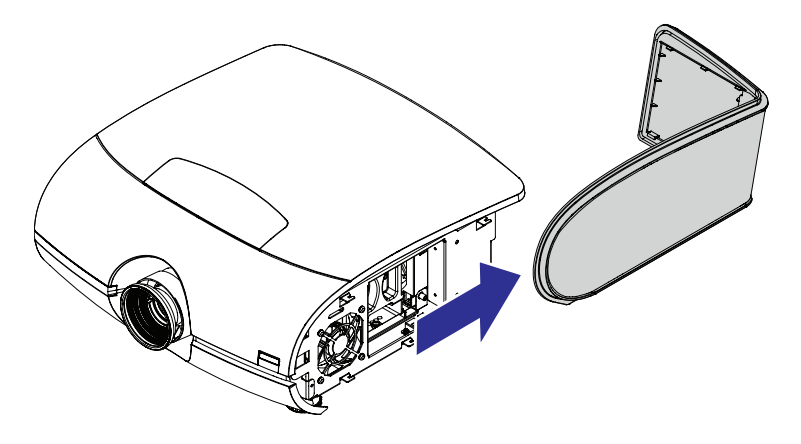

3. Нажмите для освобождения левой крышки. Потом извлеките левую крышку.

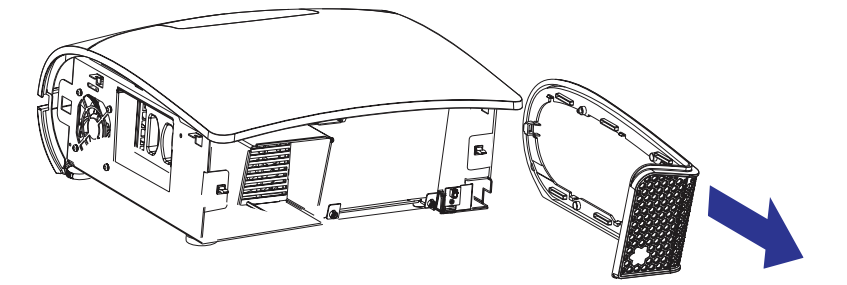

4. Поднимите крышку I/O.

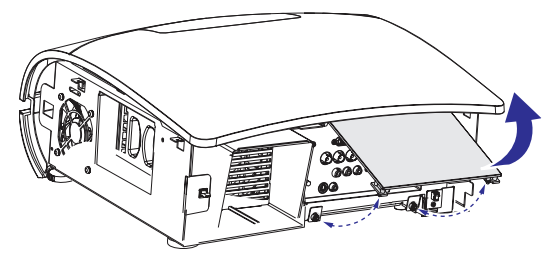

- 5. Подключение к нужному источнику сигнала.
- 6. Установите на место правую и левую крышки и затяните 3 винта.

## <span id="page-33-0"></span>**4.6 Подключение проектора к другим устройствам**

#### **Подключение через разъем HDMI**

Сигналы от источника данных обеспечивают наилучшее разрешение, если они передаются по кабелю HDMI. Поэтому рекомендовано использовать устройства, использующие разъемы HDMI для передачи данных.

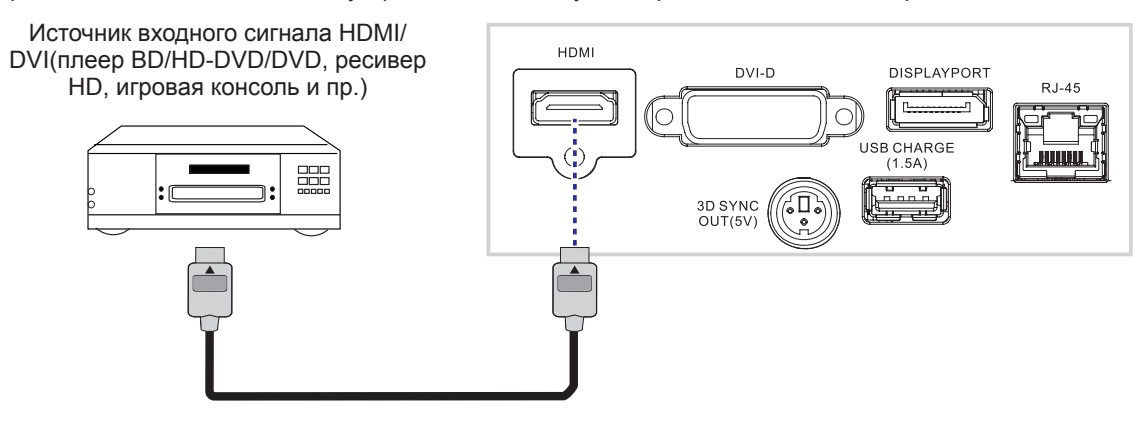

#### **Разъем DVI-D (вход сигнала DVI-D)**

Устройства ввода, использующие выход DVI-D, например:настольный компьютер, ноутбук или многофункциональный компьютер можно подключить через порт DVI-D.

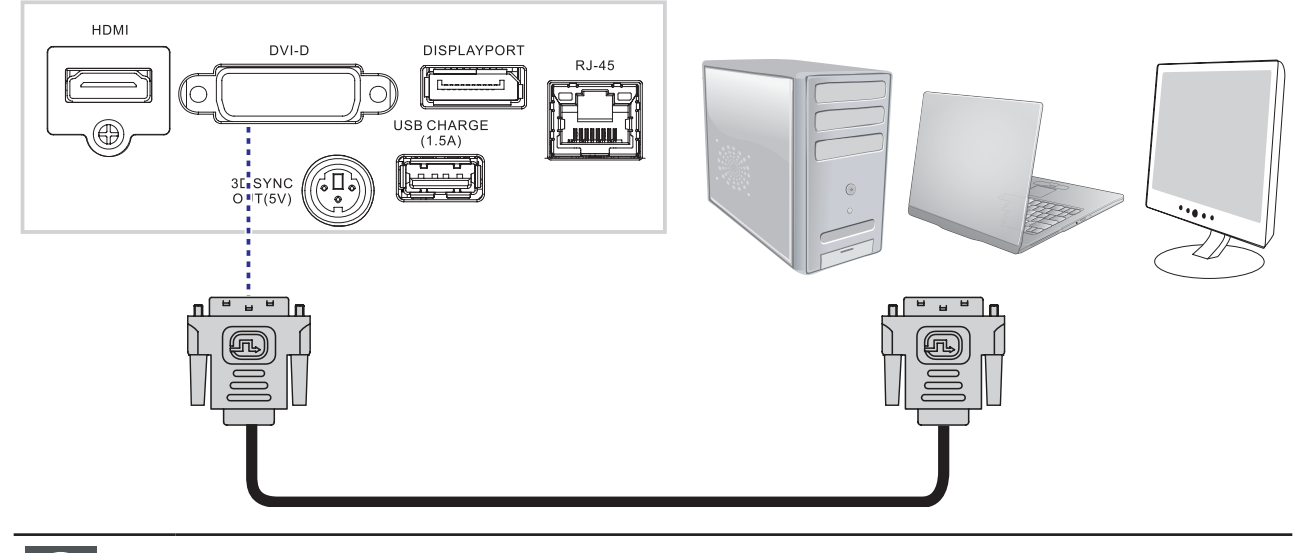

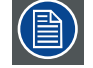

Поддерживаются DVI и HDCP DVI, допустимо их подключение к разъему DVI этого проектора.

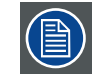

Если сигнал HDCP DVI подключен ко входу DVI, изображение источника на выходе DVI будет отсутствовать. Вместо этого появится серый экран.

#### **DISPLAYPORT**

Подключите ноутбук, стационарный компьютер или устройство отображения к разъему DisplayPort для передачи видео, аудио, USB или других источников данных.

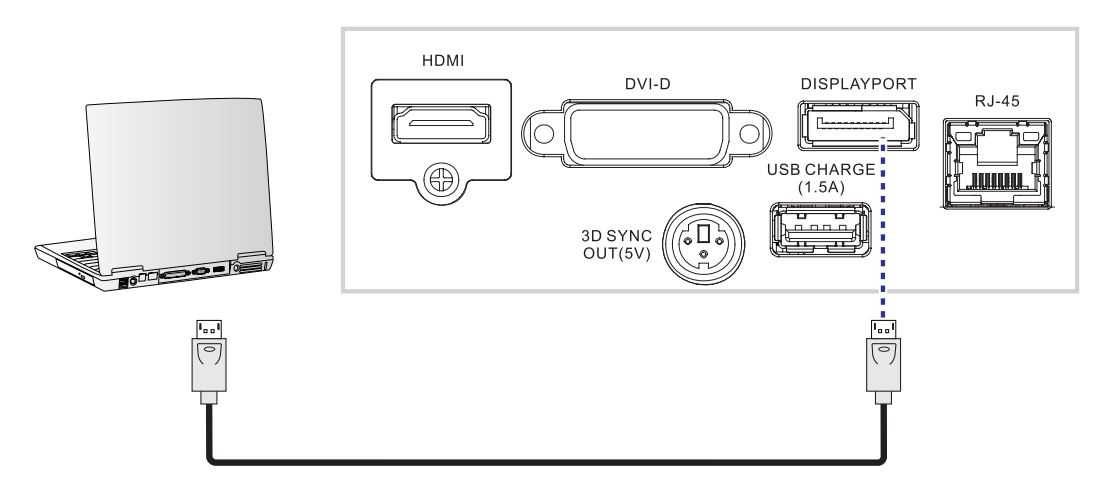

#### **АУДИОВЫХОД (для источника HDMI, DISPLAYPORT)**

Подключите проектор к устройству с портом аудиовхода для передачи аудиосигнала между проектором и аудиоустройством.

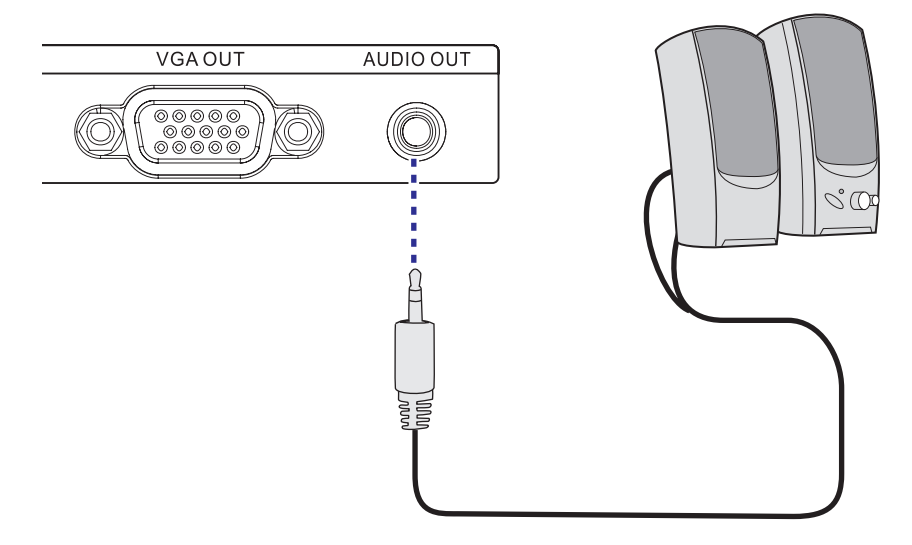

#### **ВЫХОД 3D SYNC (5 В): Подключение ИК-передатчика 3D-очков**

Подключите передатчик 3D к порту DisplayPort для синхронизации между проектором и 3D-очками.

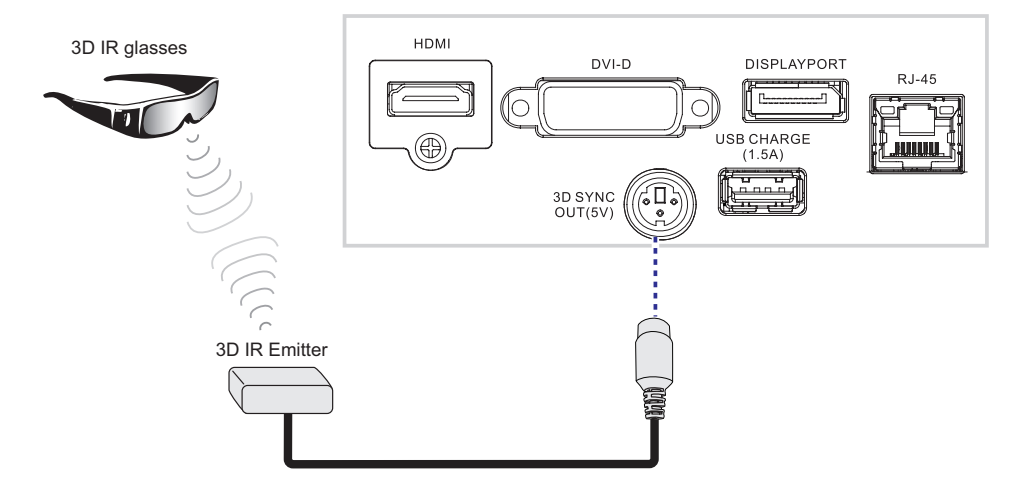

#### **USB ЗАРЯДКА (1,5 А)**

Подключите карманное устройство к порту USB для использования функции зарядки (1,5 A). Кабель для зарядки устройства не входит в поставку.

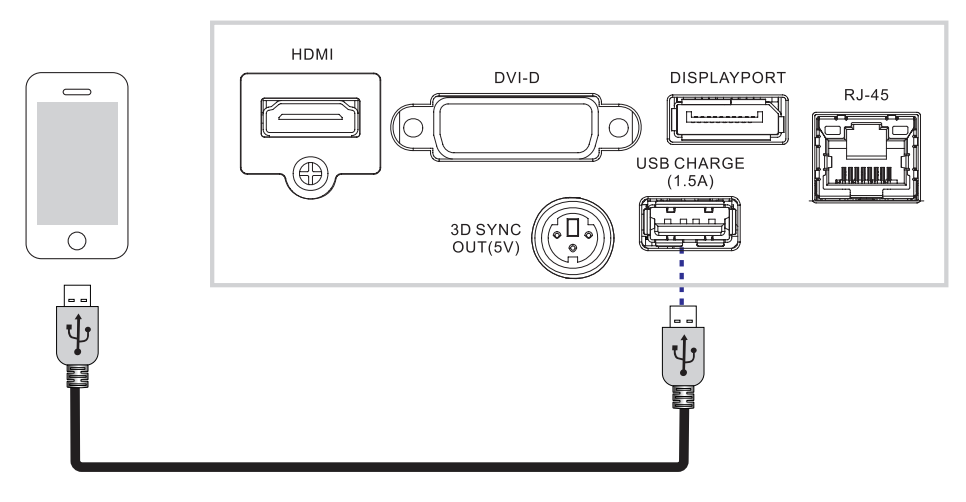

#### **Соединение VGA**

Подключите ПК или другое устройство с разъемом VGAoutput к разъему VGAinput проектора как источник передачи данных.

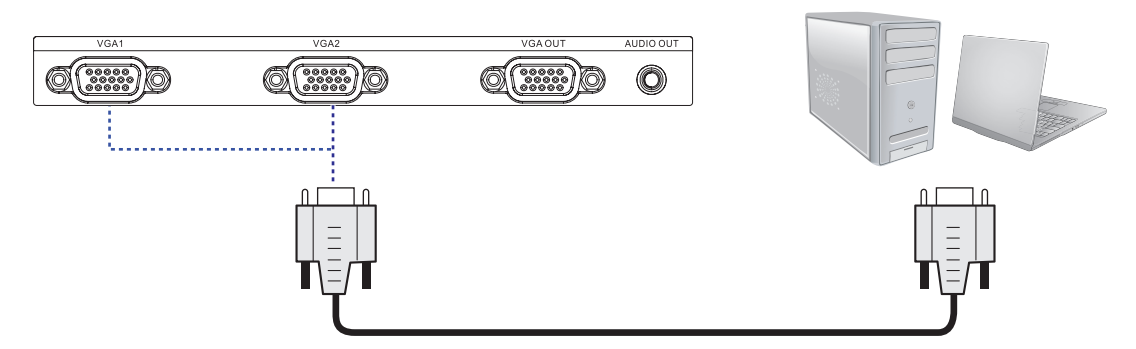

#### **Соединение RGBHV**

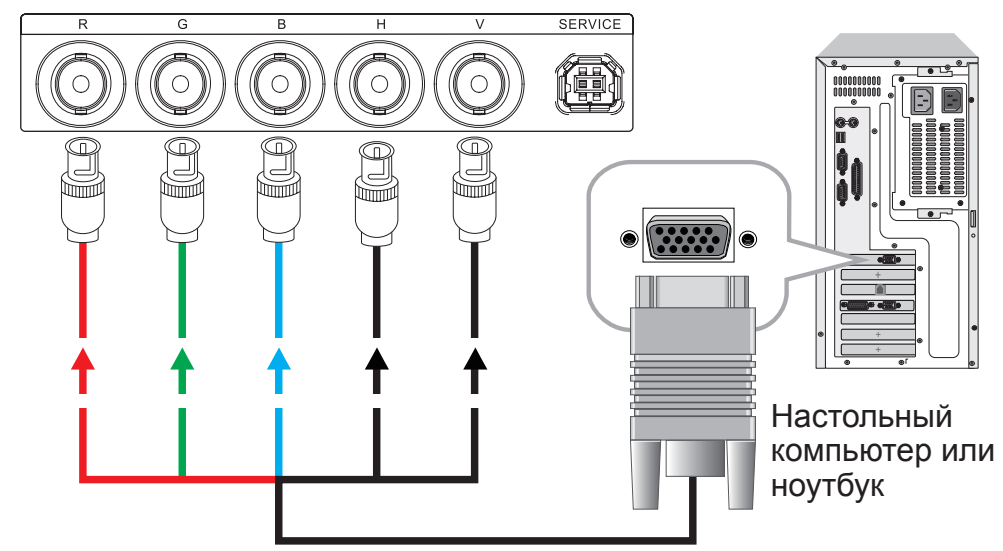
эсивер цифрового телевидени<u></u>

DTV ресивер цифрового телевидения или другой источник входного сигнала (YPbPr)

источник входно

# **ВЫХОД VGA (сквозной сигнал только для VGA1)**

Подключите 15-контактный кабель D-sub, подключите один конец к выходному порту VGA. Подключите второй конец к монитору для использования функции сквозного сигнала.

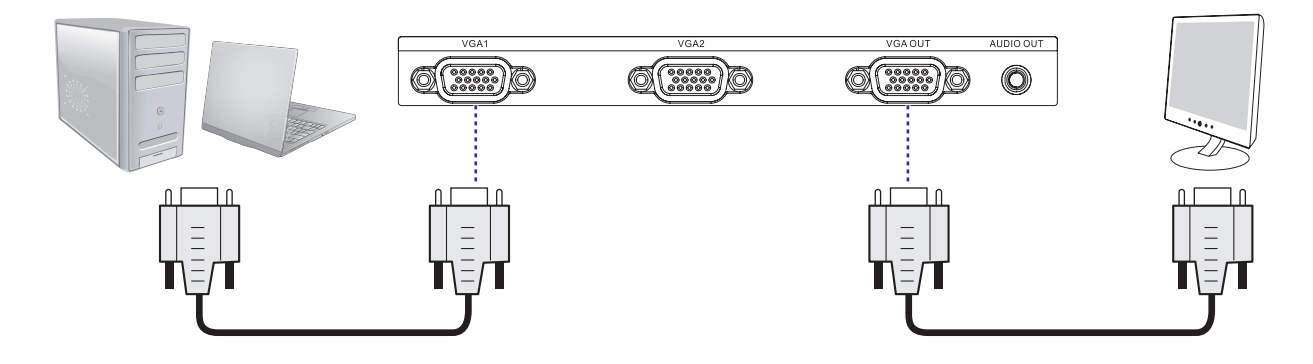

#### **Подключение YPbPr**

Подключите видеоразъемы 3-кабельного коннектора RGB от источника данных к разъемам проектора.

**RS-2320**  $\begin{tabular}{|c|c|} \hline \quad \quad & \quad \quad & \quad \quad \\ \hline \quad \quad & \quad \quad & \quad \quad \\ \hline \quad \quad & \quad \quad & \quad \quad \\ \hline \quad \quad & \quad \quad & \quad \quad \\ \hline \quad \quad & \quad \quad & \quad \quad \\ \hline \quad \quad & \quad \quad & \quad \quad \\ \hline \end{tabular}$ ൹ 0 (C ' Ir P<sub>b</sub> Pr

# **S-VIDEO/VIDEO**

Если устройство ввода допускает подключение S-Video и Video, рекомендуется выбрать S-Video для получения лучшего качества изображения. Если к проектору подключены входы S-Video и Video, проектор отдаст предпочтение входному сигналу S-Video, а входной сигнал и изображение входа Video проигрываться не будут.

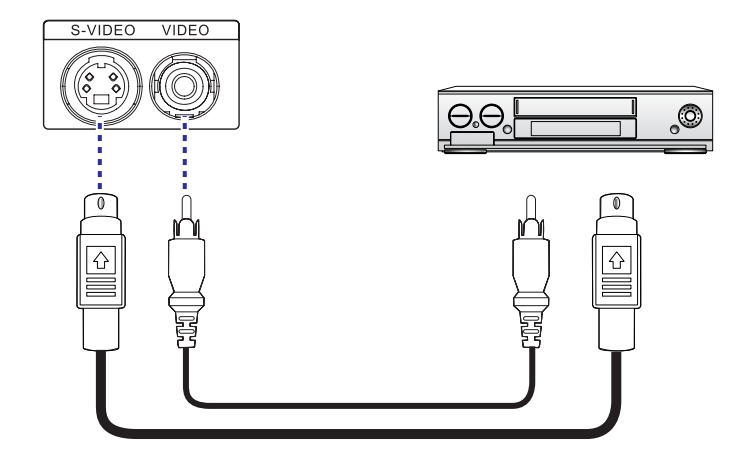

# **Гнездо RJ-45**

Подключите кабель RJ45 сетевого устройства к порту RJ45 проектора.

Кабель Ethernet (RJ45) не входит в поставку.

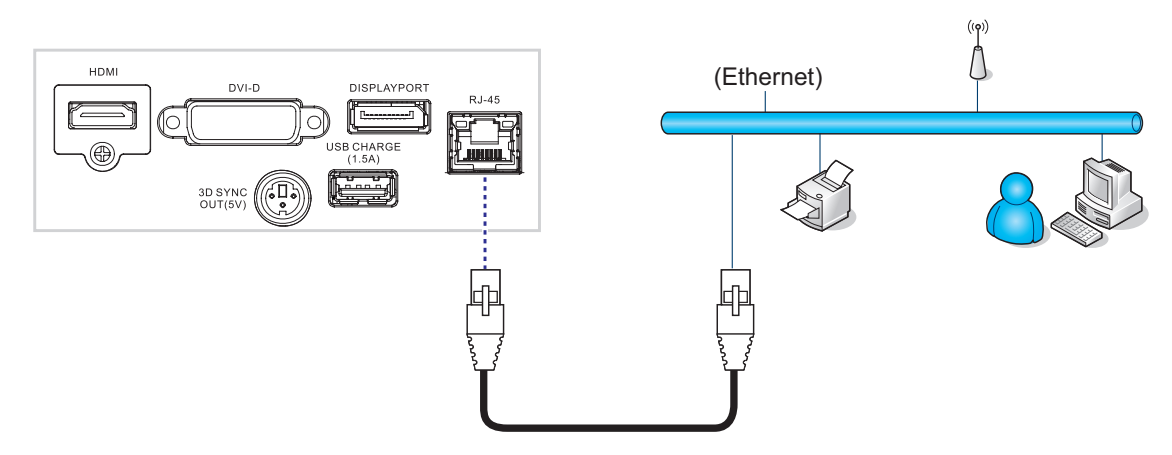

### **ТЕХОБСЛУЖИВАНИЕ: (Только для технических специалистов)**

Подключите сервисный порт проектора к ПК с помощью приложенного кабеля для проведения технического обслуживания. Порт предназначен исключительно для обслуживания.

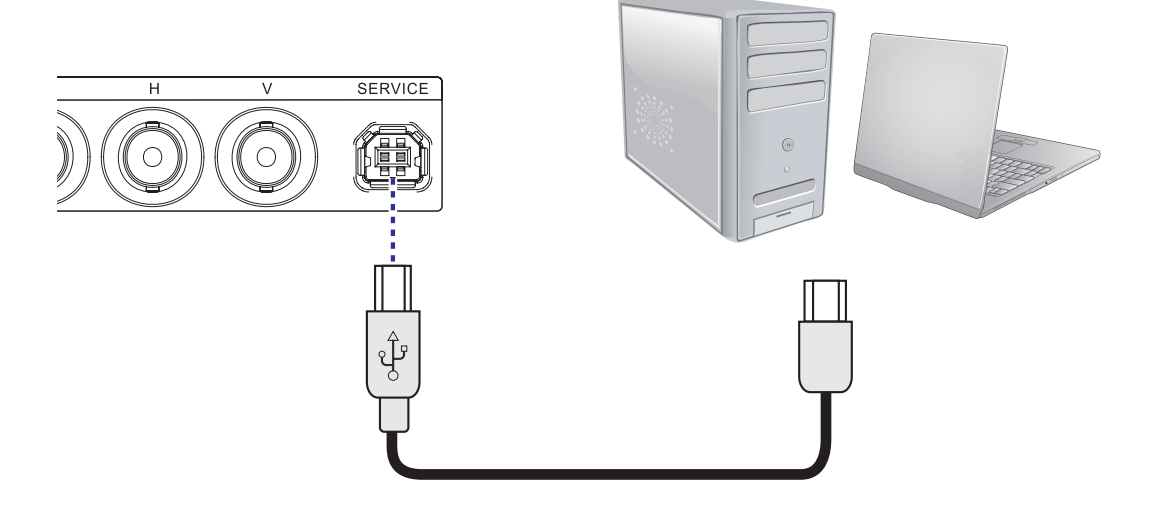

# **RS-232C**

Подключите ПК или систему управления домашнего кинотеатра/автоматизированную систему (при наличии) к порту RS-232 PFWX-51B/PFWU-51B. Используйте стандартный, 9-контактный прямой кабель последовательной связи.

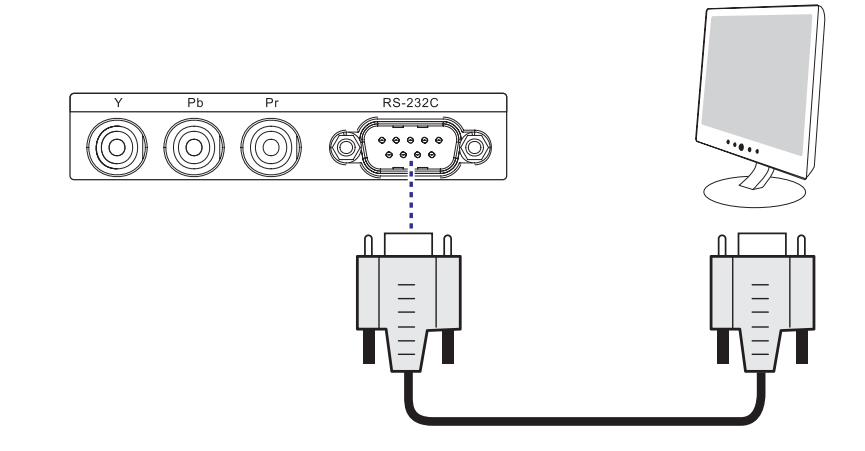

# **5. ПОДГОТОВКА К ЭКСПЛУАТАЦИИ**

# **Содержание**

- ДУ
- Использование пульта дистанционного управления и меню быстрого управления
- Включение проектора
- Выключение проектора
- Диапазон эффективного приема сигнала пультом дистанционного управления
- Выбор источника
- Выбор языка меню
- Вертикальное и горизонтальное смещение объектива
- Знакомство с меню быстрого управления

# **5.1 Клавиатура локальная и ДУ**

# **Порядок управления проектором?**

Управлять проектором можно с помощью пультам дистанционного управления.

# **Функции пульта дистанционного управления**

Пульт дистанционного управления включает встроенный инфракрасный (ИК) передатчик, позволяющий пользователю управлять проектором дистанционно. Пульт дистанционного управления используется для выбора источника, управления, настройки и запуска.

# **5.2 Использование пульта дистанционного управления и меню быстрого управления**

# **Использование пульта дистанционного управления и меню быстрого управления**

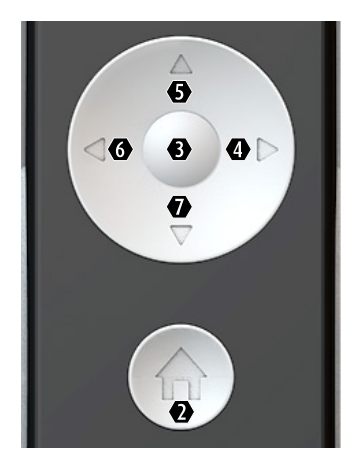

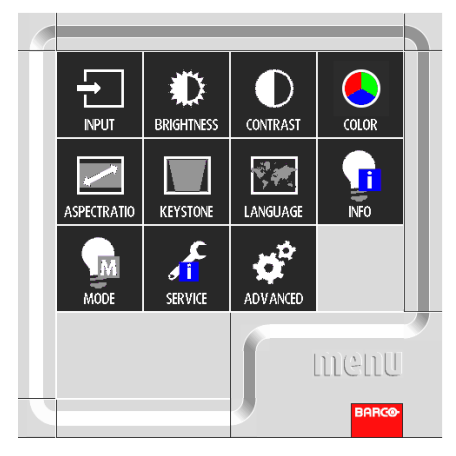

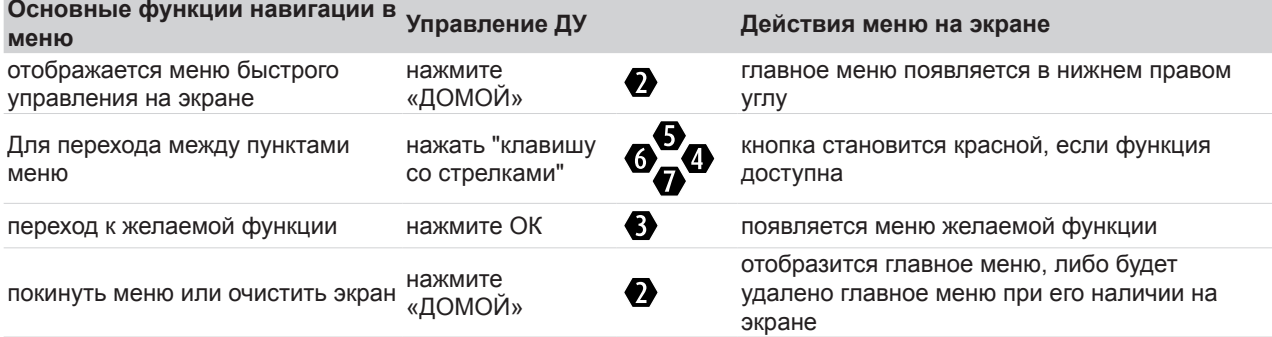

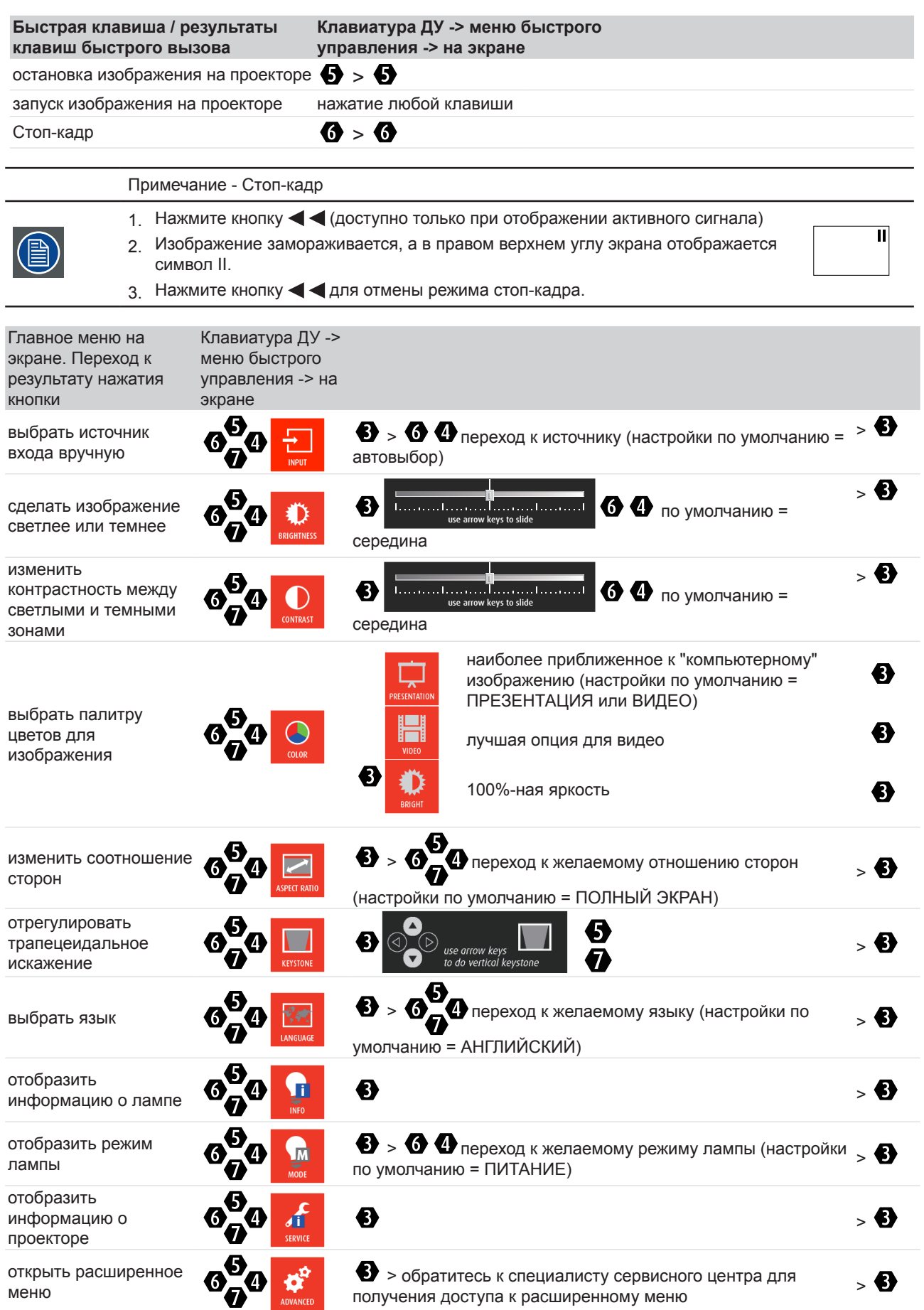

# **5.3 Включение проектора**

#### **Как включить проектор.**

Нажмите на кнопку  $\Phi$  на пульте ДУ.

Приблизительно 30 секунд будет отображаться заставка.

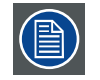

После выключения необходимо подождать не менее 90 секунд перед повторным включением для полного охлаждения лампы.

# **5.4 Выключение проектора**

#### **Как выключить проектор**

- 4. Нажмите снова клавишу  $\Phi$  на пульте ДУ, на экране проектора появится сообщение.
- 5. Нажмите снова клавишу  $\bigcirc$  для подтверждения, иначе через 5 секунд сообщение исчезнет.
- 6. Дождитесь остановки вентилятора для охлаждения проектора. Цикл остывания должен длиться не менее 15 секунд.
- 7. Отсоедините вилку от розетки.

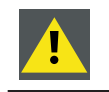

**ОСТОРОЖНО**: Запрещено отсоединение кабеля питания до остановки вентилятора.

# **5.5 Диапазон эффективного приема сигнала пультом дистанционного управления**

На схеме ниже показан диапазон эффективного приема сигнала пультом дистанционного управления.

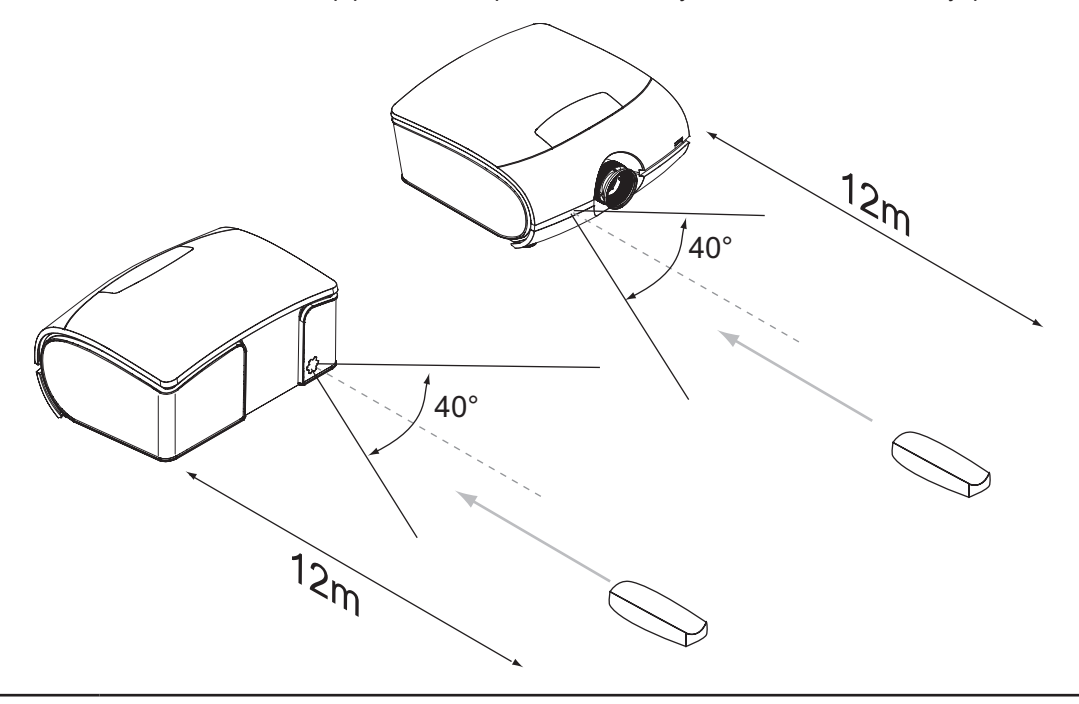

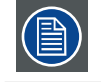

Не оставляйте пульт дистанционного управления в местах с высокой температурой или повышенной влажностью, так как это может привести к повреждению пульта ДУ.

# **5.6 Выбор источника**

Нажмите на пульте ДУ ДОМОЙ для запуска меню быстрого управления, затем выберите « желаемого источника.

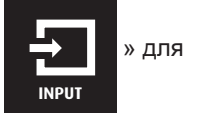

# **5.7 Выбор языка меню**

По умолчанию меню экрана отображается на английском языке. Если необходимо переключиться на другой язык, нажмите клавишу  $\textcircled{a}$  на пульте ДУ, выберите нужный язык для меню быстрого управления.

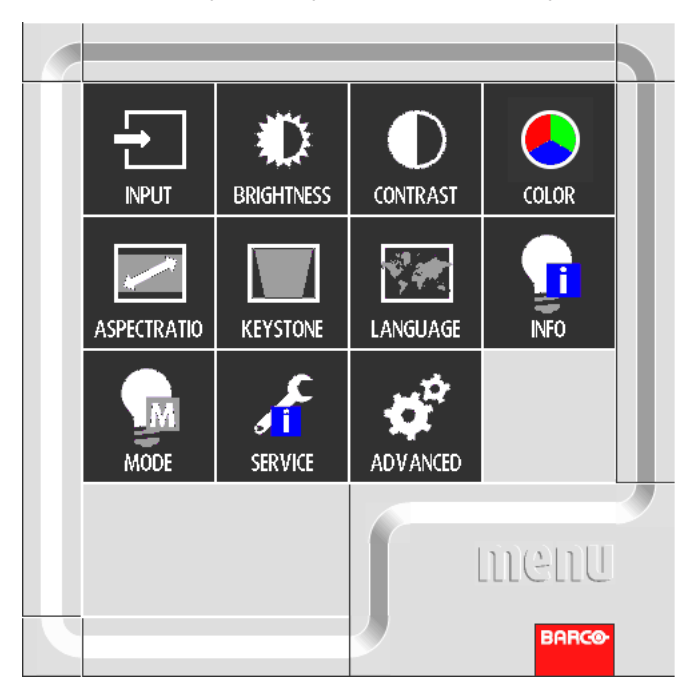

# **5.8 Вертикальное и горизонтальное смещение объектива**

- 1. Нажмите и отпустите верхнюю крышку, откройте ее.
- 2. Поверните ручку для горизонтального и вертикального смещения объектива.
- 3. Нажмите верхнюю крышку для закрытия.

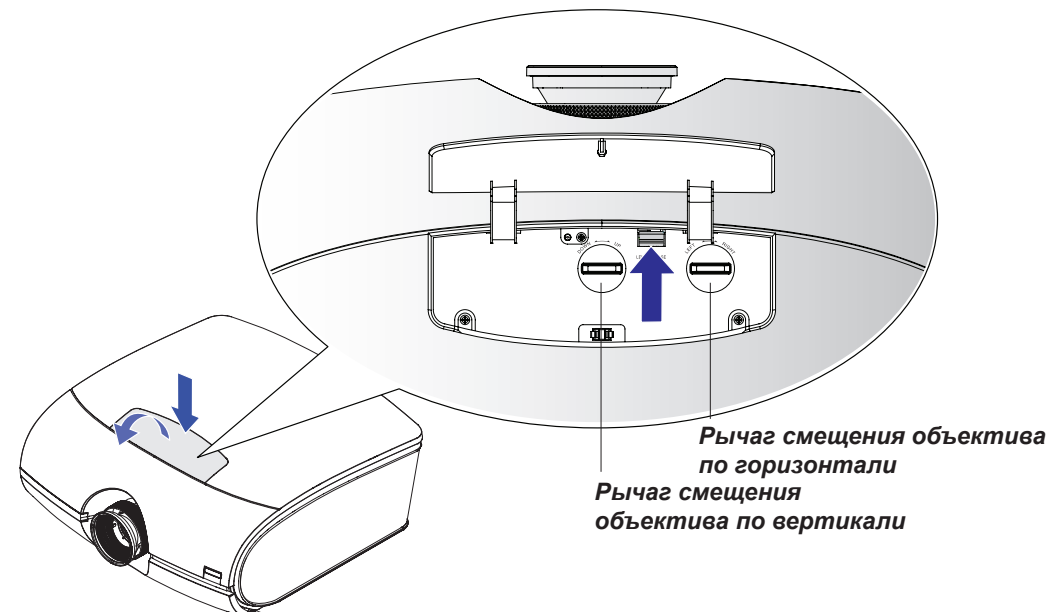

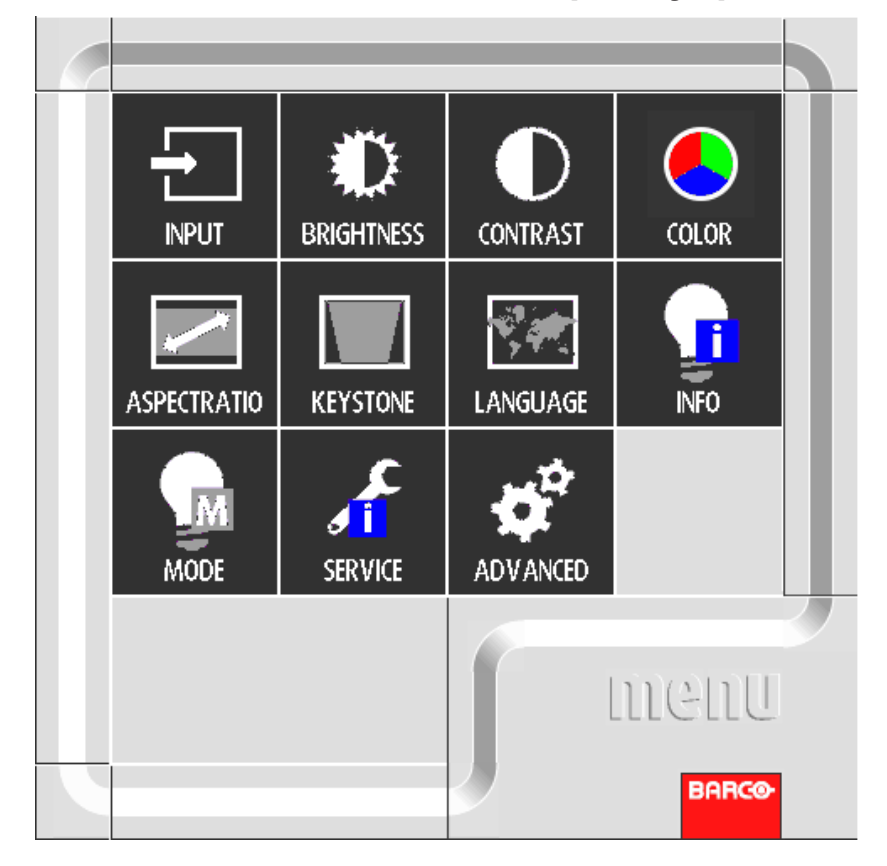

# **5.9 Знакомство с меню быстрого управления**

Нажмите клавишу  $\textcircled{m}$  на пульте ДУ, на экране появится меню быстрого управления, как на изображении сверху.

# **ВХОД**

Используйте эту функцию для выбора источника сигнала. Можно выбрать АВТОМАТИЧЕСКИЙ ВЫБОР, HDMI, DVI, VGA.

# **ЯРКОСТЬ**

Отрегулируйте уровень черного на изображении для увеличения или уменьшения яркости изображения. См. [стр. 41: Яркость](#page-46-0).

# **КОНТРАСТНОСТЬ**

Отрегулируйте уровень белого на изображении для увеличения или уменьшения контрастности изображения. См. [стр. 41: Контрастность](#page-46-1).

# **ЦВЕТ**

Используйте это меню для выбора режима просмотра.

# **ОТНОШЕНИЕ СТОРОН**

С помощью этой функции можно изменить отношение сторон. См. стр. 50[: Формат кадра](#page-55-0).

# **ТРАПЕЦЕИДАЛЬНОСТЬ**

Используйте эту функцию для устранения эффекта наклоненного изображения. См. стр. 52[: Трапеция.](#page-57-0)

# **ЯЗЫК**

Используйте эту функцию для изменения языка для меню быстрого управления. См. стр. 52[: Язык](#page-57-1).

# **ИНФОРМАЦИЯ**

Отображает информацию о лампе.

# **РЕЖИМ**

Выберите режим лампы: ЭКО, Обычный или ПИТАНИЕ. См. [стр. 56: Режим лампы](#page-61-0).

# **ТЕХОБСЛУЖИВАНИЕ**

Отображает информацию, относящуюся к проектору.

# **Доп. настройки**

Данная функция служит для дополнительной настройки проектора. Для профессионального использования. См. [стр. 38: Расширенное меню.](#page-43-0)

# <span id="page-43-0"></span>**6. РАСШИРЕННОЕ МЕНЮ**

# **Содержание**

Расширенное меню является дополнительной функцией управления и регулировки проектора, с ее помощью можно выполнять следующие функции:

- Знакомство с расширенным меню.
- Настройка изображения:эти настройки относятся к источнику передачи изображения и включают соотношение сторон, синхронизацию и настройки изображения.
- Параметры 1: Меню параметров 1 позволяет получать доступ к изменению настроек и сохранять их.
- Параметры 2: Меню параметров 2 позволяет получать доступ к изменению настроек и сохранять их.

# **6.1 Как активировать расширенное меню**

Нажмите клавишу  $\textcircled{\tiny{\textcircled{\tiny{H}}}}$ на пульте ДУ для вывода меню быстрого управления на экран.

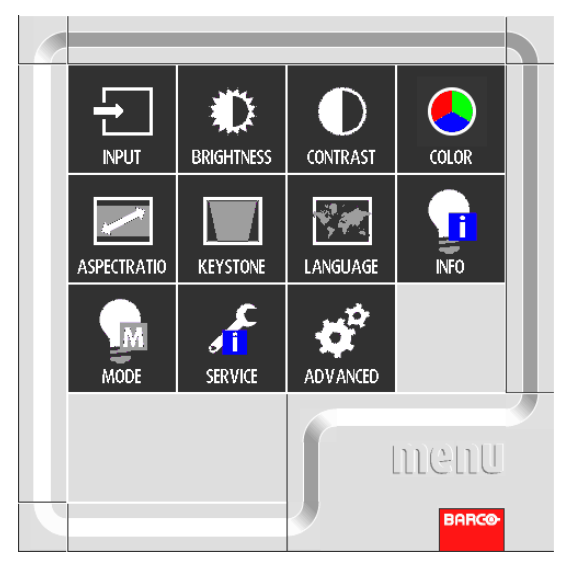

Выберите "РАСШИРЕННОЕ МЕНЮ", после этого на экране отроется расширенное меню в показанном на рисунке виде:

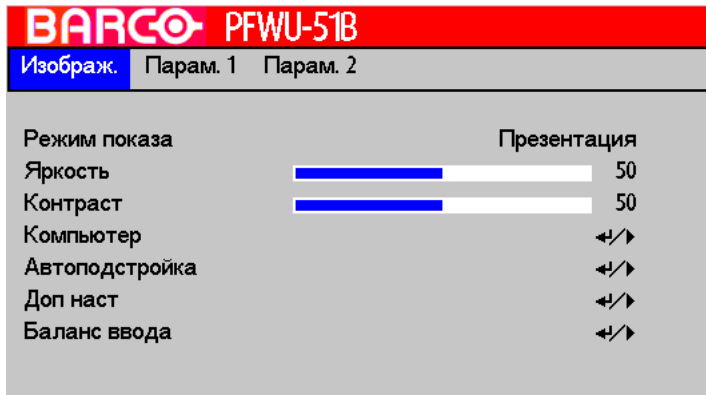

# **6.2 Как перемещаться внутри расширенного меню?**

Находясь внутри расширенного меню используйте  $\blacktriangle$  или  $\nabla$  на пульте дистанционного управления для перехода между позициями отображенного меню. Выбранный пункт меню отобразится на выделенном фоне. Для активации

выбранной функции или подменю нажмите  $\langle \Phi \rangle$  на пульте ДУ.

Находясь в подменю для перехода на один шаг назад в родительское меню нажмите ДОМОЙ. Для выхода из меню нажмите ДОМОЙ.

#### **Как настраивать меню?**

С помощью пульта ДУ перейдите в расширенное меню и выберите необходимый пункт. Нажмите клавишу  $\triangle$  или

 $\blacktriangledown$  до тех пор, пока не будет найден необходимый пункт. Нажмите  $\langle\Phi\rangle$  после внесения изменений.

С помощью пульта ДУ нажимайте клавиши < или > до тех пор, пока не будет достигнуто нужное значение (настройка). Нажмите ВЫХОД после внесения изменений.

Прямая настройка внутри меню:

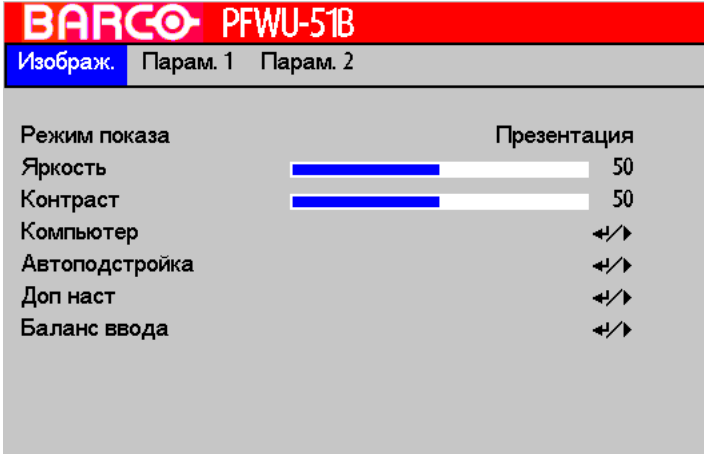

С помощью клавиш < или > измените текущее значение.

либо используйте ползунок:

После выбора необходимой позиции нажмите  $\langle \cdot, \cdot \rangle$  для вывода ползунка.

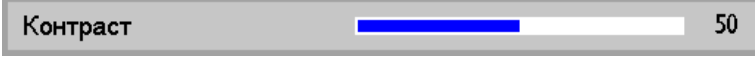

С помощью клавиш <или > измените текущее значение. Одновременно ползунок будет перемещаться на указанное значение.

Нажмите после внесения изменений.

ИлиПосле вывода ползунка введите значение напрямую. нажмите  $\langle \bar{\psi} \rangle$  для активации поля для ввода.

# **6.3 Память расширенного меню**

Каждое меню с подменю запоминает последнее значение выбранной позиции даже после выхода из меню в течение всего времени работы проектора.

# **7. IMAGE (ИЗОБРАЖЕНИЕ)**

# **Содержание**

- Содержание меню изображения
- Режим воспроизведения
- Яркость
- Контрастность
- Computer (Компьютер)
- Автоподстройка
- Доп. настройки
- Баланс входного сигнала

# **7.1 Содержание меню изображения**

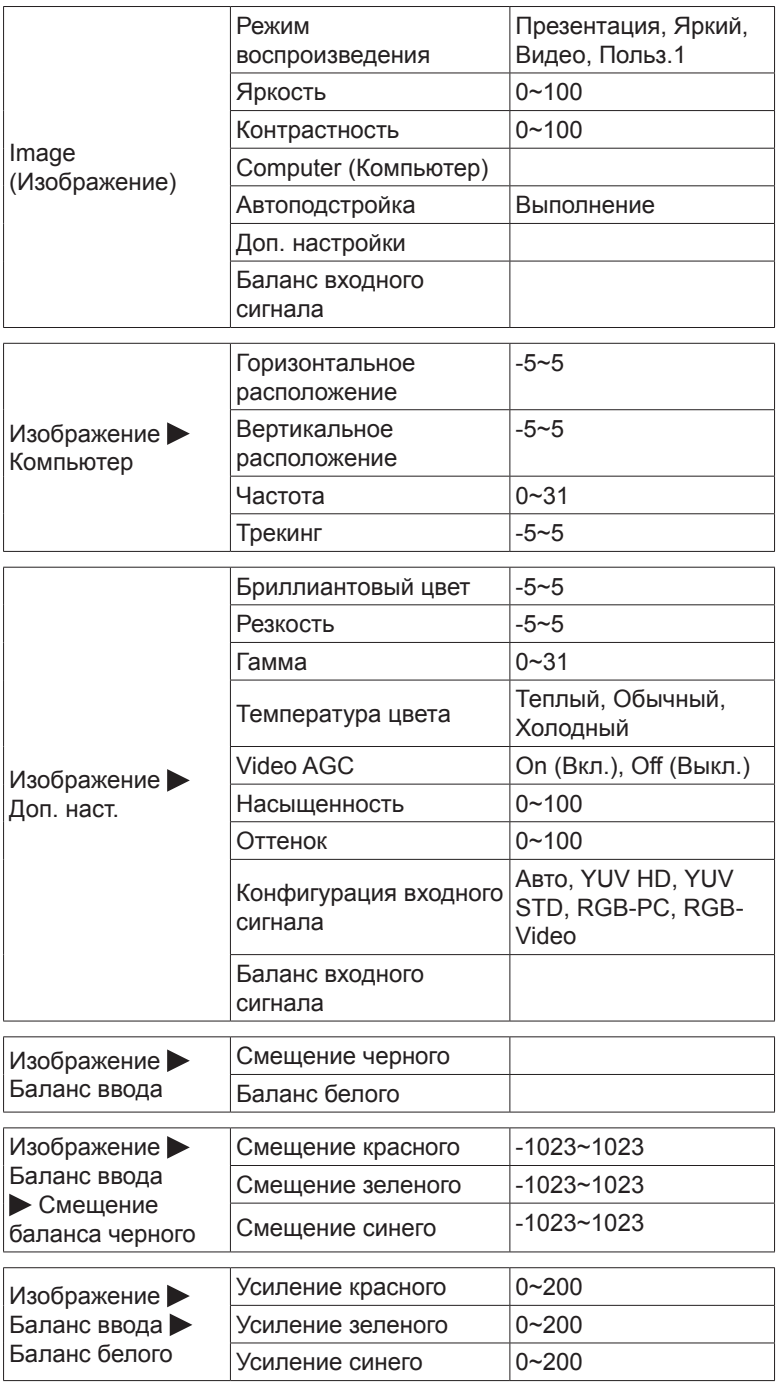

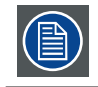

В зависимости от типа подключаемого источника некоторые позиции останутся невыделенными.

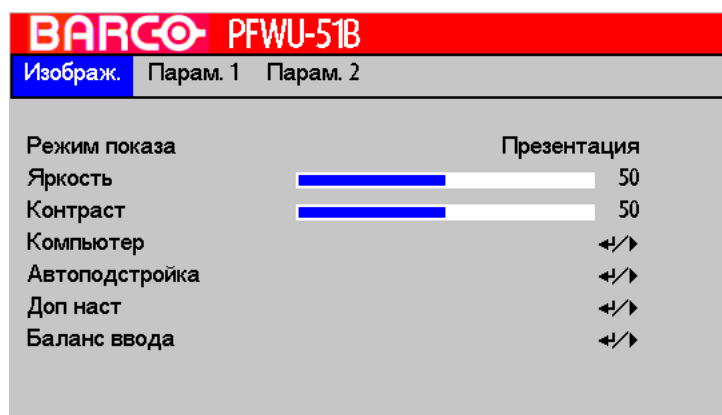

# **7.2 Режим воспроизведения**

Существует большое количество настроек по умолчанию для разных типов изображений.

- Презентация: хорошее качество цвета и яркости ввода ПК.
- Яркий: максимальная яркость ввода с ПК.
- Фильм: для домашнего кинотеатра.
- Польз. 1: настройки пользователя.

# <span id="page-46-0"></span>**7.3 Яркость**

Функция яркости используется для настройки черного уровня на рисунке. Она добавляет или удаляет смещение или сдвиг в красном, зеленом и синем сигналах.

Настройка яркости выполняется с помощью клавиши Яркость на пульте ДУ или через меню на экране.

Рекомендуется настроить изображение до следующего уровня:

- Самая черная полоса изображения должна слиться с фоном.
- Серая зона должна быть едва видимой.
- Светло-серая зона должна быть различимой.
- Белая зона должна быть естественной и насыщенной.
- Изображение должно иметь только следующие цвета: черный, серый и белый (без остальных цветов).

# <span id="page-46-1"></span>**7.4 Контрастность**

Функция контрастности используется для настройки контрастности между светлыми и темными областями на изображении. Функция заключается в усилении красного, зеленого и синего сигнала.

Настройка контрастности выполняется с помощью клавиши Контраст на пульте ДУ или через меню на экране.

Ниже на случайно выбранном рисунке показан пример настройки контрастности:

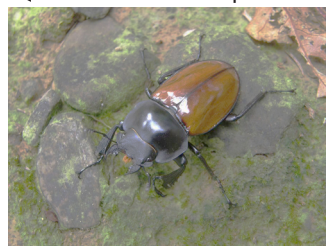

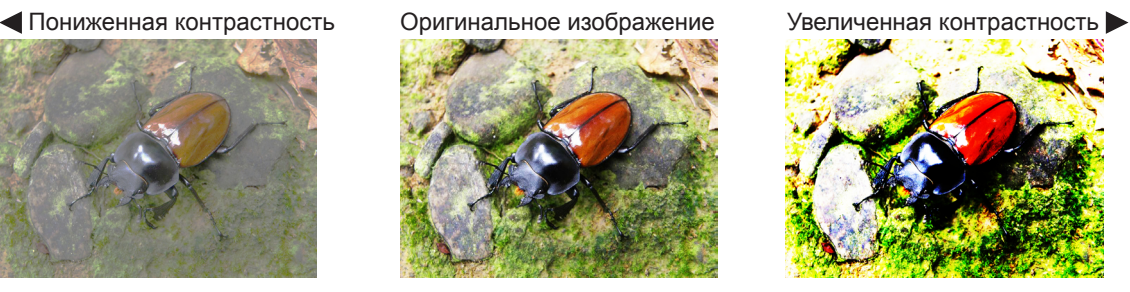

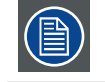

Контрастность и яркость взаимно связаны и влияют друг на друга: при изменении одной функции необходимо изменить другую для получения наилучшего результата.

Ниже на случайно выбранном рисунке показан пример настройки яркости:

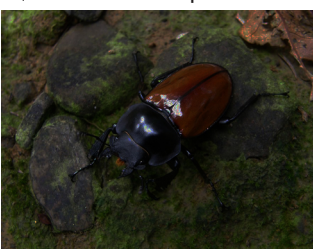

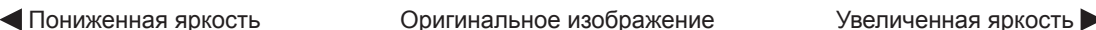

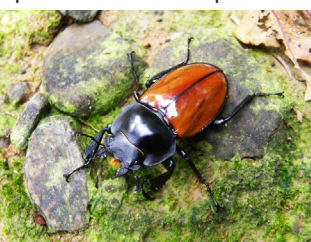

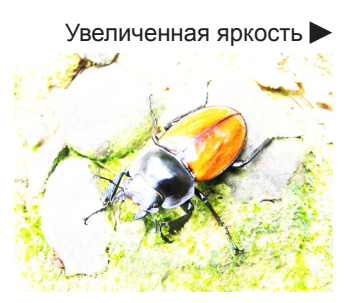

# **7.5 Computer (Компьютер)**

#### **Горизонтальное расположение**

С помощью < или > измените горизонтальное положение изображения.

Если проецированное изображение не размещено в центре экрана (то есть, смещено вправо или влево) и края выходят за экран, используйте эту функцию для регулировки горизонтального положения изображения. На рисунке ниже показано изображение с внешнего источника сигнала:

# Естественное изображение Обрезка слева Петрова Собрезка справа

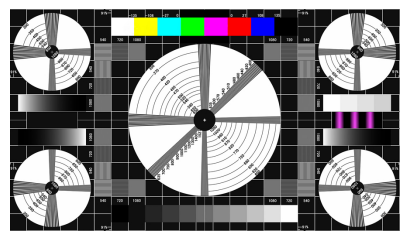

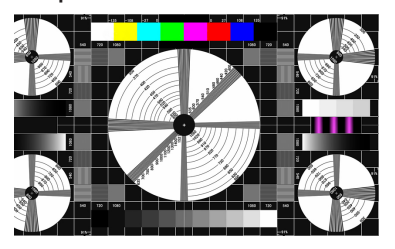

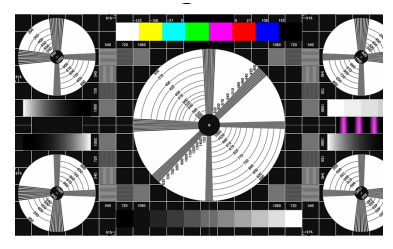

#### **Вертикальное расположение**

С помощью < или > измените вертикальное положение изображения.

Если проецированное изображение не размещено в центре экрана (то есть смещено вверх или вниз) и края выходят за экран, используйте эту функцию для регулировки вертикального положения изображения. На рисунке ниже показано контрольное изображение с внешнего источника сигнала:

Естественное изображение Обрезка снизу и поврезка сверху Ветественное изображение Обрезка сверху

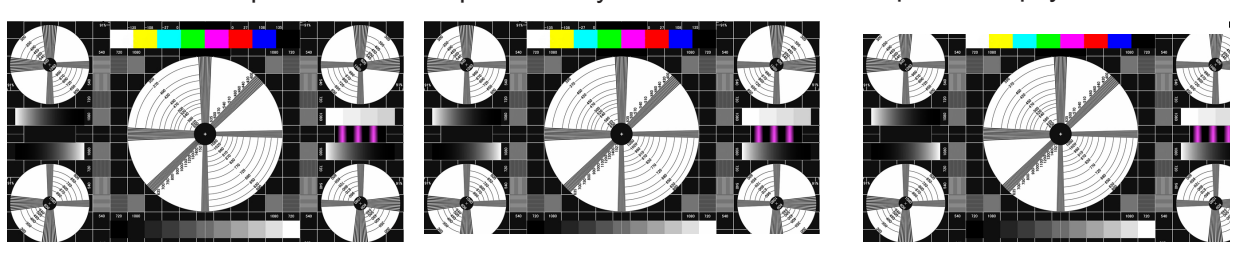

Рекомендовано, при настройке изображения перед настройкой горизонтальной фазы необходимо выполнить горизонтальную настройку по ширине экрана. Однако в случае, если изображение продолжает колебаться после выполнения всех настроек, необходимо попробовать снизить шум изображения.

# **Частота**

С помощью  $\blacktriangleleft$  или  $\blacktriangleright$  измените фазу изображения.

Используйте эту функцию для настройки тактовой частоты элемента изображения (относительно входного сигнала). Если изображение все еще будет колебаться или иметь шум (то есть, искажение шрифта) после оптимизации, выполните фазовую настройку повторно.

# **Трекинг**

Нажмите < или > для вывода изображения на всю ширину экрана.

Используйте эту функцию для настройки тактовой частоты элемента изображения (горизонтальной пиксельной частоты аналогового сигнала, полученной с помощью аналого-цифрового преобразователя). Наличие колебаний изображена или вертикальных линий на изображении свидетельствует о заниженной пиксельной частоте. Используйте эту функцию для регулировки частоты и достижения устойчивого качественного изображения.

На рисунке ниже показан пример изображения, имеющего неправильную пиксельную частоту:

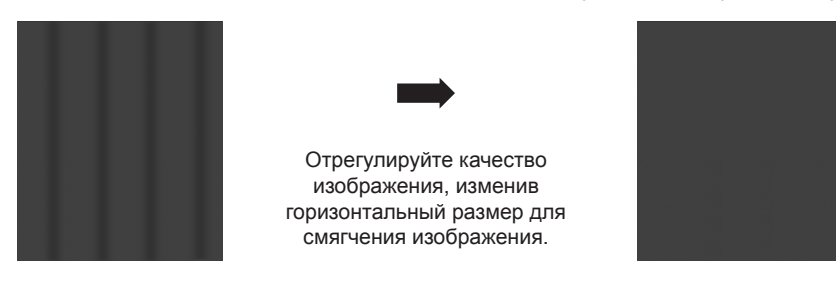

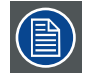

Для синхронизации изображение необходимо использовать пиксель (вкл/выкл)

Для сохранения изображения.

Если пользователю необходимо очистить функцию сохранения информации сигнала: (Доступно для источников VGA и BNC.)

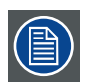

При блокировке сигнала и настройке одной из функций (Горизонтальное положение / Вертикальное положение / Частота / Трекинг) информация о текущем тайминге и настройки будут автоматически сохраняться в память. Если снова заблокирован новый тайминг, совпадающий с одним из предыдущих таймингов, сохраненных в памяти, система автоматически загрузит и применит эти настройки для тайминга, сохраненного в памяти. Каждый источник содержит 20 настроек ячеек памяти, запустите Автонастройку, расположенную в на странице «Расширенное меню -> Меню изображения» для удаления текущих настроек тайминга.

**ПРИМЕЧАНИЕ**. Запуск функции «Сбросить все» очистит всю сохраненную информацию о тайминге.

# **7.6 Автоподстройка**

При выборе Автонастройки в расширенном меню нажмите **OK** для запуска функции автоматической подстройки изображения.

Используя эту функцию, проектор выполнит повторную синхронизацию изображения. Используйте эту функцию, если изображение нестабильно, либо вы обнаружите снижение качества изображения, и проектор автоматически настроит размер изображения, фазу и синхронизацию. (Настройки также применимы к PIP источнику входного сигнала).

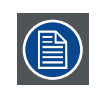

**Примечание**: При необходимости удаления настроек Гор. положения, Верт. положения, Частоты и Трекинга, сохраненных в памяти текущего тайминга, запустите функцию Автонастройки, расположенную на странице «Расширенное меню > Меню изображения». Эта функция использует автоматически блокированный результат в качестве настройки.

# **7.7 Доп. настройки**

# **Бриллиантовый цвет**

Функция использует новый алгоритм обработки цвета и повышения системного уровня, обеспечивая более реалистичные и яркие цвета изображения. Обеспечивает повышение яркости свыше 50 % в среднем тоновом диапазоне, характерном для видео и сцен природы, поэтому проектор воспроизводит изображения в реалистичных и правдивых красках.

# **Резкость**

Настройка резкости главным образом меняет качество деталей высокой частоты. Подключите проектор к внешнему источнику сигнала и, используя указанную ниже таблицу, настройте резкость изображения.

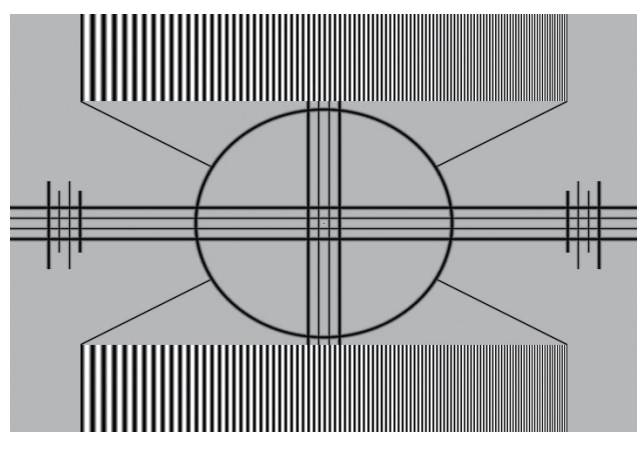

Ниже на случайно выбранном рисунке показан пример настройки резкости:

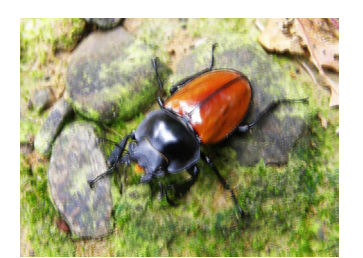

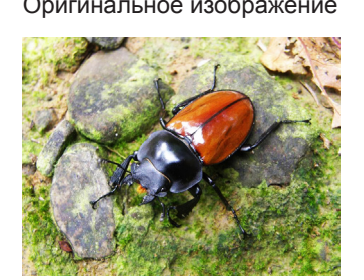

Пониженная резкость Оригинальное изображение Увеличенная резкость

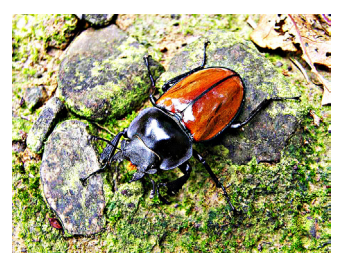

# **Гамма**

Различные гамма настройки влияют на восприятие изображения смотрящим. Говоря обычными словами, для более темных изображений гамма-настройки должны быть светлее для того, чтобы повысить качество изображения за счет потери некоторых деталей в более светлых зонах. И наоборот, при проецировании светлых изображений гамма-настройки должны быть темнее для того, чтобы сделать более видимыми светлые детали (например, облака) в темных зонах.

Вы можете выбрать из пяти предустановленных гамма-настроек (1,8; 2,0; 2,2; 2,4, Ч/Б, Линейный) на проекторе. По умолчанию гамма-настройки проектора находятся на уровне 2,2.

Каждая предустановленная настройка имеет определенные фазы для отображения всех основных цветов (красного, зеленого, синего) и дополнительных цветов (желтого, голубого, розового) в миллионах пикселей. Изменение числа в настройках автоматически изменяет цвета в цветном "треугольнике".

# **Температура цвета**

Доступен выбор: **Теплый**, **Обычный** и **Холодный**.

Температура цвета относится к изменению цветности света в зависимости от температуры, ощущаемой невооруженным взглядом. Изменение температуры цвета от теплой к холодной для видимого света движется в следующем направлении: ярко-красный  $\rightarrow$  белый  $\rightarrow$  синий

По умолчанию температура цвета на проекторе установлена на уровне «Обычный» и подходит для большинства ситуаций. По мере изменения температуры цвета по направлению к уровню «Холодный» изображение будет все больше синеть; по мере изменения к уровню «Теплый» изображение краснеет. При выборе уровня «Стандартный» проектор отключает функцию автоматической регулировки белого на входном сигнале.

# **Video AGC**

Video AGC касается функции автоматической коррекции усиления. При включении функция AGC применяет коррекцию усиления входа, необходимую для передачи правильных цветов при выходе.

#### **Насыщенность**

Нажмите < или > для настройки насыщенности проецируемого изображения. Если цвет проецируемого изображения кажется слишком ярким и кричащим, снизьте насыщенность цвета; если цвет кажется блеклым и размытым, повысьте насыщенность.

#### **Оттенок**

Нажмите < или  $\blacktriangleright$  для настройки оттенка (баланс между пурпурным и зеленым) проецируемого изображения. Уменьшение значения повлечет позеленение изображения; увеличение значения вызовет его покраснение.

#### **Конфигурация входного сигнала**

Нажмите < или > для настройки конфигурации входного сигнала. Функция настраивает цветовое пространство сигнала и диапазон вывода (Ограниченный/Полный диапазон).

# **7.8 Баланс входного сигнала**

#### **Смещение черного**

Эта функция включает изменение смещения красного, зеленого и синего цветов. Текст указывает на цвет.

- Смещение красного
- Нажмите < или > для настройки смещения красного в темной зоне.
- Смещение зеленого Нажмите < или > для настройки смещения зеленого в темной зоне.
- Смещение синего Нажмите < или > для настройки смещения синего в темной зоне.

# **Баланс белого**

Эта функция включает изменение в насыщении красного, зеленого и синего цвета. Текст указывает на цвет.

- Усиление красного Нажмите < или > для усиления красного в светлой зоне.
- Усиление зеленого Нажмите < или > для усиления зеленого в светлой зоне.
- Усиление зеленого Нажмите < или > для усиления синего в светлой зоне.

# **Несбалансированные сигналы цвета**

При передаче сигналов всегда присутствует риск изменения информации, содержащейся в сигнале.

В случае с амплитудой сигнала, являющейся информацией о цвете (R, G, B), изображение 9-29, мы уверены в том, что изменение в изображении связано с изменением амплитуды сигнала.

Примером изменения может быть DC-компонент, добавленный в сигнал, при этом смещение цифрового сигнала приводит к смещению уровня для черного цвета, при этом уровень черного ("яркость") ограничивается (за счет схемы фиксации уровня) так, что "черный перестает быть черным".

Другим значением, подверженным изменениям, является амплитуда сигнала, приводящая к отмене "усиления" сигнала ("уровня белого" или контрастности).

Изменение трех цветовых сигналов происходит независимо, то есть каждый цвет может иметь свой уровень дисбаланса, изображение 9-30

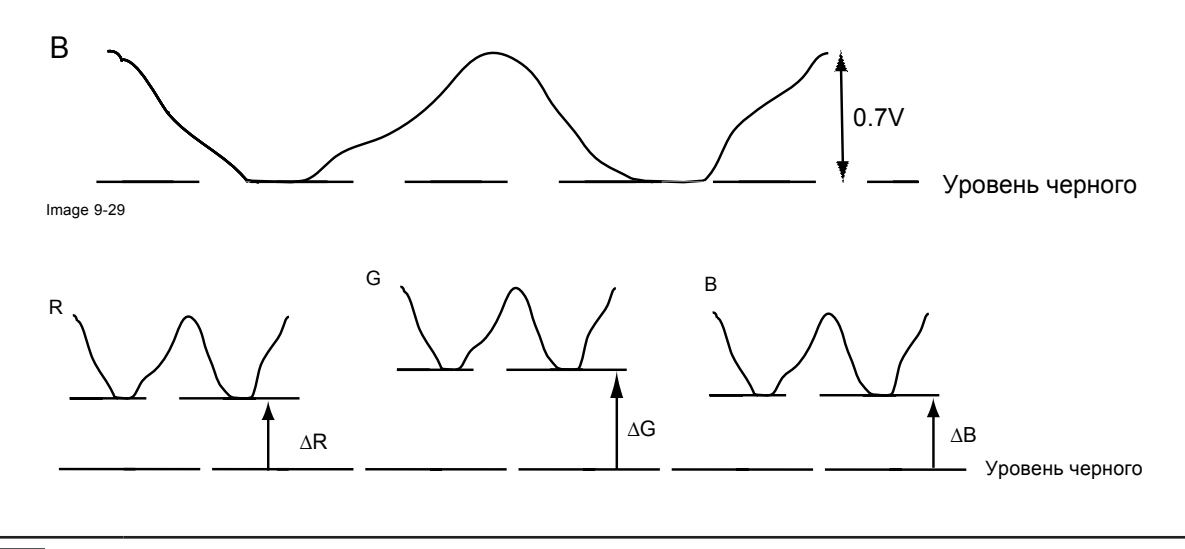

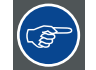

Можно сделать вывод, что правильная цветность изображения достигается с помощью трех сбалансированных (входных) сигналов цвета

# **Аналого-цифровое преобразование**

Аналоговые сигналы цвета должны пройти через конвертор аналоговых сигналов в цифровые для обработки в любом цифровом процессоре. Типичный аналого-цифровой преобразователь переводит аналоговый сигнал в 8-битный цифровой сигнал.

На схеме показано, что во время преобразования сигнала, содержащего компонент смещения цифрового сигнала, диапазон преобразователя используется не оптимально.

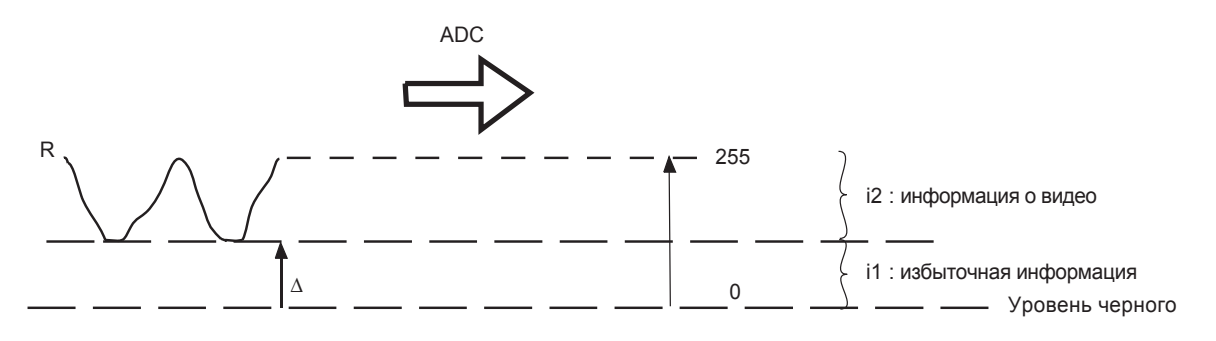

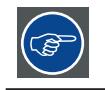

Можно сделать вывод, что правильное преобразование достигается с помощью трех сбалансированных (входных) сигналов цвета

#### **Назначение выравнивания входного сигнала**

Назначение выравнивания входного сигнала заключается в «установке» одинакового уровня белого в трех цветах для одного источника входного сигнала.

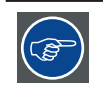

Настройка уровня черного:яркость

Настройка уровня белого:контрастность

Одинаковый баланс черного и белого для трех цветов обеспечивает одинаковый уровень яркости и контрастности для рисунка!

Эти два показателя также определяют диапазон для работы аналого-цифрового преобразователя для определенного источника ( это объясняет, почему настройки балансировки связаны с определенным источником и сохраняются в виде файла изображения).

#### **Выравнивание входного сигнала**

Выравнивание входного сигнала для определенного источника требует определенных условий, то есть мы должны знать уровни белого и черного для источника:

- 1. Рассматриваемый источник должен уметь генерировать белый сигнал, в идеале равный 100 % (фон) по всей площади экрана
- 2. Рассматриваемый источник должен уметь генерировать черный сигнал, в идеале равный 100 % (фон) по всей площади экрана

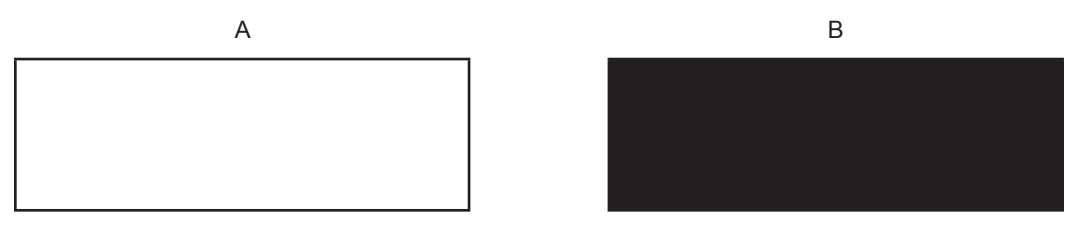

Баланс белого: На проекторе необходимо установить контрастность для каждого цвета так, чтобы получить 100%-но светлый рисунок при выводе на экран 100%-но белого изображения (рисунок A)

Баланс черного: На проекторе необходимо установить яркость для каждого цвета так, чтобы получить 0%-но светлый рисунок при выводе на экран 100%-но черного изображения (рисунок В)

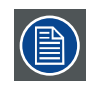

Изменение от мин. к макс. определяется появлением ярких точек, также называемых «цифровым шумом».

Альтернативой полноэкранного белого/черного изображения является стандартная шкала полутонов, с помощью которой можно одновременно настроить черный и белый цвет.

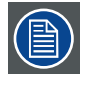

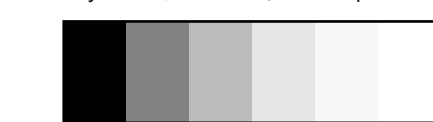

# **8. ПАРАМЕТРЫ 1**

# **Содержание**

- Содержание меню параметров 1
- Source (Источник)
- Проекция
- Формат
- Трапеция
- Цифровое увеличение
- Дополнительные параметры 1
- Дополнительные параметры 2

# **8.1 Содержание меню параметров 1**

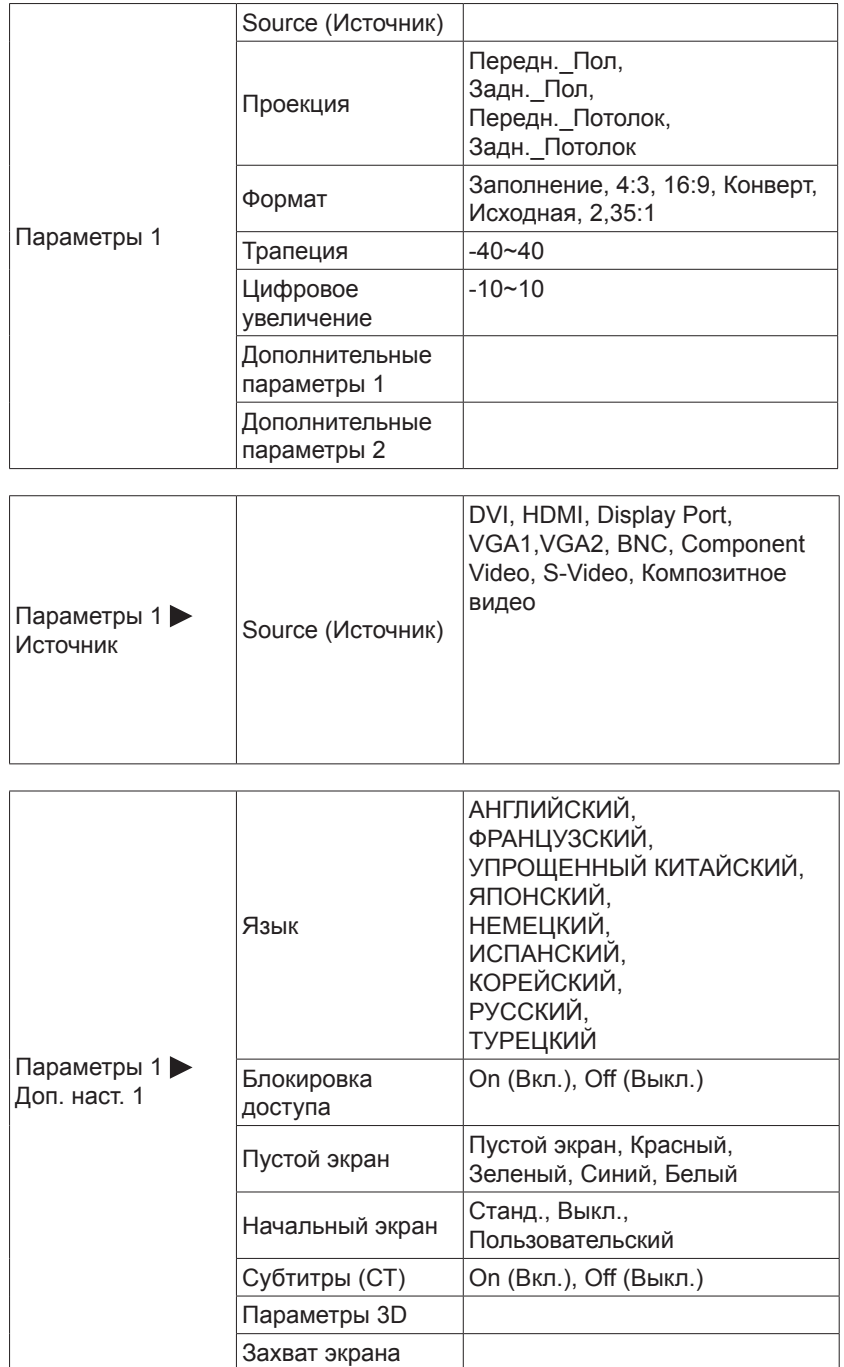

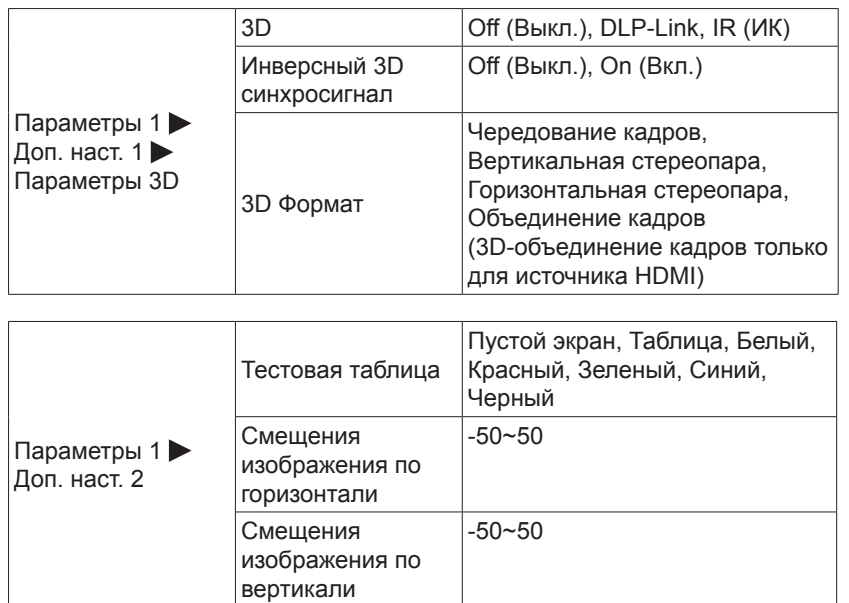

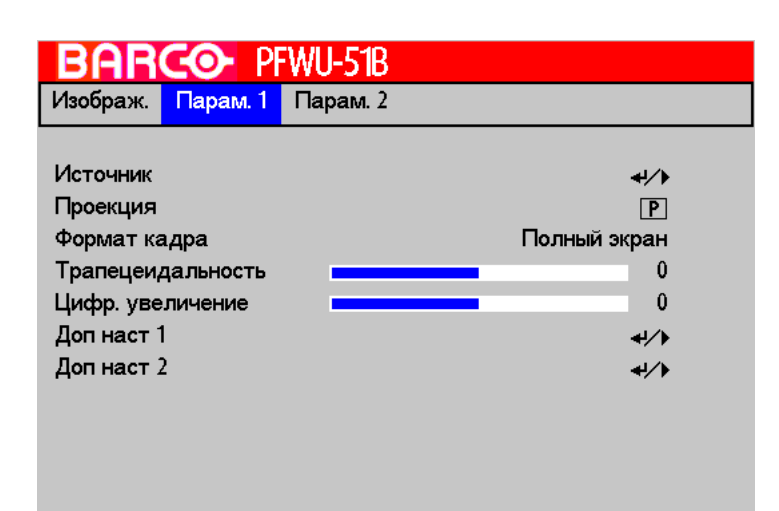

# **8.2 Source (Источник)**

Используйте эту функцию, чтобы указать источник изображения, подключенного к задней стенке проектора. Например, при подключении ПК в качестве источника входного видеосигнала необходимо выбрать RGB D-15(RGB-HV/SOG) в качестве входа для проекции изображения. В проекторе имеются следующие опции для входов: DVI, HDMI, DisplayPort, VGA 1, VGA 2, BNC, Component Video, S-Video, Compositive Video.

# **8.3 Проекция**

По умолчанию экран ориентирован на "фронтальную проекцию – настольное положение проектора". В случае установки в другом положении, необходимо изменить ориентацию экран для того, чтобы получить правильную проекцию.

# **Фронтальная проекция – потолочное крепление**

Нажмите ДОМОЙ → МЕНЮ быстрого управления → ДОП. НАСТ. → Параметры 1 → Проекция → d; теперь проектор настроен на режим «Фронтальная проекция — потолочное крепление».

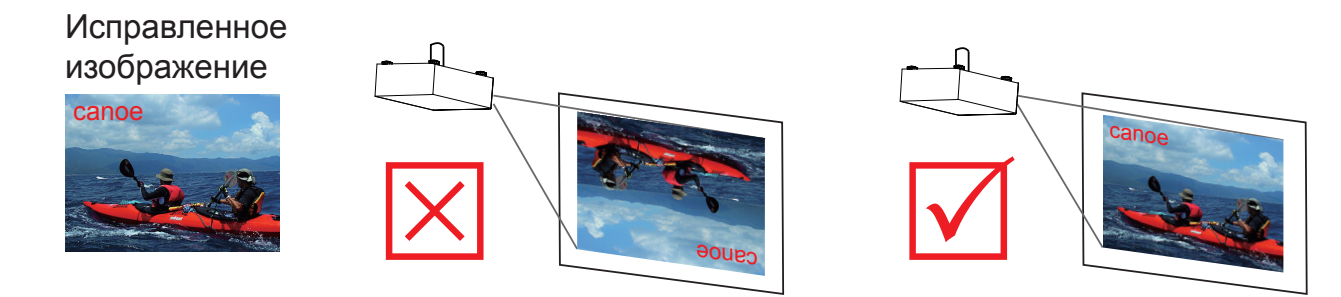

#### **Проекция за экраном — настольное крепление**

Нажмите ДОМОЙ → МЕНЮ быстрого управления → ДОП. НАСТ. → Параметры 1 → Проекция → ¶; теперь проектор настроен на режим «Проекция за экраном — настольное положение проектора».

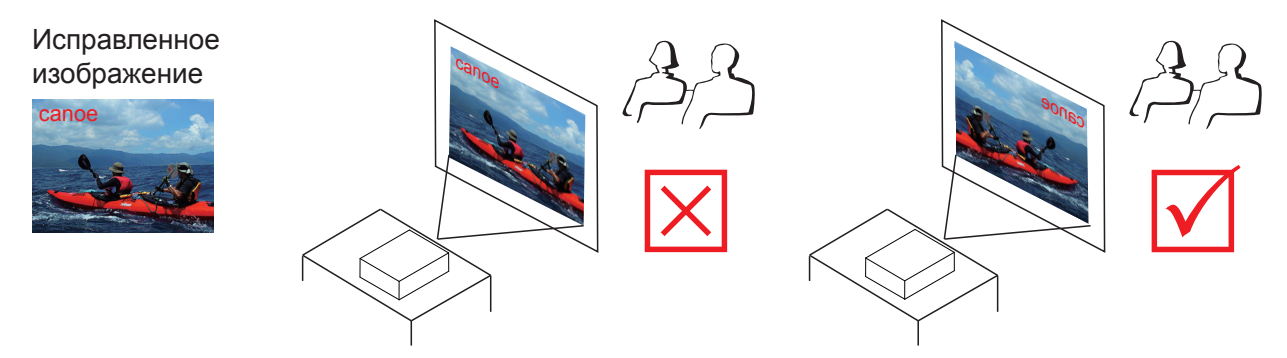

#### **Проекция за экраном – потолочное крепление**

Нажмите ДОМОЙ → МЕНЮ быстрого управления → ДОП. НАСТ. → Параметры 1 → Проекция → b; теперь проектор настроен на режим «Проекция за экраном — потолочное крепление».

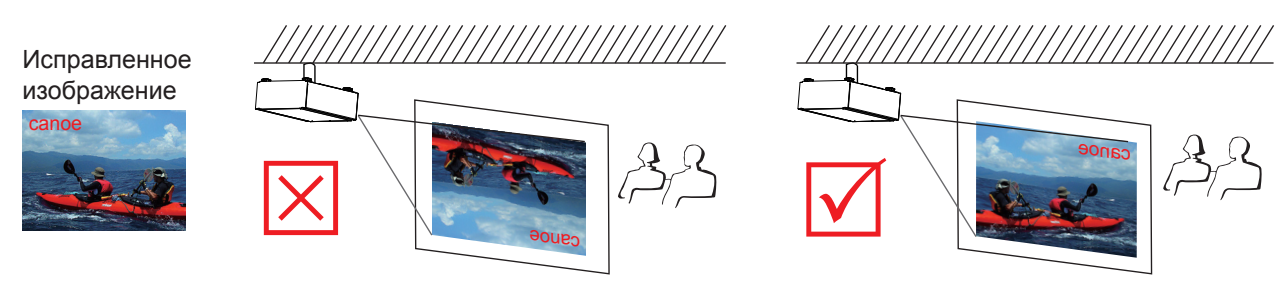

#### **Фронтальная проекция — настольное крепление**

Нажмите ДОМОЙ → МЕНЮ быстрого управления → ДОП. НАСТ. → Параметры 1 → Проекция → P; теперь проектор настроен на режим «Фронтальная проекция — настольное положение проектора».

# **8.4 Формат кадра**

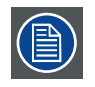

<span id="page-55-0"></span>Отношение между горизонтальным и вертикальным размером отображаемого окна, например 4 к 3 или 16 к 9. Это значение также может быть выражено десятичным числом, например 1,77. Чем больше отношение или десятичное число, тем шире изображение (либо дальше от квадратного изображения).

Настройки отношения сторон определяют формат изображения при выводе на экран.

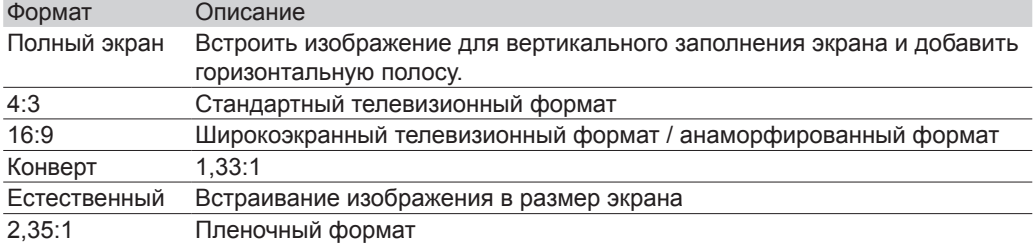

Полное изображение проектора равно 16:10 (1280x800, 1920×1200 точки). На схеме ниже показано отличие между различными настройками формата:

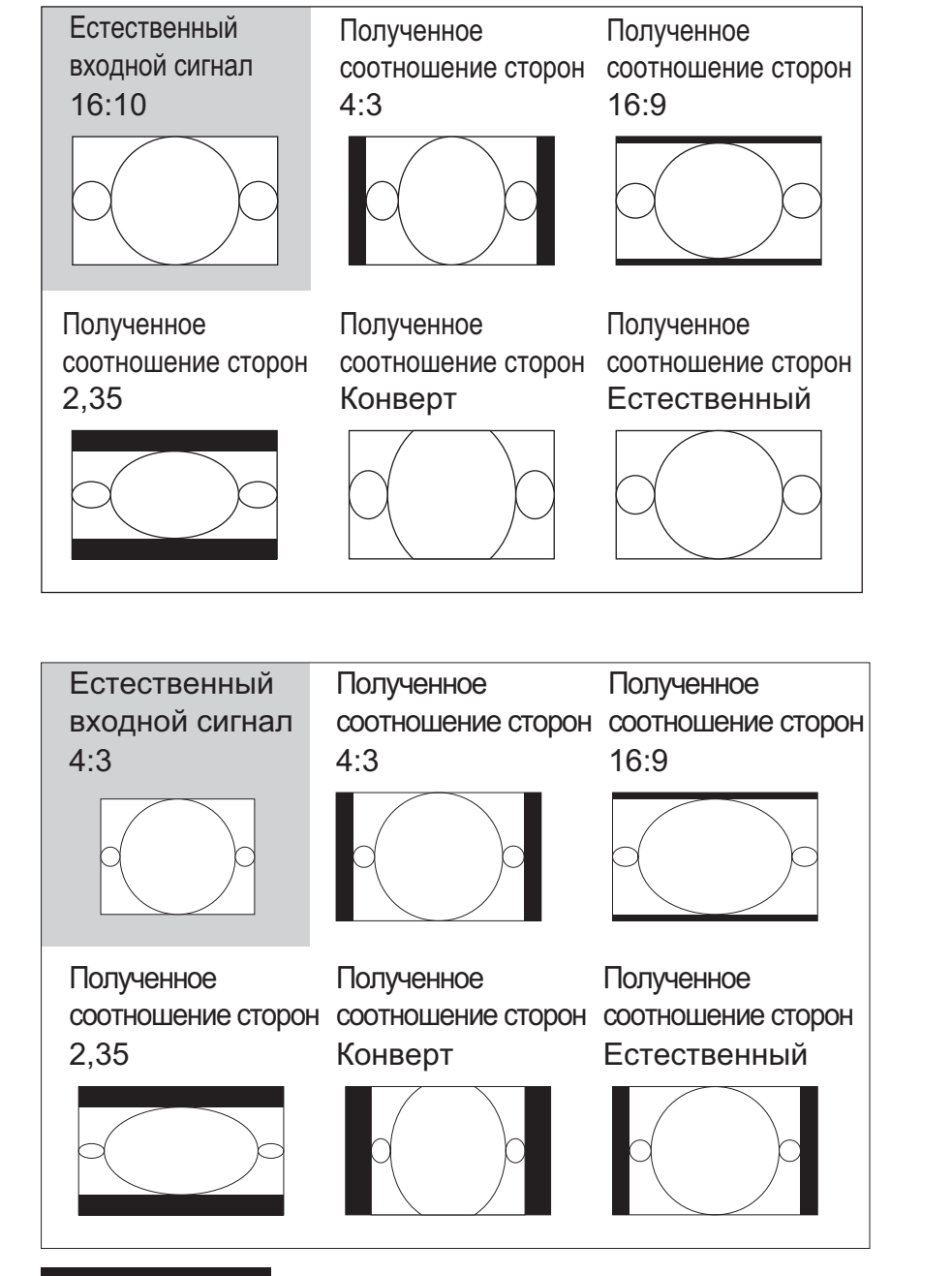

# Сжатая часть изображения

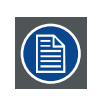

Использование в коммерческих целях, например:проецирование фильмов в кинотеатрах, отелях, кафетериях и публичных местах, сжатие и расширение изображения путем изменения соотношения сторон, может нарушать авторские права владельца изображения. Действуйте по своему усмотрению.

# <span id="page-57-0"></span>**8.5 Трапеция**

### **Вертикальная трапецеидальность**

Используйте эту функцию для корректировки трепецеидальности, вызванной проецированием под углом.

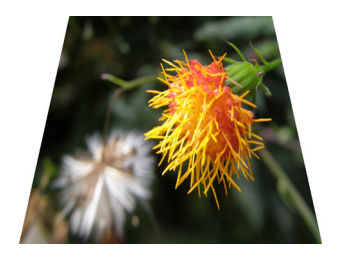

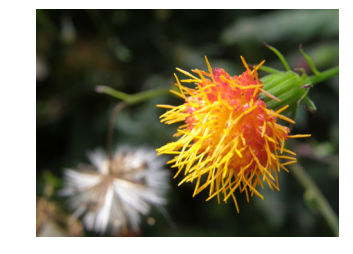

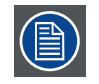

Совокупность абсолютного значения для горизонтальной и вертикальной трапецеидальности не должна превышать 40.

# **8.6 Цифровое увеличение**

Нажмите для уменьшения размера изображения цифровым способом.

—>

Нажмите  $\blacktriangleright$  для увеличения размера изображения цифровым способом.

# **8.7 Дополнительные параметры 1**

### <span id="page-57-1"></span>**Язык**

Пользователь может изменить язык экранного меню и локальных настроек, выбрав один из имеющегося списка.

Вы можете выбрать один из следующих девяти языков: Английский, французский, испанский, немецкий, упрощенный китайский, японский, корейский, русский и турецкий.

# **Блокировка доступа**

Нажмите < или > для включения или отключения функции блокировки доступа.

Меню пароля появляется после переключения функции блокировки в положение Вкл.. Используйте следующие клавиши  $\blacktriangle, \blacktriangledown, \blacktriangle, \mathsf{u}$ ли  $\blacktriangleright$  для установки пароля. Нажмите ДОМОЙ для отмены.

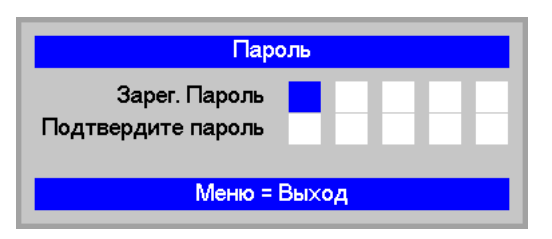

#### **Изменение пароля**

При необходимости изменить пароль обратитесь к специалистам сервисного центра.

# **Пустой экран**

Нажмите < или > для выбора другого цвета пустого экрана.

#### **Начальный экран**

Используйте эту функцию для вывода логотипа Barco в приветственном окне. Выберите **Станд.** для вывода логотипа Barco в приветственном окне или **Выкл.** для вывода пустого экрана. Если записанный экран отсутствует, логотип BARCO будет выводится при запуске при настройке функции **Польз.**.

# **Субтитры (СТ)**

Выбор отображаемого записанного экрана.

# **Параметры 3D**

Эта кнопка служит для входа в меню 3D. Выберите элементы 3D: 3D, Инверсный 3D-синхросигнал и Формат 3D.

#### **3D**

- Выкл.: Выход из режима 3D.
- DLP Link: Выбор DLP Link используется для оптимизации настроек для очков DLP Link 3D.
- ИК: Выбор ИК для оптимизации настроек для изображений 3D на основе ИК.

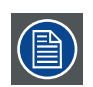

Если источником входного сигнала является HDMI 1.4a в формате AVI с информационным кадром, значением по умолчанию является DLP Link. Возможное значение DLP-Link/IR. Если источником входного сигнала является VGA/DVI/Video/Svideo/HDMI 3D без информационного кадра, значением по умолчанию является Off. Возможное значение DLP-Link/IR.

#### **Инверсный 3D синхросигнал**

Нажмите < или > для включения или выключения функции инверсного 3D-синхросигнала для инвертирования изображений.

#### **3D Формат**

- Чередование кадров: Отображение сигнала 3D в формате чередования кадров.
- Вертикальная стереопара: Отображение сигнала 3D в формате вертикальной стереопары.
- Горизонтальная стереопара: Отображение сигнала 3D в формате горизонтальной стереопары.
- Объединение кадров (только для источника 3D): Левые и правые изображения упаковываются в один видеокадр (удвоение стандартной пропускной полосы).

#### **Захват экрана**

Запуск функции «Захват экрана». После успешной записи экрана функция «Начальный экран» будет автоматически установлена для пользователя, логотип при запуске заменится на записанное изображение.

# **8.8 Дополнительные параметры 2**

# **Тестовые таблицы**

Проектор поставляется с несколькими встроенными стандартными таблицами для калибровки оборудования специалистами. Сюда входят: Пустой экран, Таблица, Белый, Красный, Зеленый, Синий, Черный.

#### **Смещения изображения по горизонтали**

Смещает положение проецируемого изображения по горизонтали.

- Нажмите **«** для перемещения проецируемого изображения на экране влево.
- Нажмите > для перемещения проецируемого изображения на экране вправо.

#### **Смещения изображения по вертикали**

Смещает положение проецируемого изображения по вертикали.

- Нажмите < для перемещения проецируемого изображения на экране вверх.
- Нажмите  $\blacktriangleright$  для перемещения проецируемого изображения на экране вниз.

# **9. ПАРАМЕТРЫ 2**

# **Содержание**

- Содержание меню параметров 2
- Автовыбор сигнала
- Выключение питания при отсутствии сигнала
- Автоматическое включение питания
- Режим лампы
- Сбросить все
- Статус
- Дополнительные параметры 1
- Дополнительные параметры 2

# **9.1 Содержание меню параметров 2**

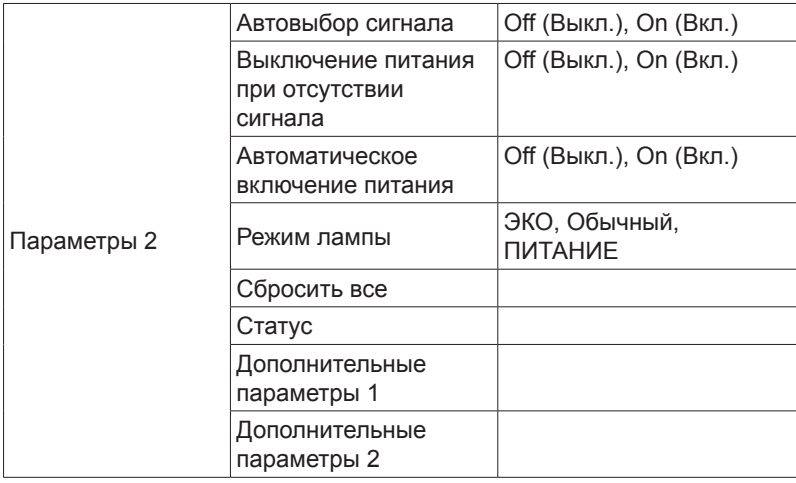

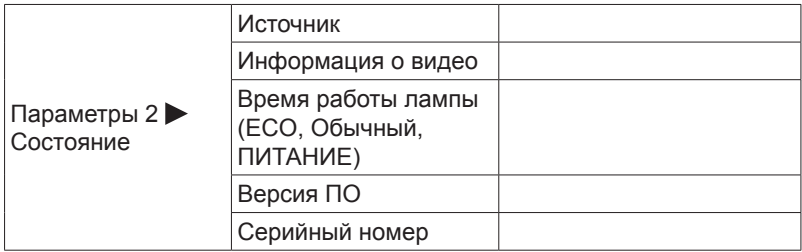

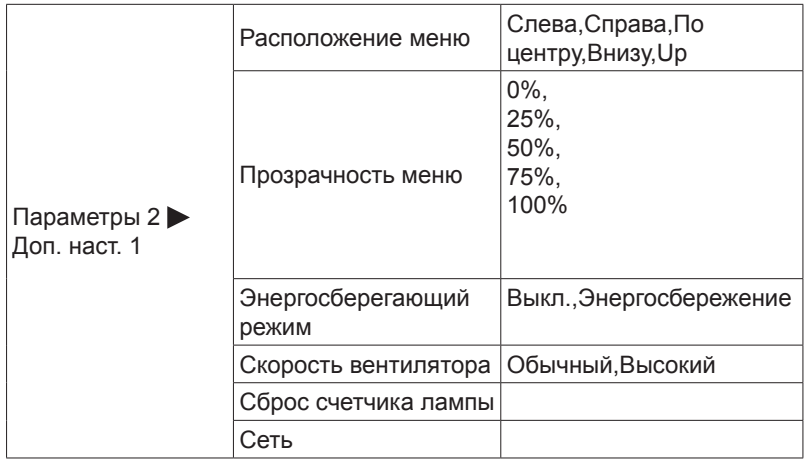

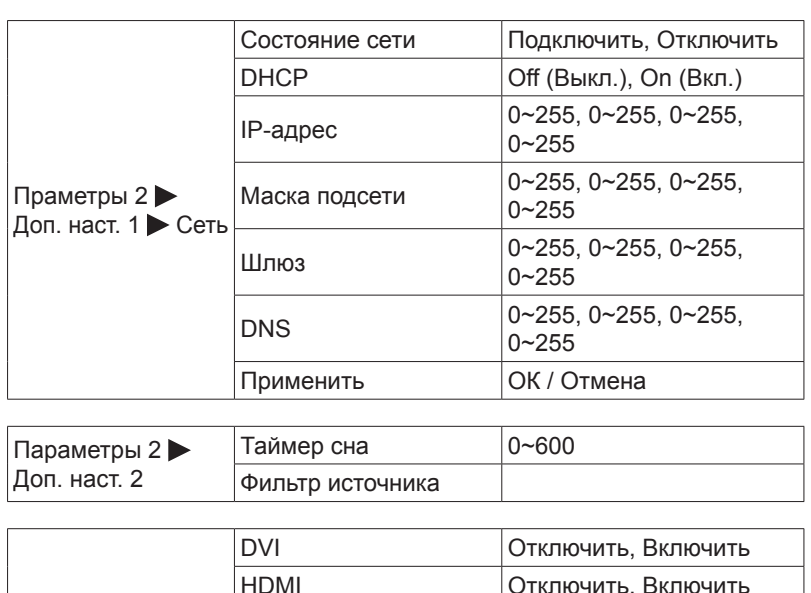

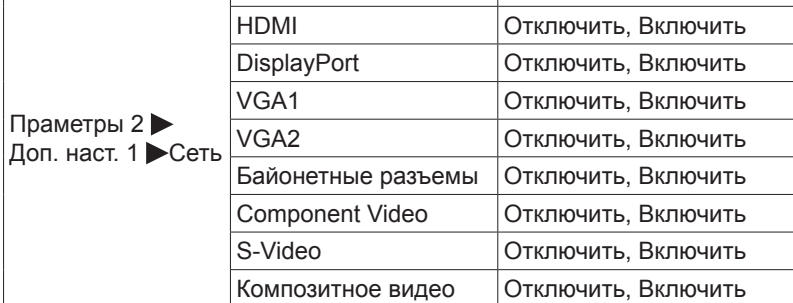

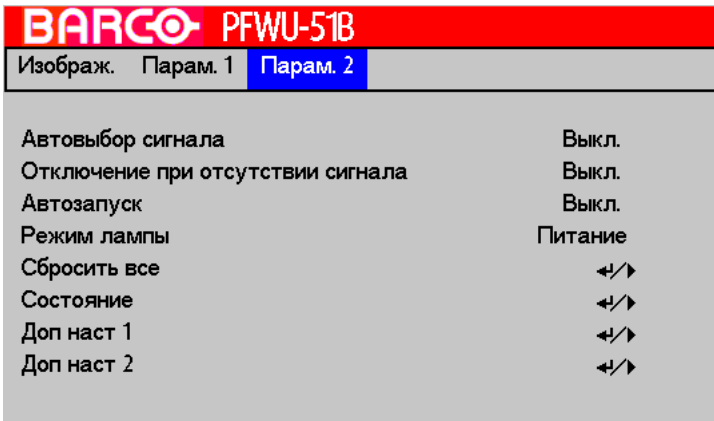

# **9.2 Автовыбор сигнала**

#### **Вкл.**

По умолчанию. При включении данной функции проектор автоматически определяет источник входного сигнала при каждом включении проектора, поэтому от пользователя не требуется делать выбор в меню экрана.

При выключении данной функции пользователю будет необходимо при каждом включении указывать источник сигнала в меню экрана для отображения необходимого изображения.

# **9.3 Выключение питания при отсутствии сигнала**

Автоматическое отключение при отсутствии входного сигнала. (в минутах). При переключении в режим Вкл. проектор автоматически выключится через 15 минут при отсутствии входного сигнала.

# **9.4 Автоматическое включение питания**

Автоматическое включение питания при подключении переменного тока.

# <span id="page-61-0"></span>**9.5 Режим лампы**

При установке лампы в режим ЭКО потребляется мощность в 280 Вт. При температуре окружающей среды выше 35 градусов Цельсия лампа работает в режиме ЭКО. В этом случае выбор режима лампы недоступен. Выбор режима лампы доступен при падении температуры окружающей среды ниже 35 градусов Цельсия.

• ЭКО

В режиме ЭКО потребляемая мощность лампы составляет 280 Вт. если в помещении сравнительно темно и не требуется интенсивной яркости, можно перевести проектор в режим ЭКО и увеличить срок службы лампы.

• Обычный

В обычном режиме мощность лампы составляет 370 Вт. Если помещение, в котором находится проектор, требует более яркого изображения, переведите проектор в режим Нормальный для получения более яркого изображения.

• Кнопка питания (POWER)

В режиме Power мощность лампы может составлять 330 Вт. Для увеличения срока службы лампы вы можете задать режим Power.

# **9.6 Сбросить все**

Все настройки проектора будут возвращены до начальных заводских настроек. Данная операция удаляет все пользовательские настройки.

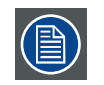

Эта функция не затрагивает такие позиции, как отсутствие сигнала, сеть, управление проектором, логотип в стартовом окне, язык, режим большой высоты и счетчик рабочих часов

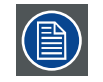

При выполнении сброса до заводских настроек все настройки, относящиеся к проектору (например, файлы синхронизации) будут удалены

# **9.7 Статус**

# **Источник**

Отображение рабочего источника

#### **Информация о видео**

Отображение разрешения, информации о смещении в режиме RGB. Отображение стандарта цвета в режиме «Видео».

# **Время работы лампы (ECO, Обычный, ПИТАНИЕ)**

Информация об использованных рабочих часах лампы. Счетчики ЭКО, Стандартный и ПИТАНИЕ работают отдельно.

# **Версия ПО**

Просмотр версии ПО системы.

# **Серийный номер**

Просмотр серийного номера проектора.

# **9.8 Дополнительные параметры 1**

#### **Расположение меню**

Вы можете использовать эту функцию для назначения области на экране для размещения меню.

Как можно видеть на рисунке ниже, меню можно разместить в одном из пяти областей на экране. По умолчанию меню размещается в центре.

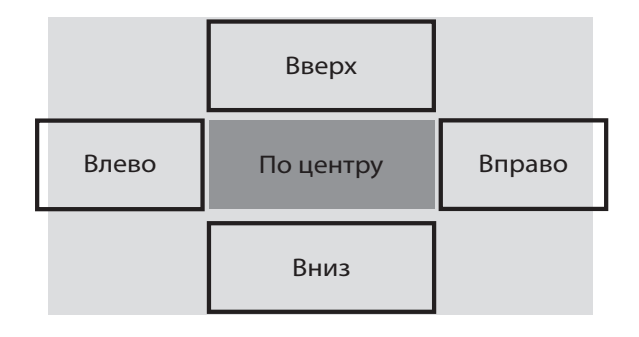

# **Прозрачность меню**

Нажимайте < или > для выбора уровня прозрачности фона экранного меню.

# **Энергосберегающий режим**

Проектор может подключаться к сети через порт RS232 и (или) порт RJ45 для дистанционной работы с помощью отдельных панелей управления и передачи сигналов через порты RS-232 и (или) RJ45.

Для полной дистанционной работы проектора через порт RJ45 рекомендуется выбрать положение «Выкл.» энергосберегающего режима экранного меню, даже если проектор находится в режиме ожидания.

Устанавливая положение «Выкл.» энергосберегающего режима, пользователь не сможет экономить питание в режиме ожидания.

# **Скорость вентилятора**

Используйте эту функцию для управления охлаждающим вентилятором проектора. Вы можете выбрать «Обычный» или «Высокий». По умолчанию включен «Обычный» режим.

В обычной ситуации проектор будет нормально работать в режиме «Обычный». По умолчанию проектор определяет температуру окружающей среды и изменяет скорость вращения охлаждающего вентилятора. При повышении температуры окружающей среды увеличивается скорость вращения вентилятора (одновременно увеличивается шум) ля того,чтобы ускорить охлаждение и обеспечить нормальную работу вентилятора.

Однако во время работы проектора в среде с теплым воздухом или в зоне высокогорья проектор может автоматически отключиться. В этом случае вы может включить функцию, переведя ее в положение «Высокий», для того чтобы принудительно включить вентилятор на повышенных оборотах и регулировать температуру внутри проектора.

- Высокогорьем считаются области, находящиеся на высоте более 1500 метров (4900 фут) над уровнем моря.
- При работе в обычных условиях проектор регулирует скорость вращения вентилятора согласно температуре окружающей среды. Если температура повышается выше 30 °C, проектор автоматически увеличит скорость вращения.
- Согласно техническим характеристикам максимальная рабочая высот проектора составляет 3000 м при 25 °С. Это означает, что использование проектора на этой высоте запрещено, если температура превышает 25 °C. (Из-за высокого разряжения воздуха в высокогорье эффективность охлаждающих вентиляторов гораздо ниже в сравнении с работой на низкой высоте. При низком атмосферном давлении и высокой рабочей температуре охлаждающий вентилятор не сможет обеспечить необходимый уровень удаления тепла)

#### <span id="page-62-0"></span>**Сброс счетчика лампы**

Используйте эту функцию для перевода показаний счетчика для лампы на ноль.

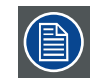

После замены лампы обязательно сбросьте показания счетчика рабочих часов лампы для точного отображения работы лампы в меню.

# **Сеть**

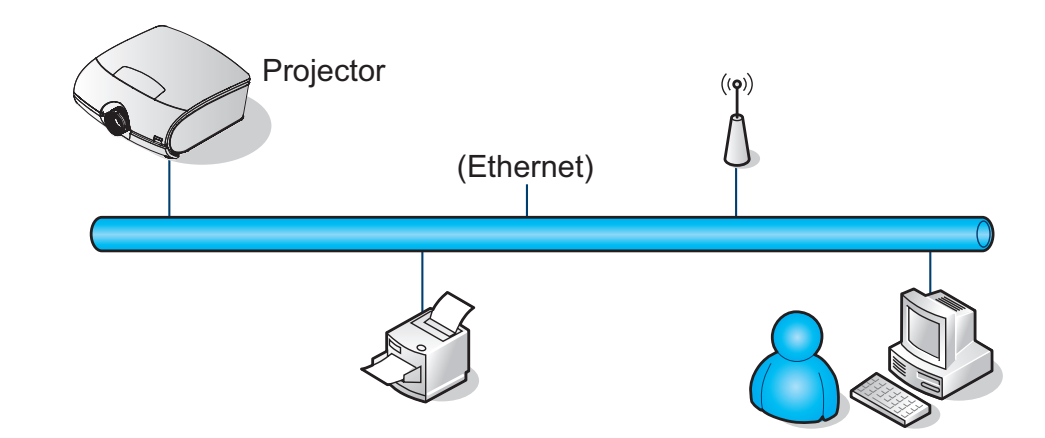

#### **Управление через проводную ЛВС**

Дистанционное управление проектором возможно с ПК через проводную локальную сеть. Совместимость с протоколами удаленного управления Crestron / AMX (Device Discovery) / Extron обеспечивает не только управление по сети, но также управление с помощью панели управления в окне браузера ПК или ноутбука.

- Crestron является зарегистрированным товарным знаком компании Crestron Electronics, Inc. в США.
- Barco's Projector Toolset является зарегистрированным товарным знаком компании Barco, Inc. / Barco Federal Systems, LLC.

#### **Поддерживаемые внешние устройства**

Данный проектор поддерживает определенные команды контроллера Crestron Electronics и соответствующего программного обеспечения (например, RoomView®).

#### <http://www.crestron.com/>

Данный проектор поддерживается программой управления проектором компании Barco Projector Toolset.

#### <http://www.barco.com/>

За подробной информацией о других типах внешних устройств, которые могут подключаться через порт LAN/ RJ45 для удаленного управления проектором, а также информацией о соответствующих командах управления для поддержки таких устройств обращайтесь непосредственно в Службу технической поддержки.

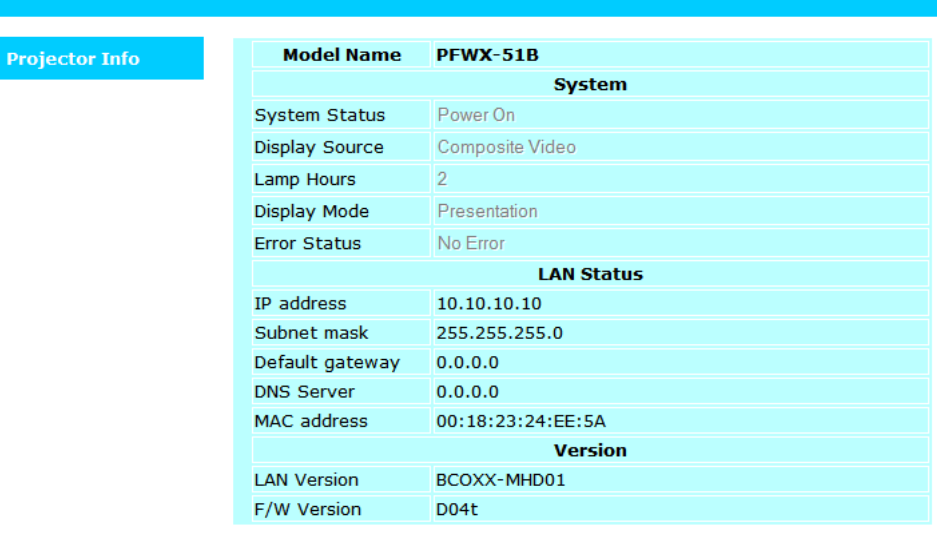

Здесь сообщается веб-информация о статусе проектора.

По умолчанию конфигурация сети настроена как «Вкл. DHCP». Также допустимо переключение настроек в положение «Выкл. DHCP».

Дополнительные сведения см. на веб-сайте [http://www.barco.com/.](http://www.barco.com/)

#### **IP-адрес**

Интернет протокол. Сетевой уровень TCP/IP. Необходим для подключения через Интернет.

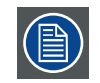

Возможно использование исключительно с установленным модулем беспроводной сети.

#### **Маска подсети**

Число, используемое для идентификации подсети так, чтобы IP адрес мог быть виден в локальной сети.

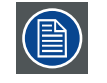

Возможно использование исключительно с установленным модулем беспроводной сети.

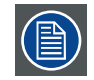

Маска подсети для проводного соединения и в режиме Wifi должны отличаться!

#### **Шлюз**

Маршрутизатор служит точкой входа и выхода сети. Например, локальная сеть (LAN) может потребовать шлюз для подключения с внешней сети (WAN) либо к Интернету.

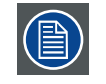

Возможно использование исключительно с установленным модулем беспроводной сети.

#### **DHCP**

Протокол динамической конфигурации сетевого узла. DHCP является протоколом связи, позволяющим администраторам сети централизованно управлять и назначать IP адреса в организационной сети. Используя межсетевой протокол Internet, каждая машина может подключиться к Интернету, используя уникальный IP. Когда организация обеспечивает доступ своим пользователям к сети Internet, каждой машине присваивается уникальный IP адрес. Без DHCP, IP адрес должен указываться вручную для каждой машины, при этом, если компьютеры перевозятся в другое место или переводятся в другую часть сети, необходимо ввести новые IP адреса. DHCP позволяет администратору сети назначать IP адреса с одной точки в автоматическом режиме, при этом компьютер, переведенный на новое место, автоматически получает новый IP адрес.

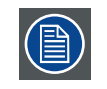

Возможно использование исключительно с установленным модулем беспроводной сети.

# **9.9 Дополнительные параметры 2**

#### **Таймер сна**

Установка интервала спящего режима. По истечении установленного времени бездействия проектор выключается (независимо от наличия сигнала).

#### **Фильтр источника**

Нажмите А или V для выбора источника ввода, затем нажмите < или > для включения или выключения автоматического поиска ввода.

# **10. ТЕХНИЧЕСКОЕ ОБСЛУЖИВАНИЕ**

# **10.1 Замена лампы**

Срок службы обычной проекционной лампы составляет примерно 3500 рабочих часов до необходимости замены (изменение конфигурации работы лампы влияет на ее срок службы). Из экранного меню можно попасть на [стр. 57: Сброс счетчика лампы](#page-62-0). Проверка продолжительности использования лампы: Замена лампы также необходима в случае значительного снижения яркости лампы. Свяжитесь с локальным дилером для покупки лампы, разрешенной для использования в проекторе.

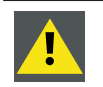

Эта работа должна выполняться только квалифицированными специалистами сервисного центра.

# **Порядок замены лампы проектора**

**ПРЕДУПРЕЖДЕНИЕ:** Перед началом процедуры отключите шнур питания из розетки.

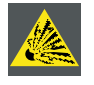

Удалите все легковоспламеняемые предметы от лампы

Запрещено изменять или разбирать корпус лампы

Лампа содержит ртуть. В случае разрушения лампы во время работы. Обеспечьте остаточную вентиляцию для защиты от вдыхания паров ртути.

1. Выключите проектор и отсоедините кабель питания. Дайте проектору охладиться в течение примерно 60 минут перед тем как удалить модуль лампы для замены.

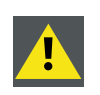

После выключения проектора лампа сохраняет высокую температуру (примерно 200 ~ 300 °C). В случае попытки заменить лампу, не дождавшись ее охлаждения, вы рискуете получить ожог. Дождитесь не менее 60 минут до тех пор, пока лампа не остынет полностью, для того, чтобы безопасно выполнить замену лампы.

2. Ослабьте винт на крышке.

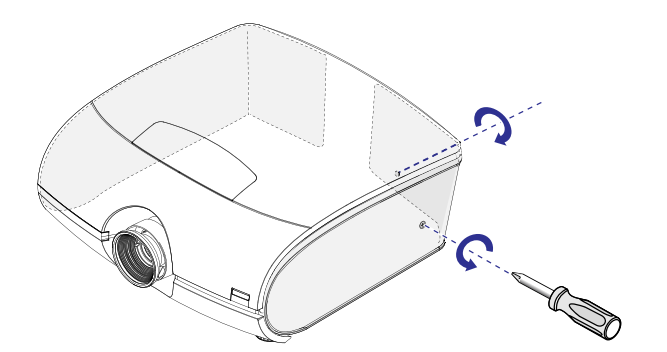

3. Извлеките правую крышку.

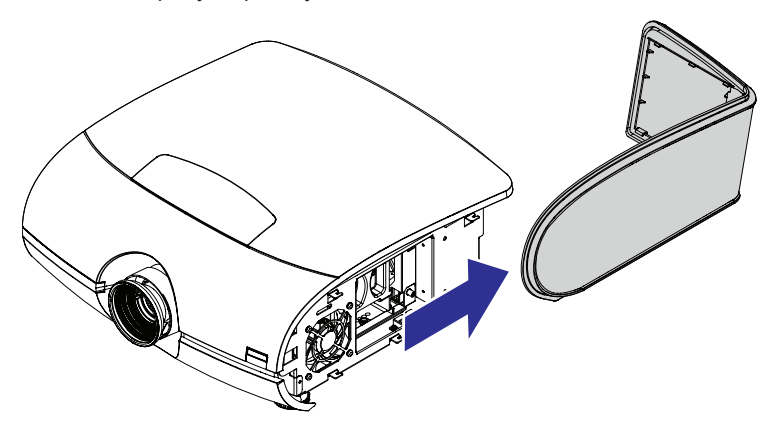

4. С помощью отвертки выверните винты крепления крышки в порядке, показанном на рисунке. Зажмите металлический радиатор на крышке лампы и вытяните лампу наружу.

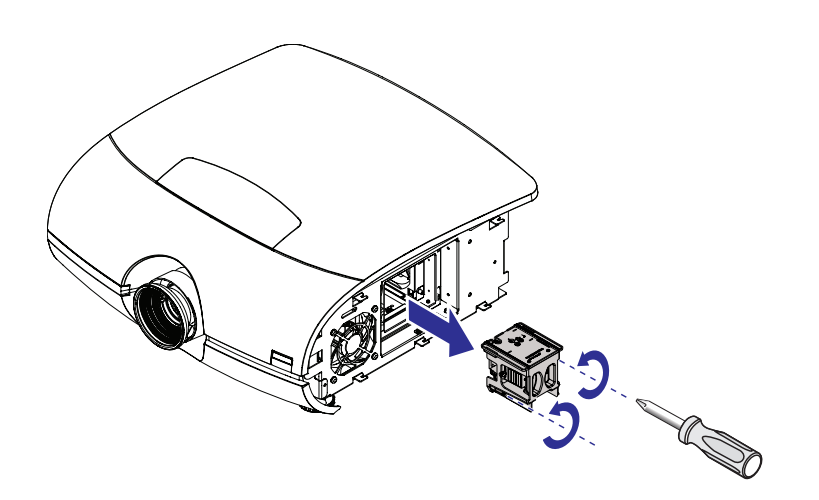

5. Вставьте новую лампу в направлении, показанном на рисунке; затяните два винта с помощью отвертки и убедитесь в том, что лампа прочно закреплена и имеет надежный контакт.

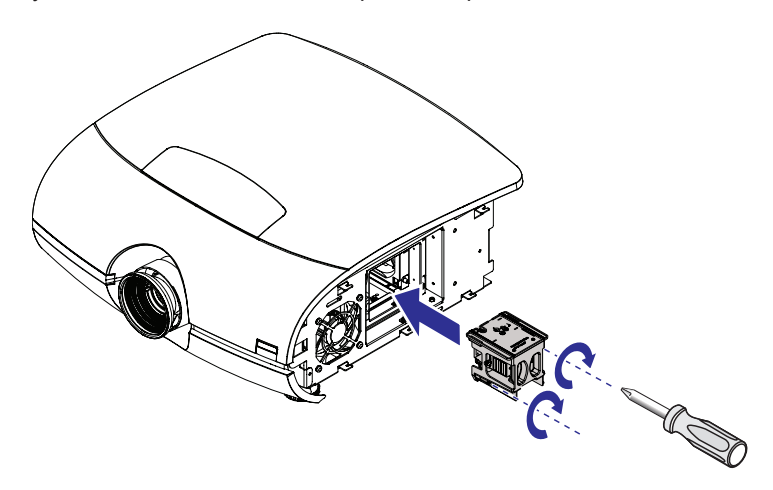

- 6. Установите на место правую крышку и затяните винт.
- 7. Подсоедините кабель питания и выполните сброс счетчика часов работы ламп. См. [стр. 57: Сброс счетчика](#page-62-0)  [лампы.](#page-62-0)

# **10.2 Удалите пыль**

- 1. Удалите пыль поверхности фильтра с помощью пылесоса.
- 2. Продуйте фильтр в соседней комнате, либо вне помещения.

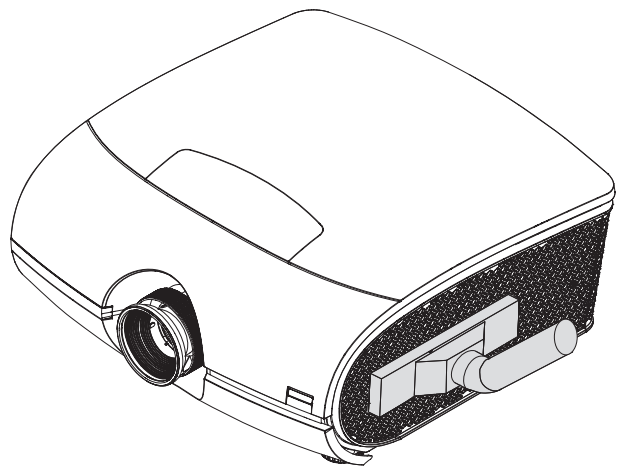

# **10.3 Чистка объектива**

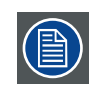

Для снижения риска повреждения оптического покрытия или повреждения поверхности объектива компания разработала рекомендации по очистке. ВО-ПЕРВЫХ, необходимо удалить любой материал с поверхности объектива струей сухого чистого воздуха. НЕ используйте жидкость для очистки объектива.

#### **Необходимые инструменты**

Ткань Toraysee TM (поставляется вместе с объективом). Номер для заказа: R379058.

#### **Порядок очистки линз**

- 1. Притирайте линзы ЧИСТОЙ тканью Toraysee ™.
- 2. Протирайте линзы одним движением. **Предупреждение:** Протирая линзы, не меняйте направление движения руки, так как это приводит к втиранию грязи в покрытие.
- 3. Не оставляйте очищающую ткань на открытом воздухе, так как это приводит к загрязнению ткани.
- 4. Если на линзах остаются следы, замените ткань. Наличие следов указывает на загрязнение ткани.

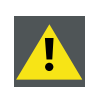

**ОСТОРОЖНО:** Не используйте смягчители воды во время стирки ткани и салфетки во время сушки ткани.

Не наносите на ткань моющие средства: это загрязняет ткань.

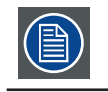

Ткань Toraysee TM можно также использовать для очистки других линз.

# **10.4 Очистка наружной поверхности проектора**

#### **Порядок очистки наружной поверхности проектора.**

- 1. Отключите проектор и отсоедините кабель питания от сети питания.
- 2. Протрите корпус проектора влажной тканью. Трудносмываемые отложения можно удалить тканью, смоченной в мягком моющем средстве.

# **10.5 Поиск и устранение неисправностей**

В таблице ниже описаны распространенные случаи возникновения неисправностей проектора и указан порядок их устранения. В том случае, если использование рекомендованного порядка устранения неисправности оказалось неэффективным, обратитесь в службу ремонта. Не пытайтесь выполнить ремонт проектора самостоятельно.

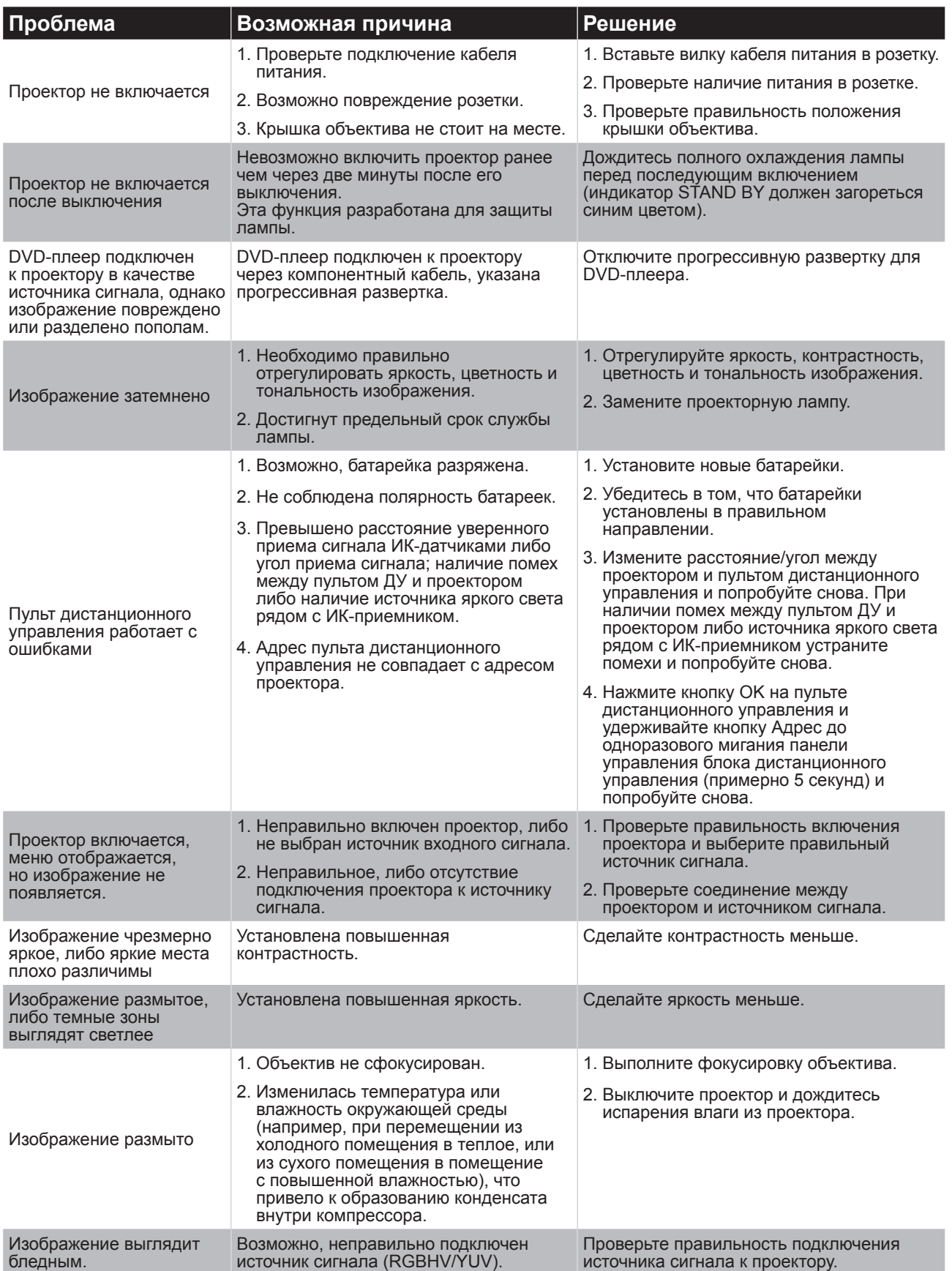

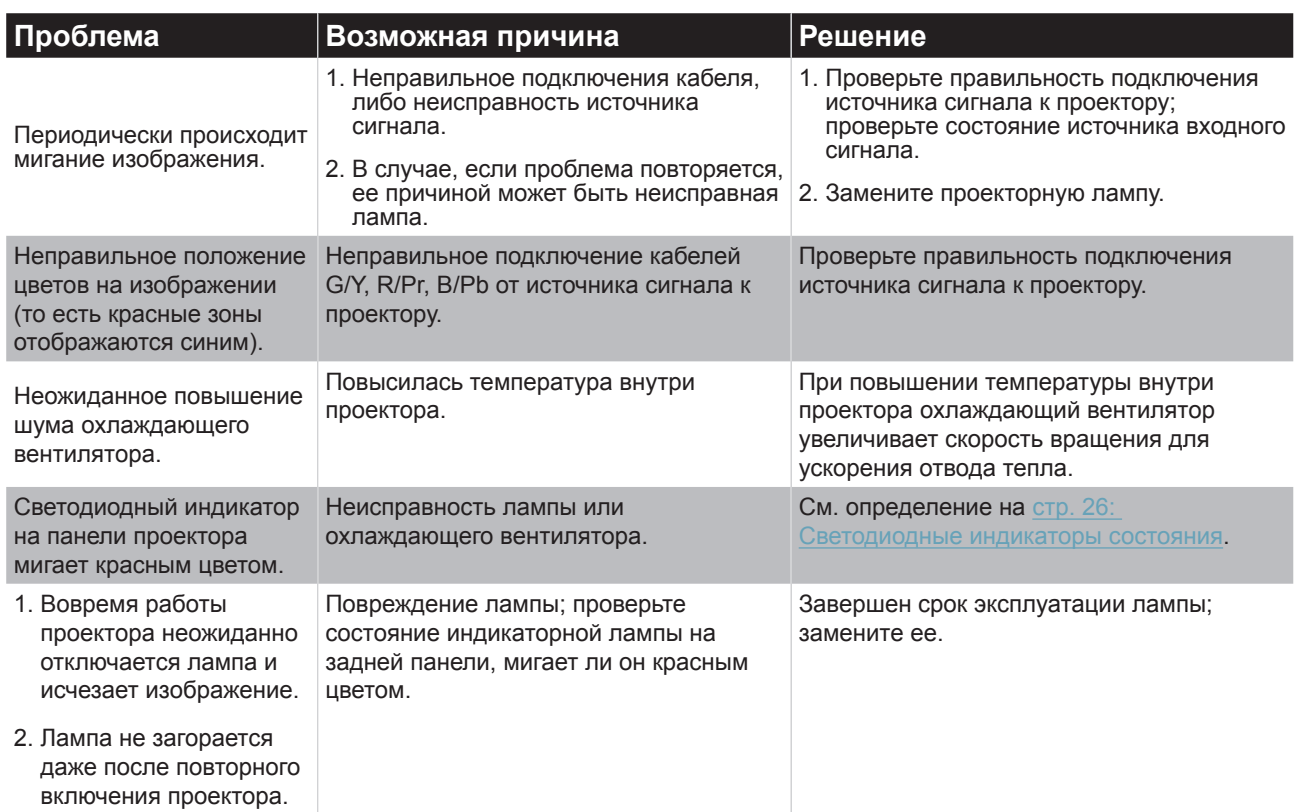

# **11. ТЕХНИЧЕСКИЕ ХАРАКТЕРИСТИКИ ПРОЕКТОРА**

# **11.1 Технические характеристики PFWU-51B**

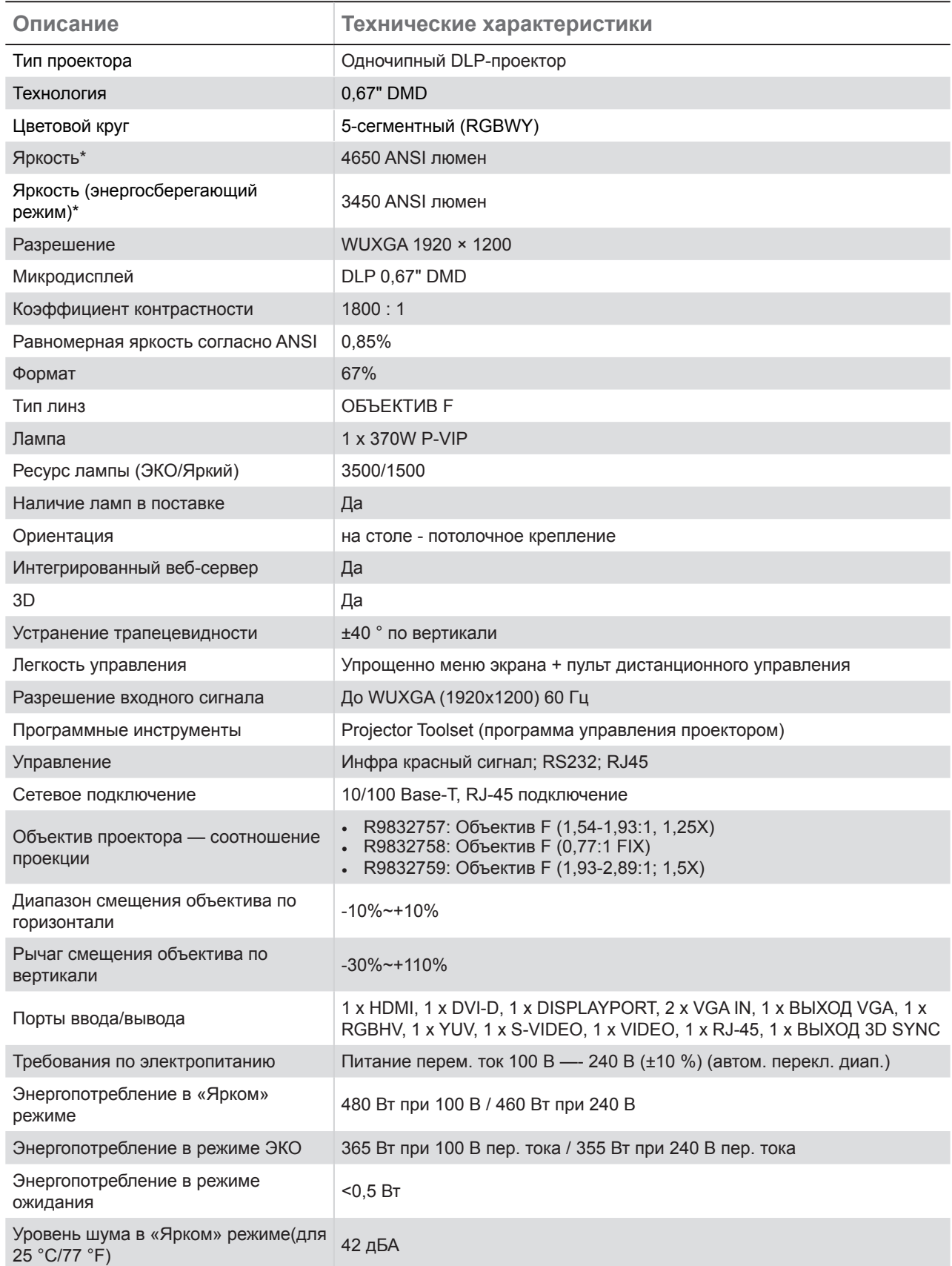

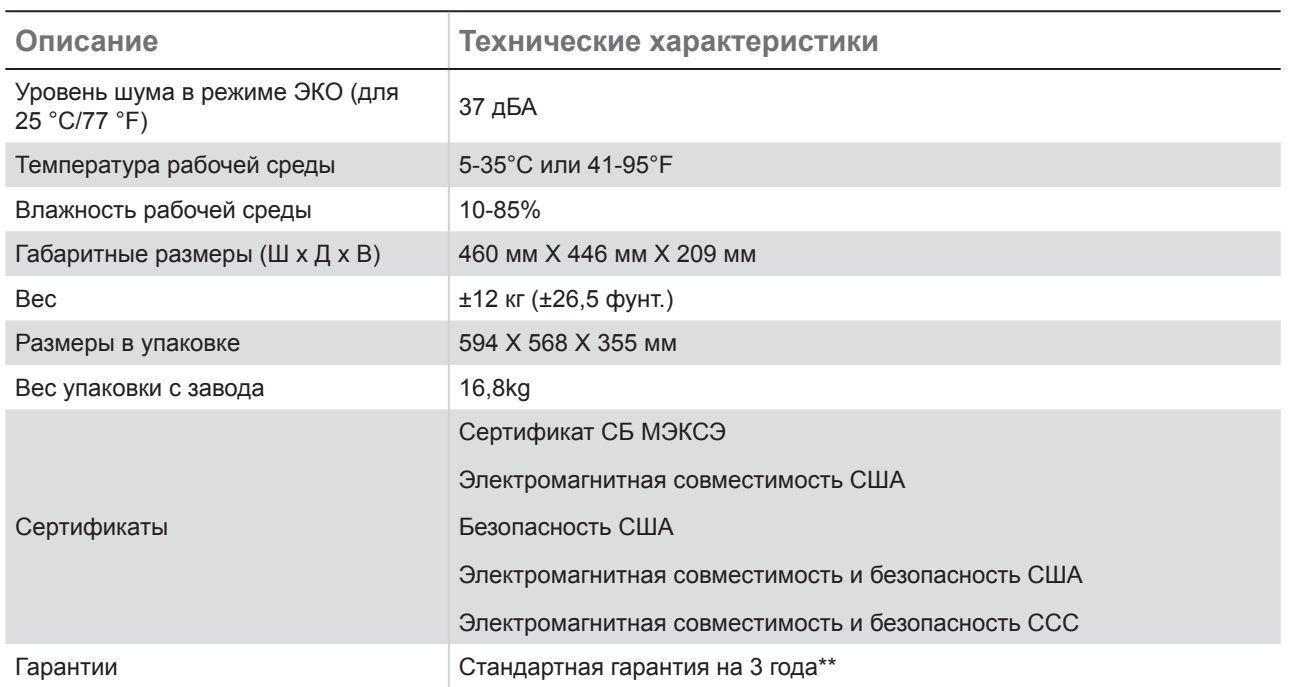

(\*) Измерение, условия измерения и способ записи соответствуют международному стандарту ISO 21118.

(\*\*) Условия по гарантии и обслуживанию в различных регионах могут отличаться. Для получения дополнительной информации обратитесь к дилерам по продаже и обслуживанию.
# **11.2 Технические характеристики PFWX-51B**

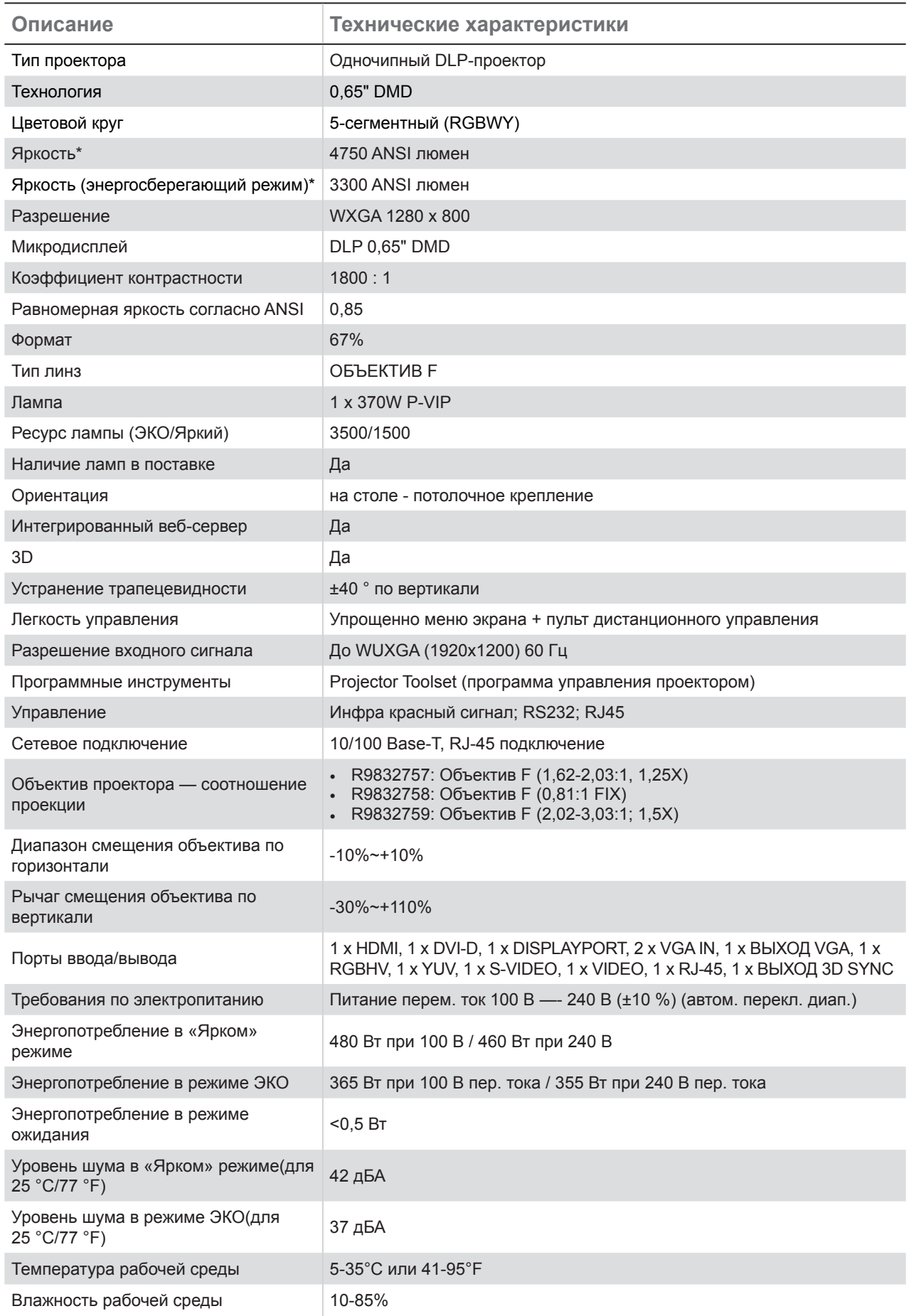

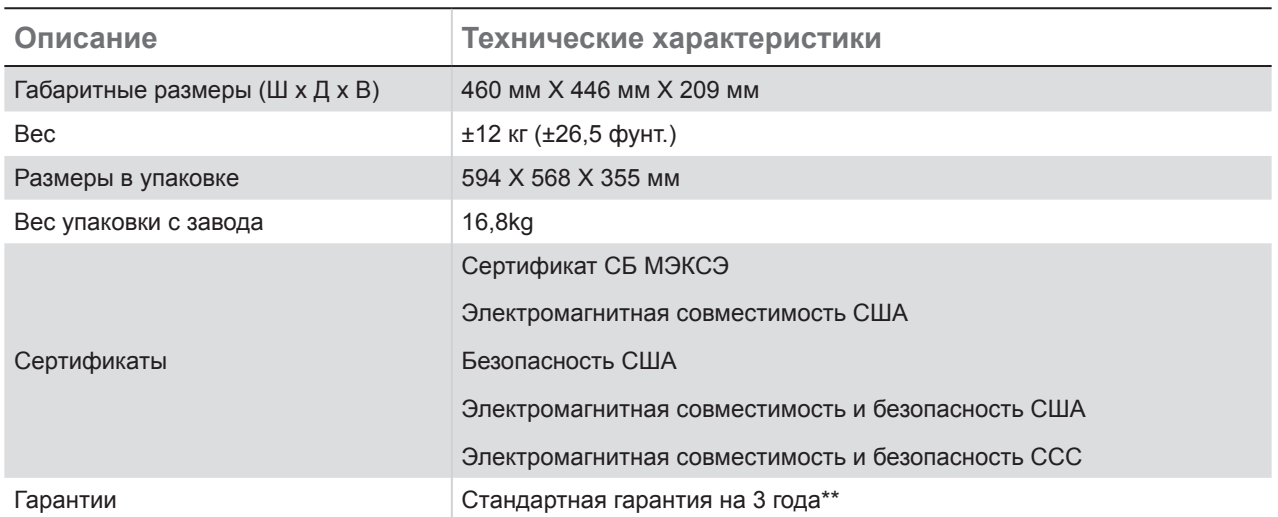

(\*) Измерение, условия измерения и способ записи соответствуют международному стандарту ISO 21118.

(\*\*) Условия по гарантии и обслуживанию в различных регионах могут отличаться. Для получения дополнительной информации обратитесь к дилерам по продаже и обслуживанию.

## **11.3 Сравнительная таблица источников сигнала**

Сигналы ПК определяются автоматически для выбора соответствующего разрешения.

Для некоторых сигналов может понадобиться ручная настройка.

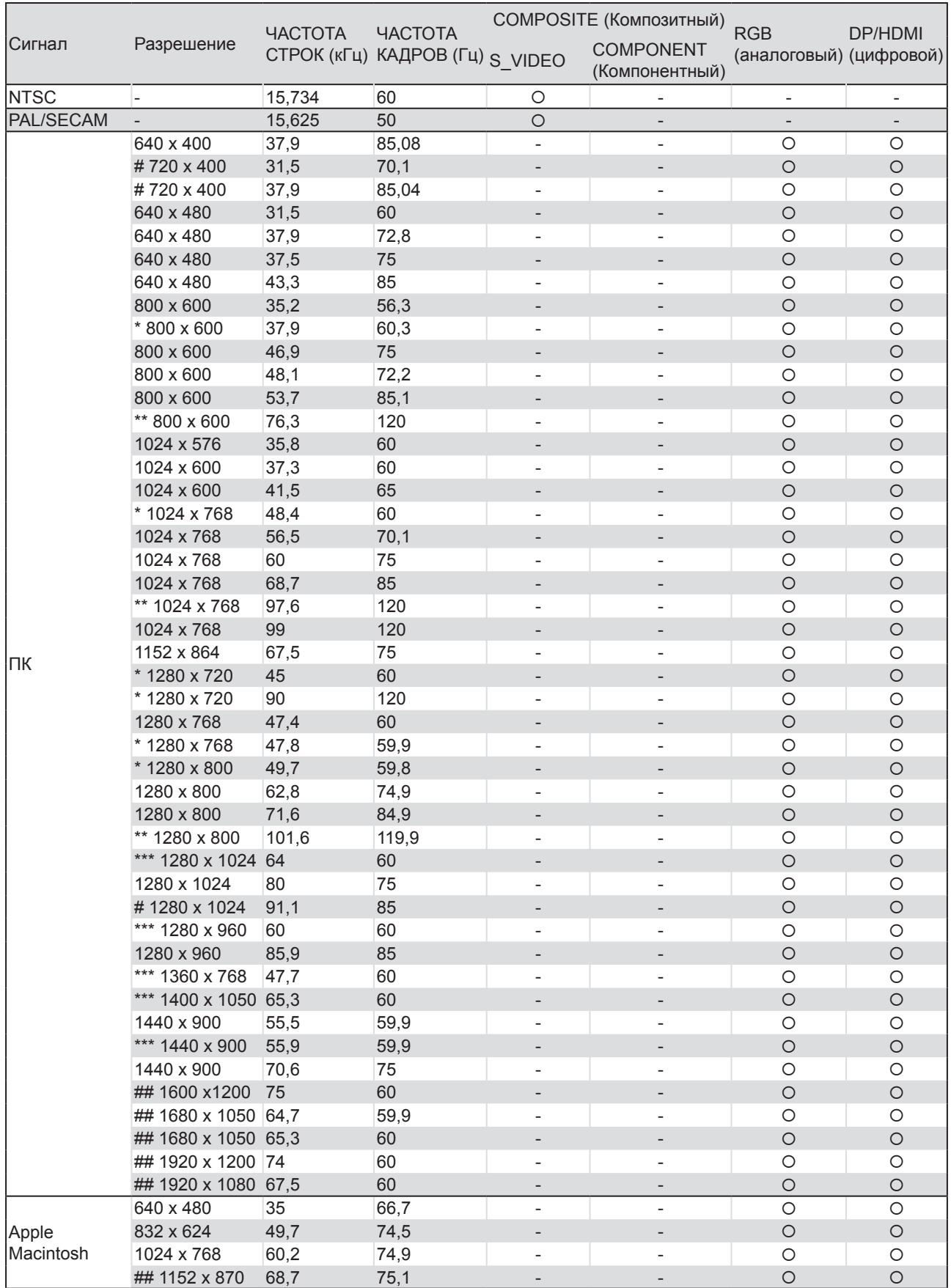

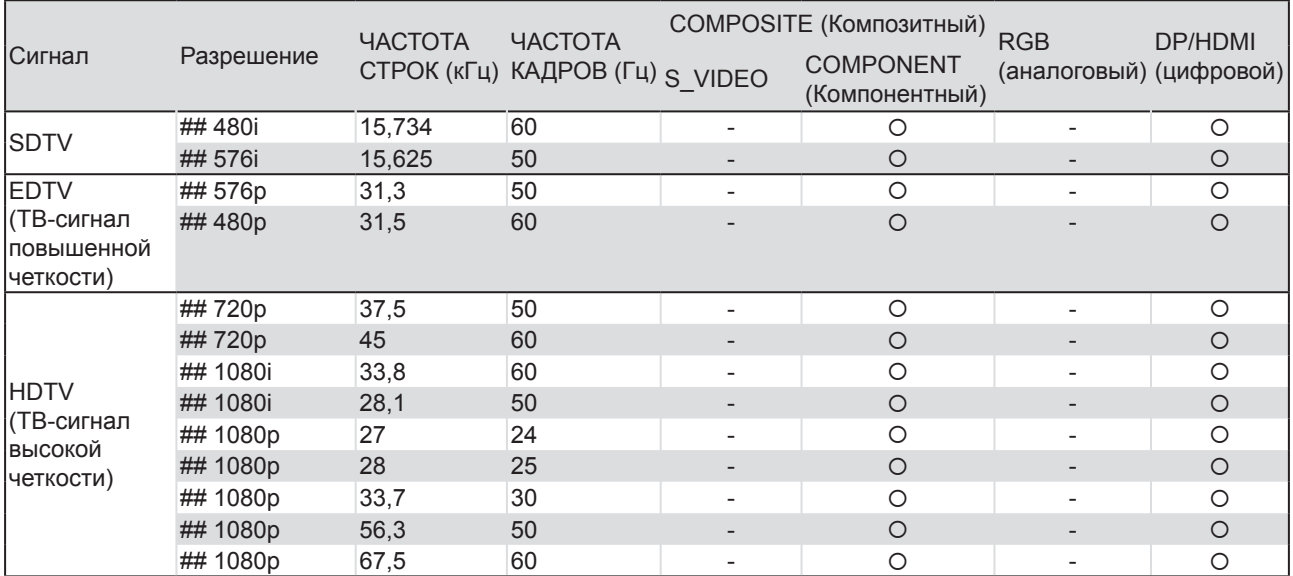

О: Частота поддерживается

-: Частота не поддерживается

- "#" Означает, что допускаются только воспроизводимые цвета (только для формата 4:3).
- "##" Означает возможность незначительных помех, так как режим синхронизации видео не регулируется автоматически.

\*Замечание по 3D:

- "\*" Режим синхронизации поддерживает сигналы не 3D и 3D в формате с чередованием кадров и в формате «Вертикальная стереопара».
- "\*\*" Режим синхронизации поддерживает сигналы не 3D и 3D в формате с чередованием кадров.
- "\*\*\*" Режим синхронизации поддерживает сигналы не 3D и 3D в формате «Вертикальная стереопара».

Синхронизация в режиме 3D зависит от файла EDID и видеокарты. Возможно, в зависимости от используемой видеокарты приведенные выше режимы 3D-синхронизации будут недоступны.

#### **Таблица поддерживаемых частот для режима 3D в деталях**

Сигналы ПК определяются автоматически для выбора соответствующего разрешения. Для некоторых сигналов может понадобиться ручная настройка.

#### **Входной сигнал для D-SUB**

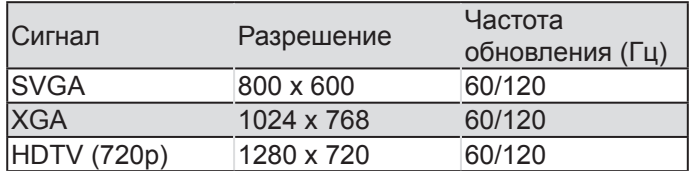

#### **Входной сигнал для HDMI/DVI-D**

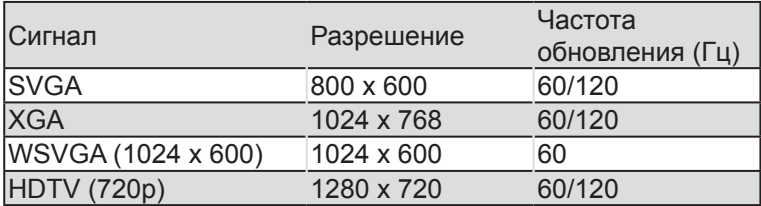

#### **Таблица совместимости с реалистичными видеостандартами 3D**

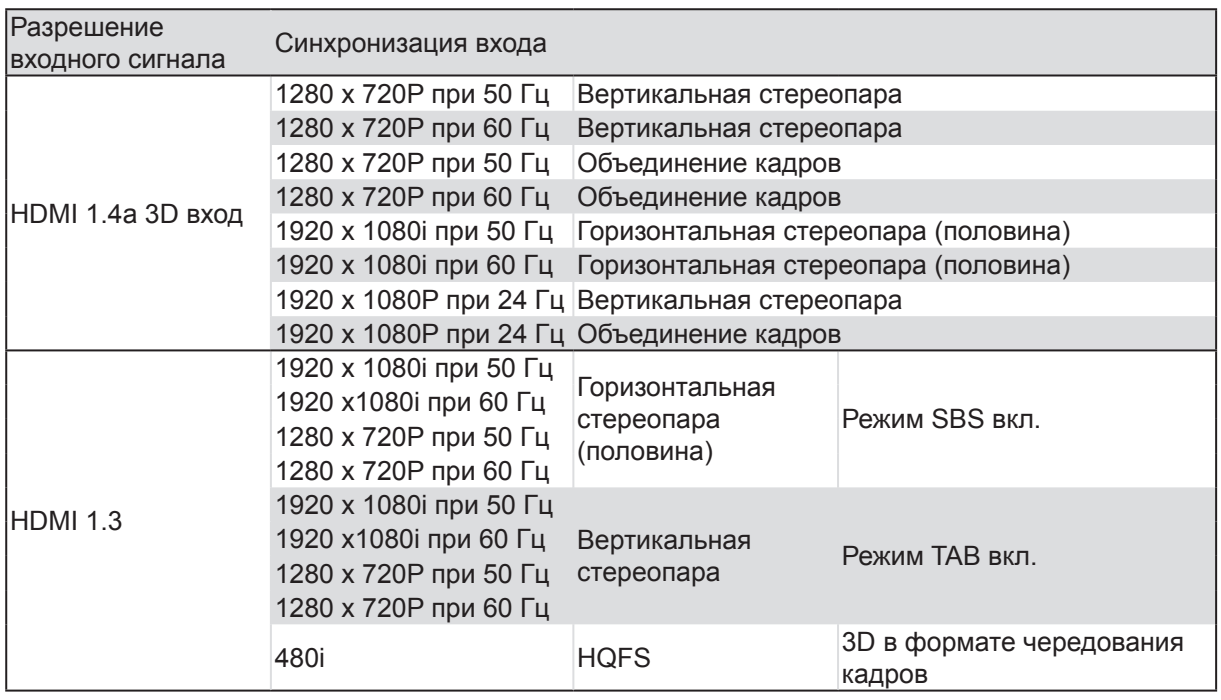

\*Убедитесь, что 3D-очки имеют функцию 144 Гц.

\*Разрешение панели проектора 1280 x 800 (для WXGA)/1920 x 1200 (для WUXGA).

Если разрешение отличается от собственного разрешения, при проецировании возможны искажения размера текста или строк.

\*Основным средством проверки синхронизации HDTV является DVD-плеер, VG828 является второстепенным.

## **11.4 Размеры**

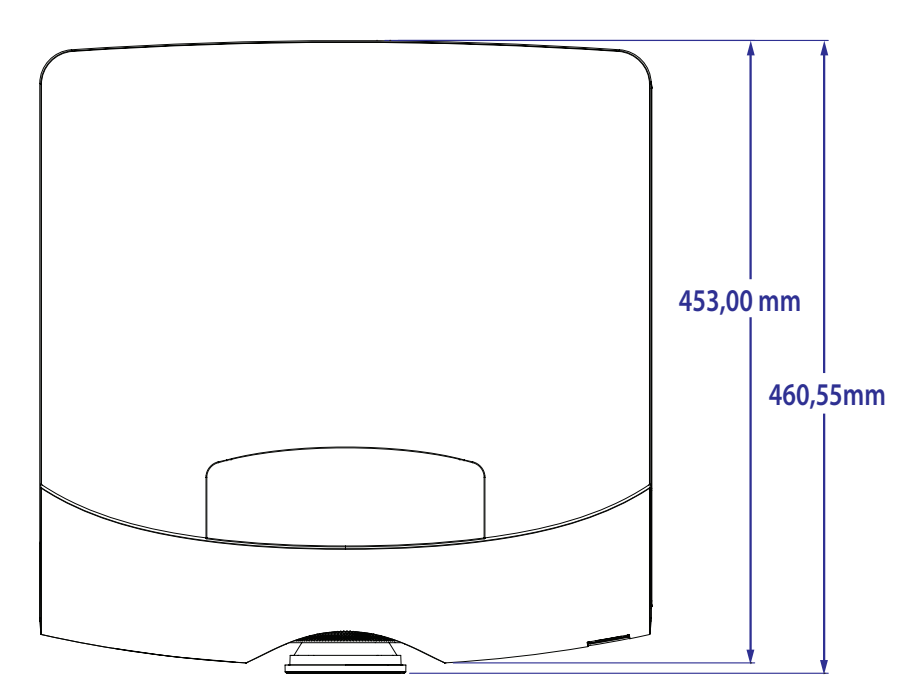

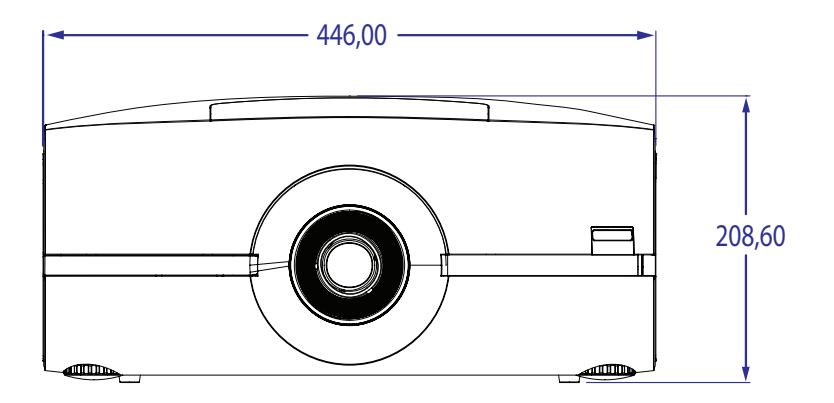

# **12. ЗАЩИТА ОКРУЖАЮЩЕЙ СРЕДЫ**

## **12.1 Информация по утилизации**

#### **Информация по утилизации**

Отходы электрического и электронного оборудования

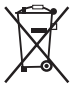

Символ, нанесенный на продукт, указывает на то, что согласно Европейской Директиве 2002/96/EC, определяющей требования к утилизации отходов электрического и электронного оборудования, запрещено использовать данный продукт вместе с бытовыми отходами. Утилизация данного продукта должна выполняться в специальных местах, определенных для отходов электрического и электронного оборудования. Для защиты окружающей среды и здоровья человека от вреда, наносимого неконтролируемой утилизации отходов, отделяйте данные продукты от других типов отходов для возможного вторичного использования.

Для получения дополнительной информации обратитесь к региональному представителю или в муниципальную службу утилизации. Для получения дополнительной информации зайдите на сайт Barco по адресу: <http://www.barco.com/en/AboutBarco/weee>

#### **Утилизация батареек**

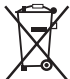

Данный продукт включает батарейки, которые согласно Директиве 2006/66/EC, должны собираться и утилизироваться отдельно от бытовых отходов.

Если батарейки имеют повышенное содержание свинца (Pb), ртути (Hg) или кадмия (Cd), указанные химические будут указаны под символом перечеркнутого мусорного ящика.

Участвуя в программе раздельного сбора батареек, вы обеспечиваете правильную утилизацию и помогаете предотвратить потенциальное отрицательное воздействие на окружающую среду и здоровье человека.

#### **Примечание по ртути**

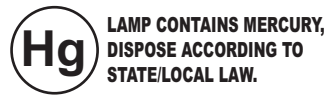

Данный продукт Barco включает материалы, которые могут содержать ртуть. Утилизация данных продуктов должна выполняться с соблюдением всех местных, региональных и государственных законов.

· Лампа, используемая в проекторе, содержит ртуть.

### **12.2 Директива по ограничению вредных веществ**

#### **Turkey RoHS compliance**

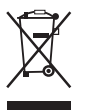

Türkiye Cumhuriyeti: EEE Yönetmeliine Uygundur.

[Republic of Turkey: In conformity with the EEE Regulation]

#### **中国大陆 RoHS (Information for China ROHS compliance)**

根据中国大陆《电子信息产品污染控制管理办法》(也称为中国大陆 RoHS),以下部份列出了本产品中可能包 含的有毒有害物质或 元 素的名称和含量。

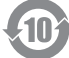

Таблица токсичных и опасных веществ/элементов и их включений, согласно требованиям Китая по ограничению загрязнения окружающей среды отходами электронной промышленности.

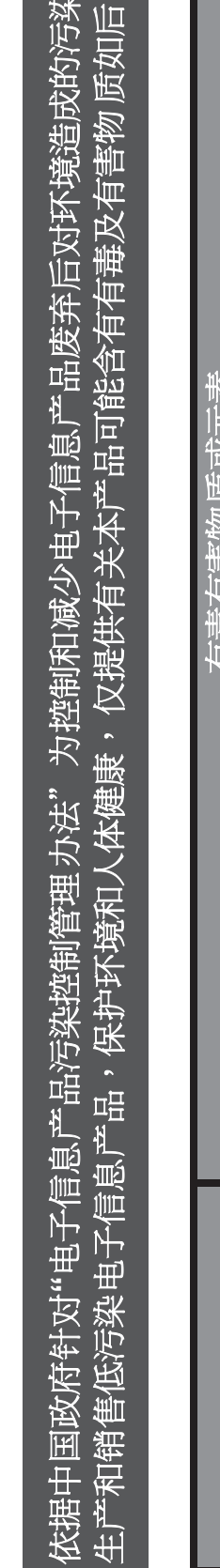

产品中有毒有害物质或元素的名称及含量列表

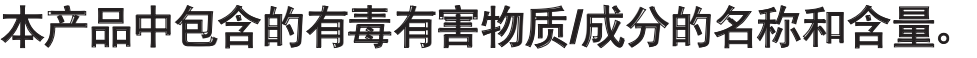

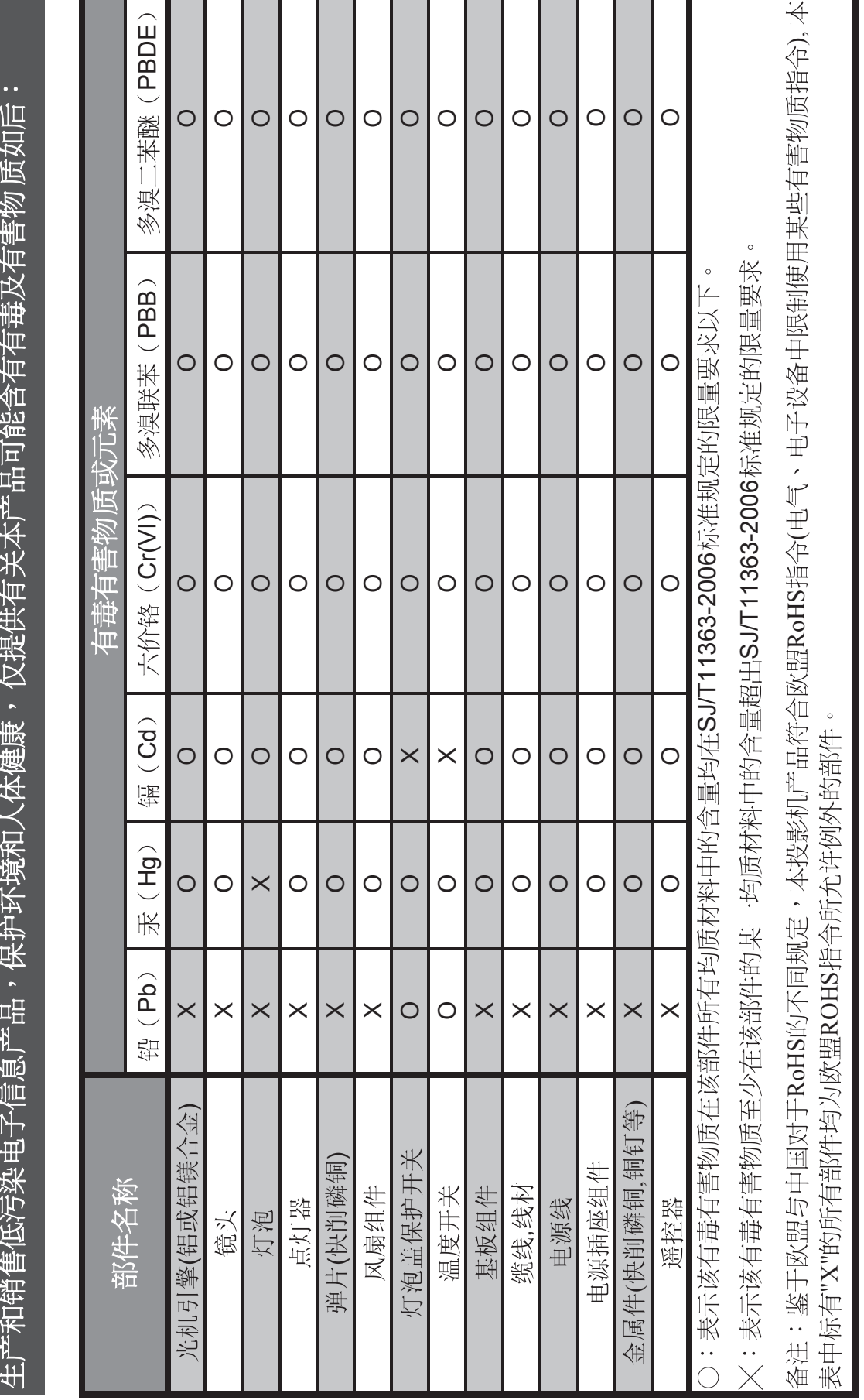

,,促进

# **12.3 Адрес производства**

## **Фабрики**

**Barco nv Entertainment Division**

Noordlaan 5, B-8520 Kuurne

Phone: +32 56.36.82.11

Fax: +32 56.36.883.86

Support: [www.barco.com/esupport](http://www.barco.com/esupport)

Visit us at the web: [www.barco.com](http://www.barco.com)